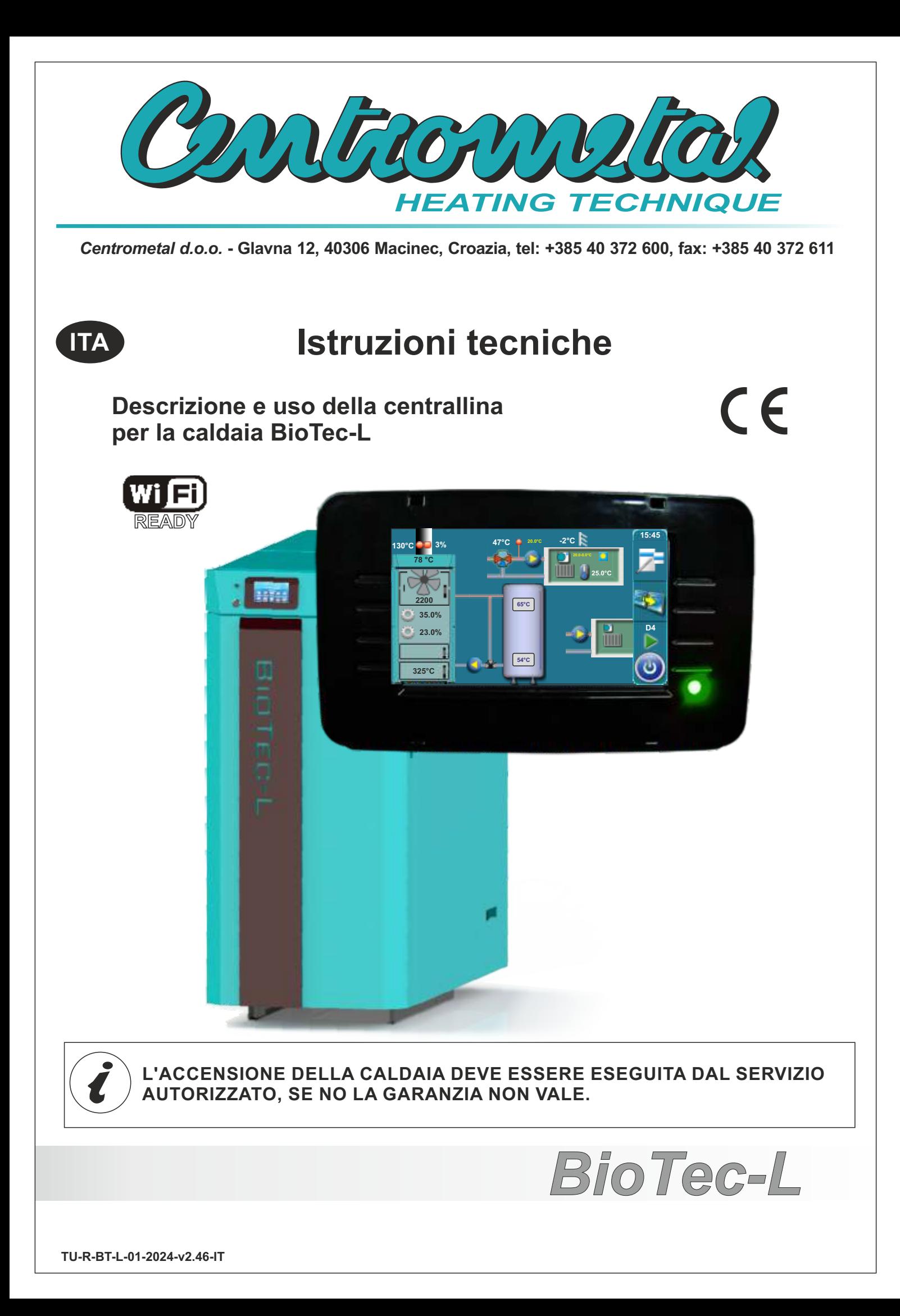

**1.0. Descrizione (4)** 1.1. Attivazione della centrallina (4) 1.2. Menu principale (5) 1.3. Tasti (5) 1.4. Simboli (6) **2.0. Configurazione (solo per il servizio tecnico) (7)** 2.1. Configurazione dei schemi di collegamento (9) 2.1.1. Tempo di apertura del motore (19) 2.1.1.1 Tempo di apertura - Valvola di protezzione (19) 2.1.1.2 Tempo di apertura - Motore (20) **3.0. Descrizione del menu principale (21)** 3.1. Temperature (21) 3.1.1. Temperature della caldaia (22) 3.1.2. Differenza caldaia (22) 3.1.3. Minima temperatura serbatoio/accumulatore (22) 3.1.4. Temperatura ACS (Acqua Calda Sanitaria) (23) 3.1.5. Differenza ACS (23) 3.1.\* Minima temp. HS (23) 3.1.6. Temperature nel cerchio di riscaldamento con motore (24) 3.1.6.1. Cerchio di riscaldamento con motore (24) 3.1.6.2. Curva di riscaldamento (24) 3.1.6.3. Coefficiente corezzione (25) 3.1.6.4. Valore della temperatura d"ambiente di giorno (26) 3.1.6.5. Valore della temperatura d"ambiente di notte (26) 3.1.6.6. Scielta giorno/notte temperatura (26) 3.1.6.7. Tabella giorno/notte temperatura (27) 3.1.6.8. Tempo di transizione (27) 3.1.7. Corettore (28) 3.1.7.1. Valore della temperatura d"ambiente di giorno (28) 3.1.7.2. Valore della temperatura d"ambiente di notte (28) 3.1.7.3. Scielta giorno / notte temperatura (29) 3.1.7.4. Tabella giorno / notte temperatura (29) 3.1.\*.\*. Temp. flusso ritorno (29) 3.2. Cronologia (30) 3.3. Datoteca (31) 3.3.1.Caricare fabbrica (31) 3.3.\*. Caricare servizio (31) 3.3.2. Salvare (31) 3.3.3. Caricare (31) 3.4. Funzionamento (32) 3.4.1. Test manuale (32) 3.4.1.1. Valvola di protezione (33) 3.4.1.2. Allarme (se selezionato in configurazione) (34) 3.4.1.3. Sonda lambda (35) 3.4.2. Spazzacamino (35) 3.4.3. Spegnimento forzato (36) 3.4.4. Allarme (37) 3.4.4.1. Errore (38) 3.4.4.2. Livello combustibile (38) 3.4.4.3. Serbatoio (39) 3.4.4.4. Pausa (40) 3.4.4.5. Tabella (40) 3.4.4.6. Tabella 1 (41) 3.4.5. Pompa protezione (42) 3.4.6. Visione Internet (43) 3.4.7. CSK-Touch (45) 3.5. Date e ora (47) 3.6. Schermo (47) 3.6.1.1. Salvaschermo - Tempo (47) 3.6.1.2. Salvaschermo - Resisti (48)

- 3.6.2. Selezione lingua (49)
- 3.6.3. Tempo del messaggio iniziale (49)
- 3.6.4. Volume suono (50)
- 3.6.5. Tipo suono (50)
- 3.6.6. Sound (50)
- 3.7. Informazioni (51)
- 3.8. Bracie (52)
- 3.9. Installazione (53)
- 3.10. Pulizia (53)
- 3.11. CM2K (53)
- **4.0. Uso (54)**
- 4.1. Condizioni lavoro della pompa P1 (54)
- 4.2. Acessioni (54)
- 4.3. Caricamento della camera con legna (57)
- **5.0. Stato caldaia (60)**
- 5.1. Requisiti per spegnimento della caldaia (63)
- **6.0. Errori / avvertenze sullo schermo (63)**
- 6.1. Lista guasti / avvertenze (64)
- **7.0. Stop lavoro caldaia / lavoro incorretto della caldaia (73)**
- 7.1. Termostati di sicurezza\_lavoro della caldaia fermo (73)
- 7.2. Lavoro della caldaia in stato "DOP0" e la porta della caldaia e chiusa (74)
- 7.3. Disattivazione di funzionamento del contagiri del ventilatore (75)
- **8.0. Il principio di funzionamento della pompa P1 (76)**

## **1.0. DESCRIZIONE**

## **1.1. ATTIVAZIONE DELLA CENTRALLINA**

Dopo aver premuto l"interruttore, sullo schermo apparira il menu con la scielta delle lingue e con la versione del software, per sciegliere la lingua basta premere sullo schermo.

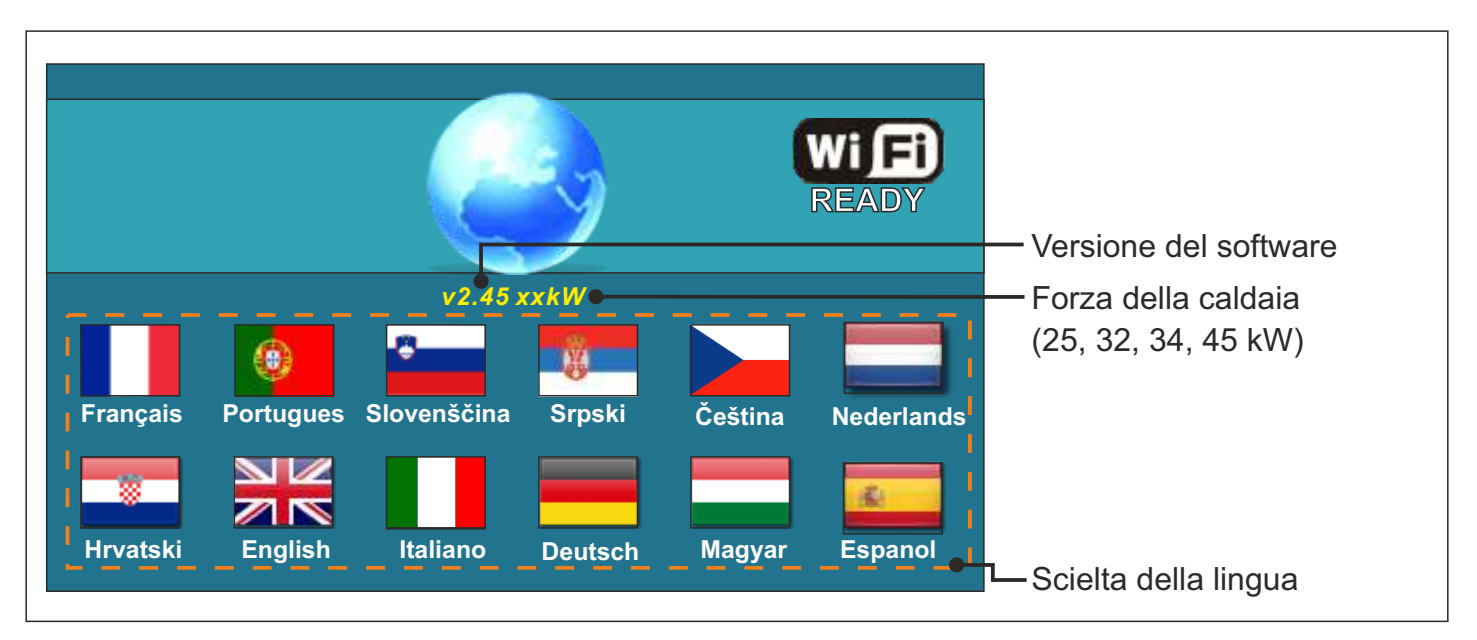

Se sul menu con la scielta ''SCHERMO'', opzione ''SCIELTALINGUA''metti come 'SPENTO''apparirà il messaggio iniziale (vedi foto sotto) e sarà li cosi a lungo come è messo nel menu''TEMPO DEL MESSAGGIO INIZIALE '' o fino a quando si preme il pulsante '' OK '.

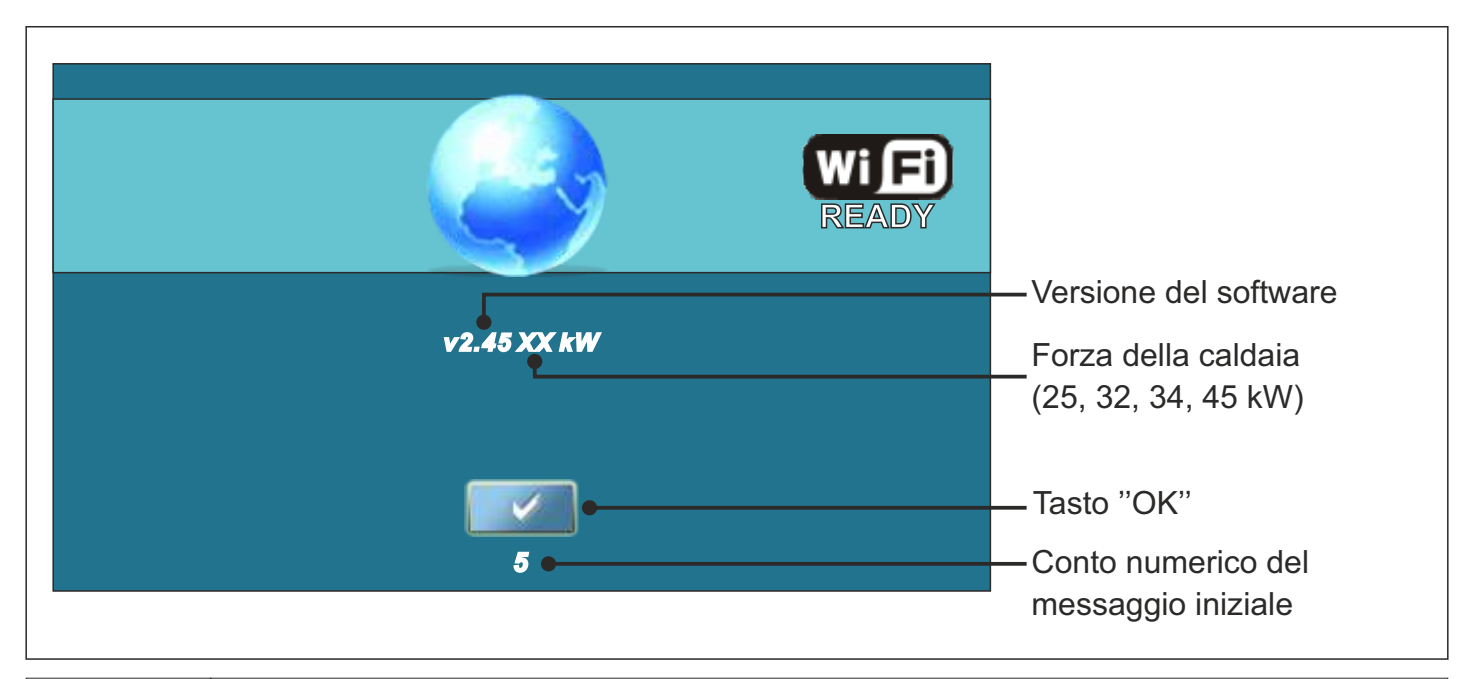

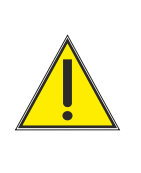

**Se in qualche modo in fase di accendimento lo schermo e premuto (con le dita...) sullo schermo apparira la schritta ('Firmware update'). La centrallina viene in fase di scaricamento dello software (lo scaricamento viene assulutamente fatto dal servizio tecnico) se in qualche caso viene questa fase,bisogna solo spegnere e accendere sull "interruttore la centrallina senza premere sullo schermo con le dita.**

# **1.2. MENU PRINCIPALE**

Il menu principale ci serve per sciegliere il menu desiderato. Per sciegliere il menu desiderato basta premere l"icona desiderata con le dita. Per sciegliere tra ''Menu principale'' e tra ''Lavoro caldaia'' premete il pulsante ''SELEZIONARE VISTA''. Per sciegliere tra la vista grafica e numerica basta premere il pulsante ''VISTACALDAIAIN FUNZIONE''.

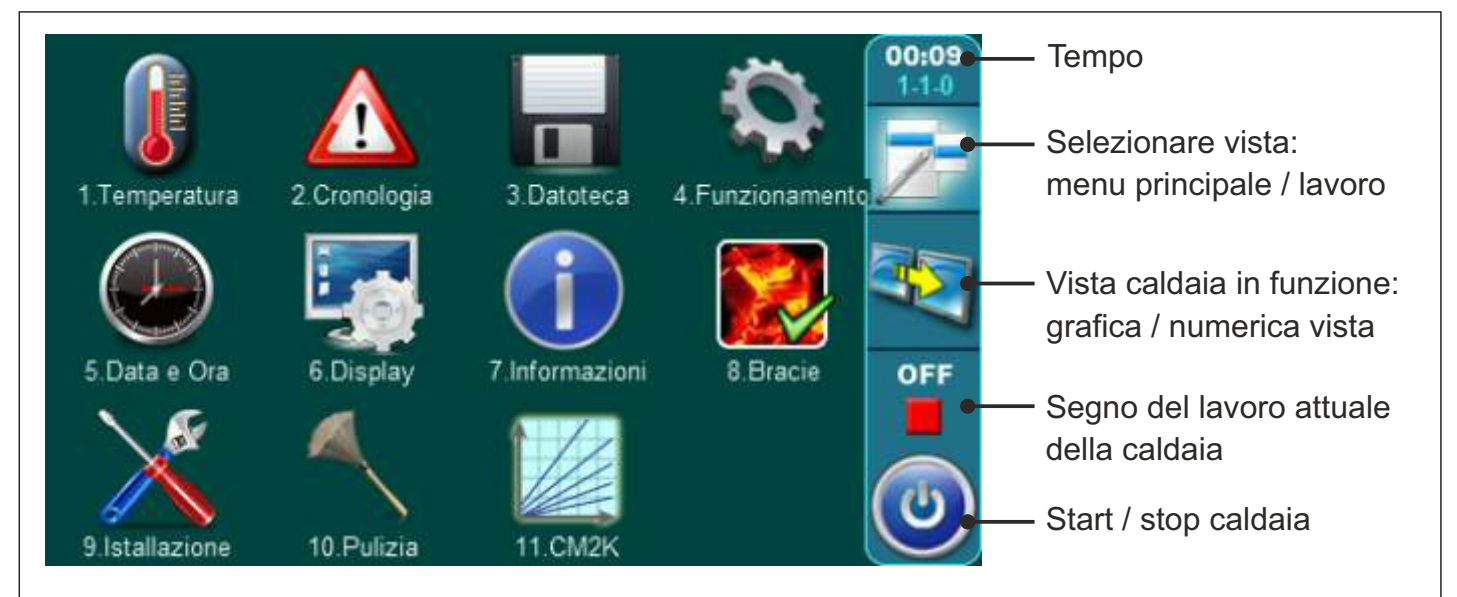

## **1.3. TASTI**

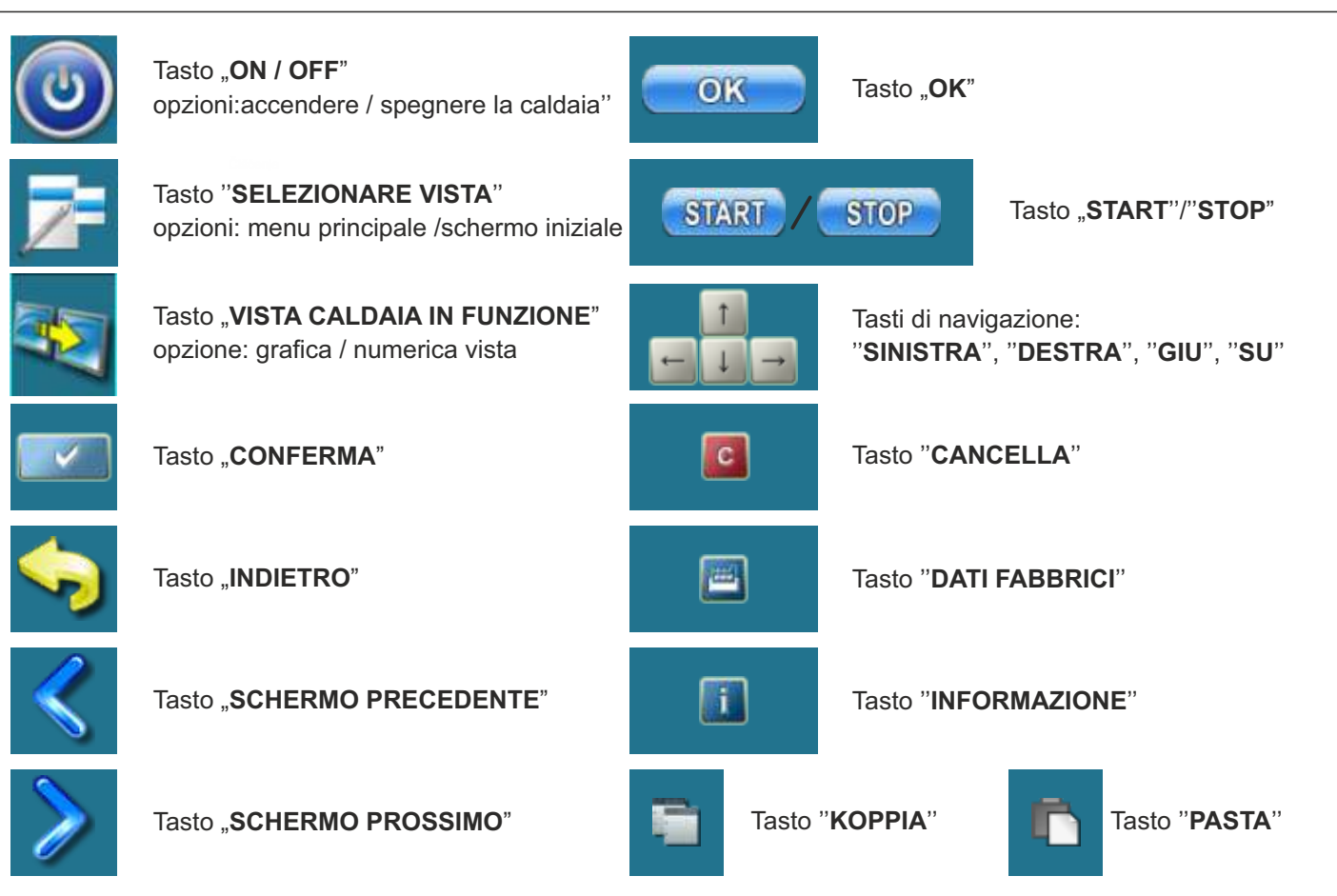

## **1.4. SIMBOLI**

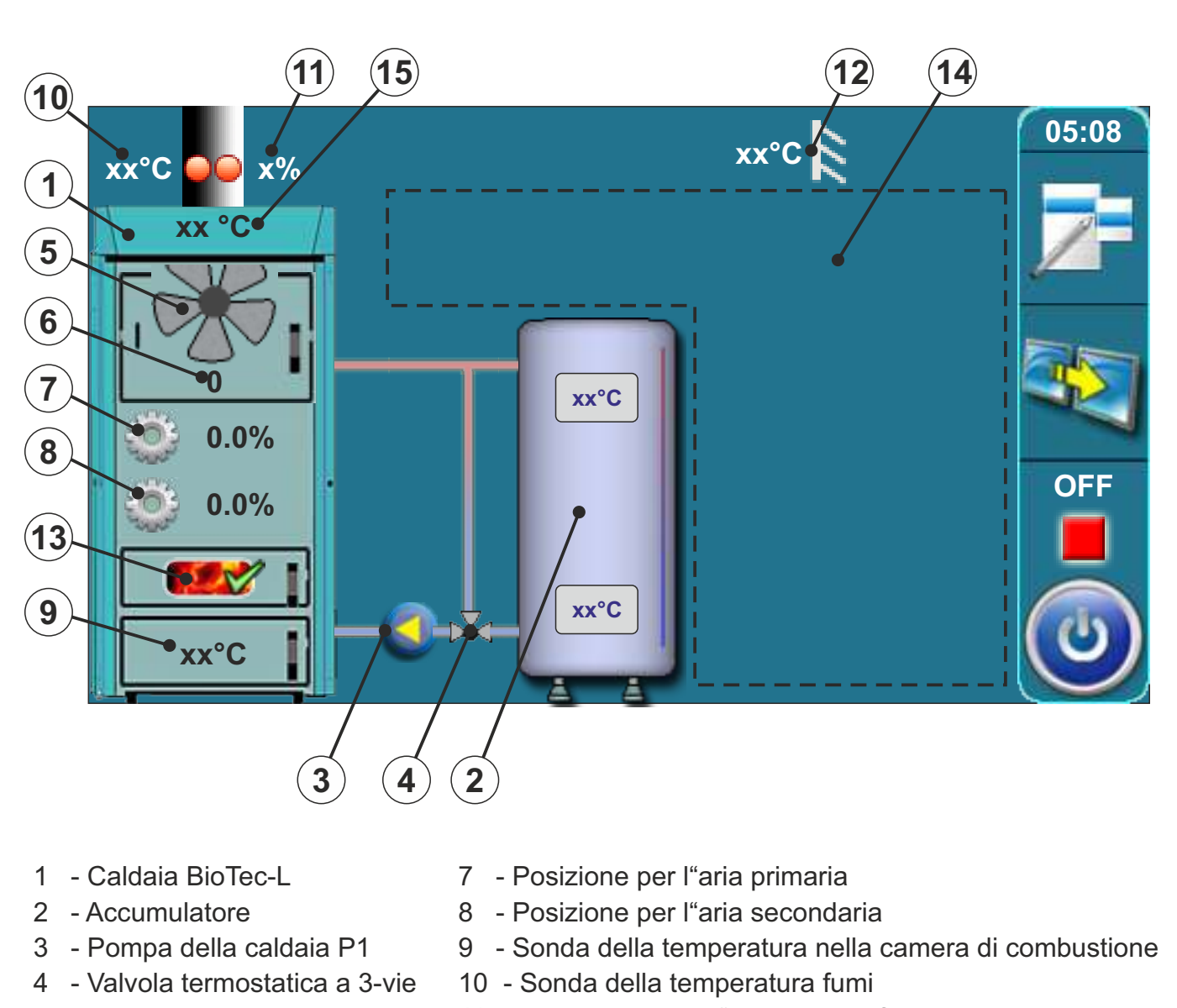

- o valvola miscielazione a 3-vie con motore (valvola di protezione)
- 5 Simbolo del ventilatore (quando e in fase di lavoro il simbolo si gira)
- 6 Simbolo per i giri del ventilatore (rpm)
- 11 Percentuale dell"ossigino nei fumi
- 12 Sonda della temperatura esterna
- 13 Simbolo (accesa della opzione brace)
- 14 I simboli sono a seconda della comfigurazione
- 15 Temperatura della caldaia

# **2. CONFIGURAZIONE (solo per il servizio tecnico)** 00:09 2.Cronologia 3.Datoteca 1.Temperatura 4. Funzionamento 6.Display 7.Informazioni OFF 11.CM2K 10. Pulizia **Inserire il PIN** 8 q C 5 6 3 2 0

Per entrare nella "Configurazione" premere il tasto "Installazione". Quando premete il tasto "Installazione" la centrallina cerchera il PIN. Inserire il PIN e confermare con il tasto "Conferma".

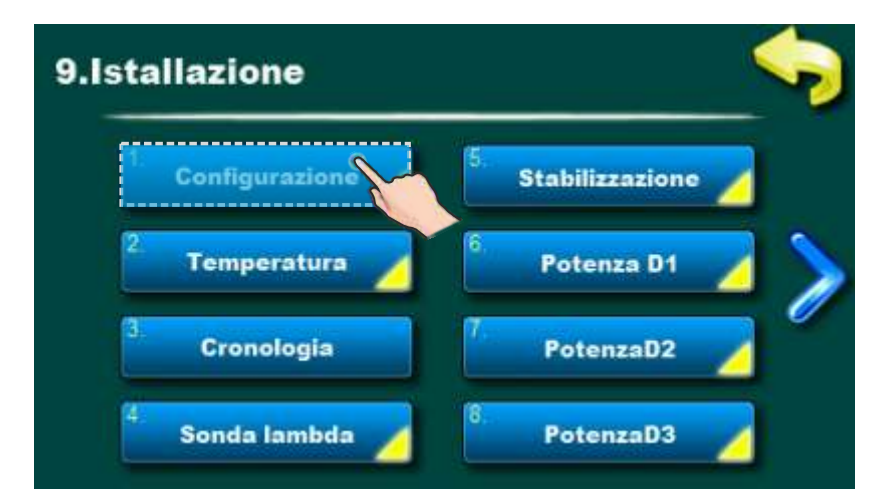

Nel menu di installazione premete il tasto "Configurazione".

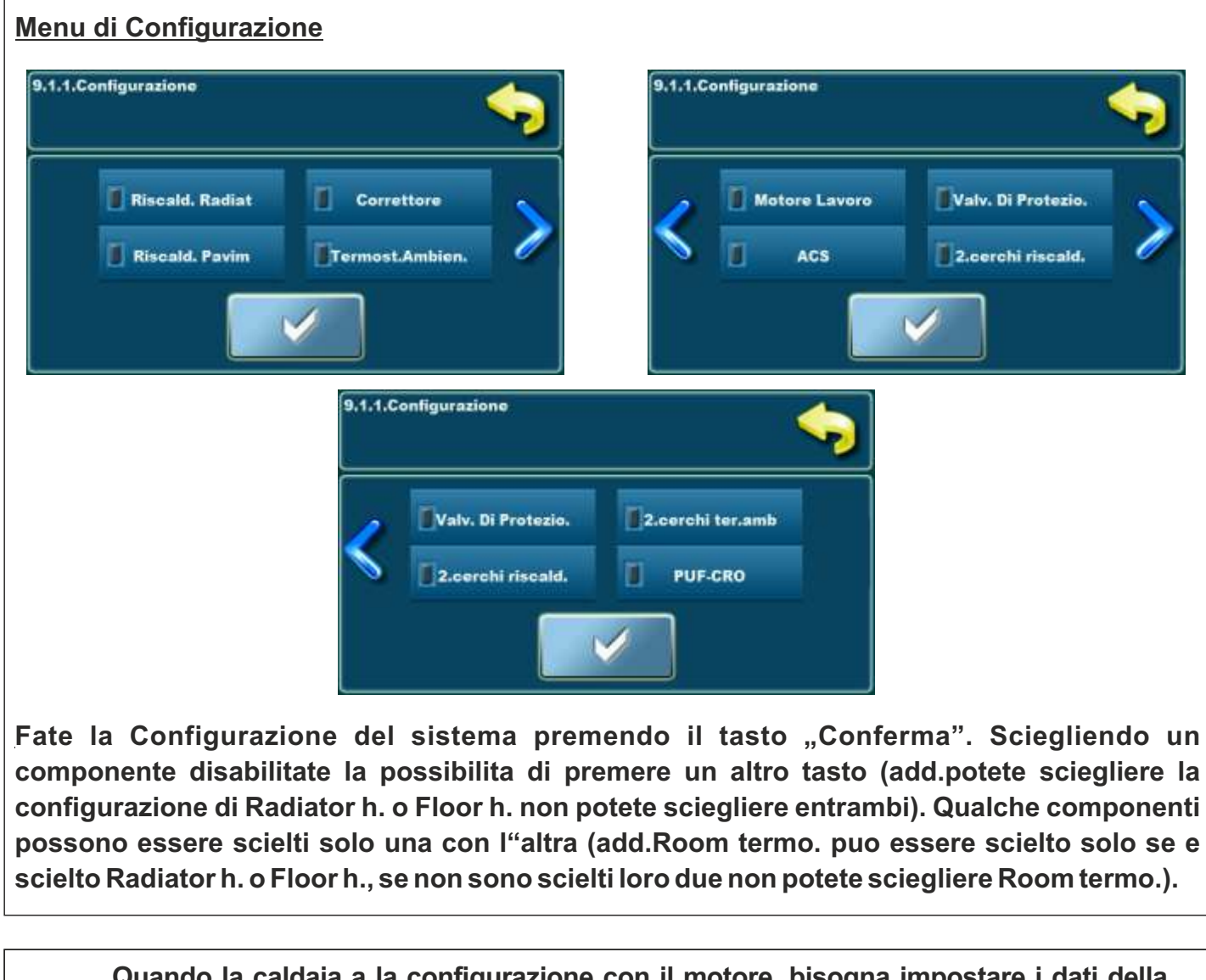

**Quando la caldaia a la configurazione con il motore, bisogna impostare i dati della valvola. Questo parametro definisce quanti secondi servo al motore di aprire/chiudere la valvola. QUESTO PARAMETRO DEVE ANDARE D"ACCORDO CON IL TEMPO CHE SERVE AL MOTORE DI APRIRA LA VALVOLA (LEGGERE DALL'UNITÀ MOTORE O LE SUE NOTE TECNICHE)** 9.1.1.Configurazione **Tempo Valvola**  $120$ s 120 9 7 8 土 c Sciegliendo una nuova configurazione, bisogna regolare i tempi della valvola 5 6 4 OK  $\overline{2}$ 3 0

# **2.1. CONFIGURAZIONE DEGLI SHEMA DI COLLEGAMENTO**

Nelle istruzioni tecniche per l"Installazione della caldaia BioTec-L sono illustrate le shema di collegamento caldaia con il sistema idraulico.

Aseguito di queste istruzioni sono visualizzate tutte le configurazioni con ogni sistema.

#### **Configurazione 1 (di base):**

In questa configurazione non e scielta nessuna componenta.

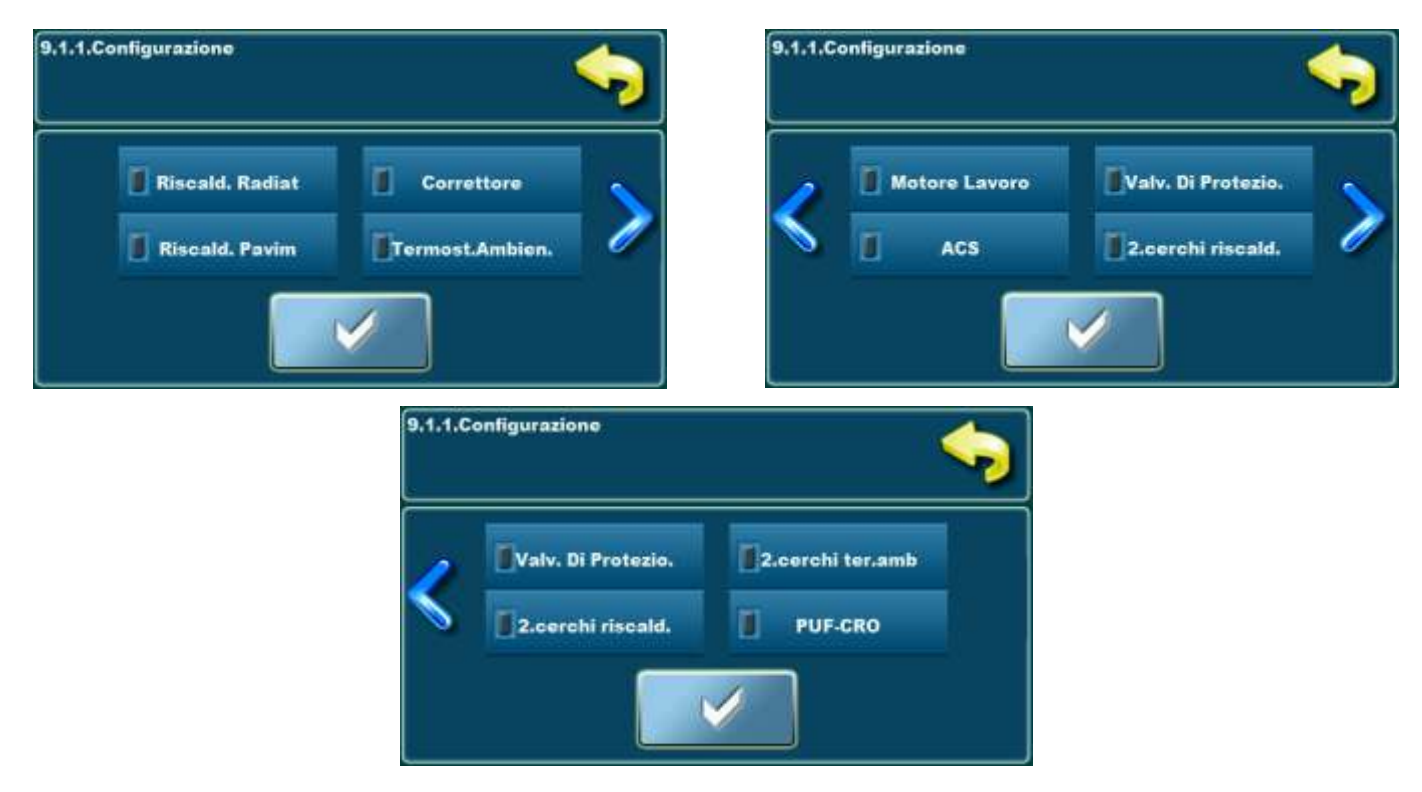

**3**

*Sullo schermo e scielto:*

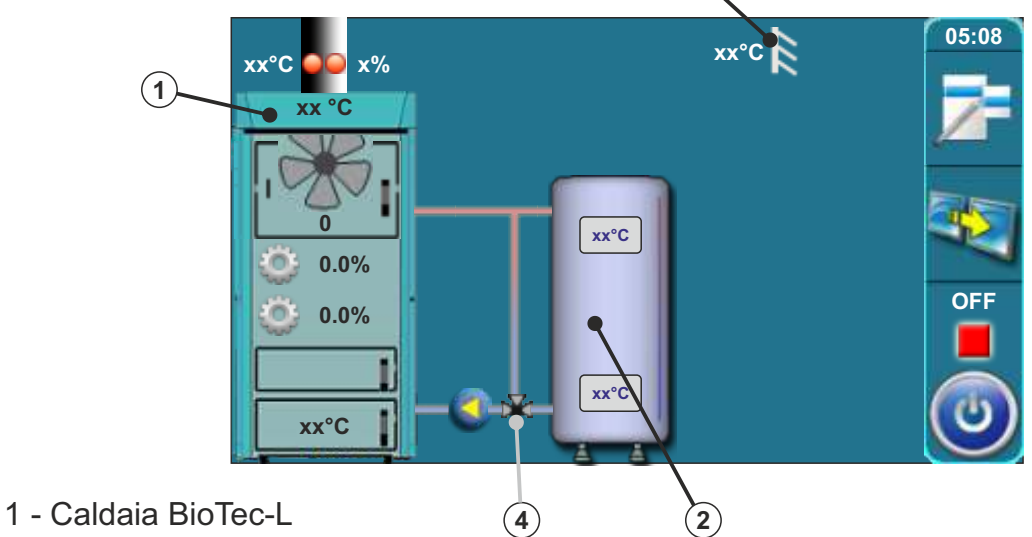

- 2 Accumulatore
- 3 Sonda della temperatura esterna
- 4 Protezione ritorno con la valvola termostatica a 3-vie (60°C), VTC 531 (60°C), LTC 261/271 (60°C) o laddomat 21 (63°C)

#### Configurazione 2 e fatta dallo shema 4 e shema 5 dai "Dati teccnici per mettere in funzione **la caldaia BioTec-L"**

In questa configurazione sono scielte queste componente: - Riscaladamento radiatore., corettore, motore lavoro (nel cierchio di riscaldamento), ACS (Acqua Calda Sanitaria)

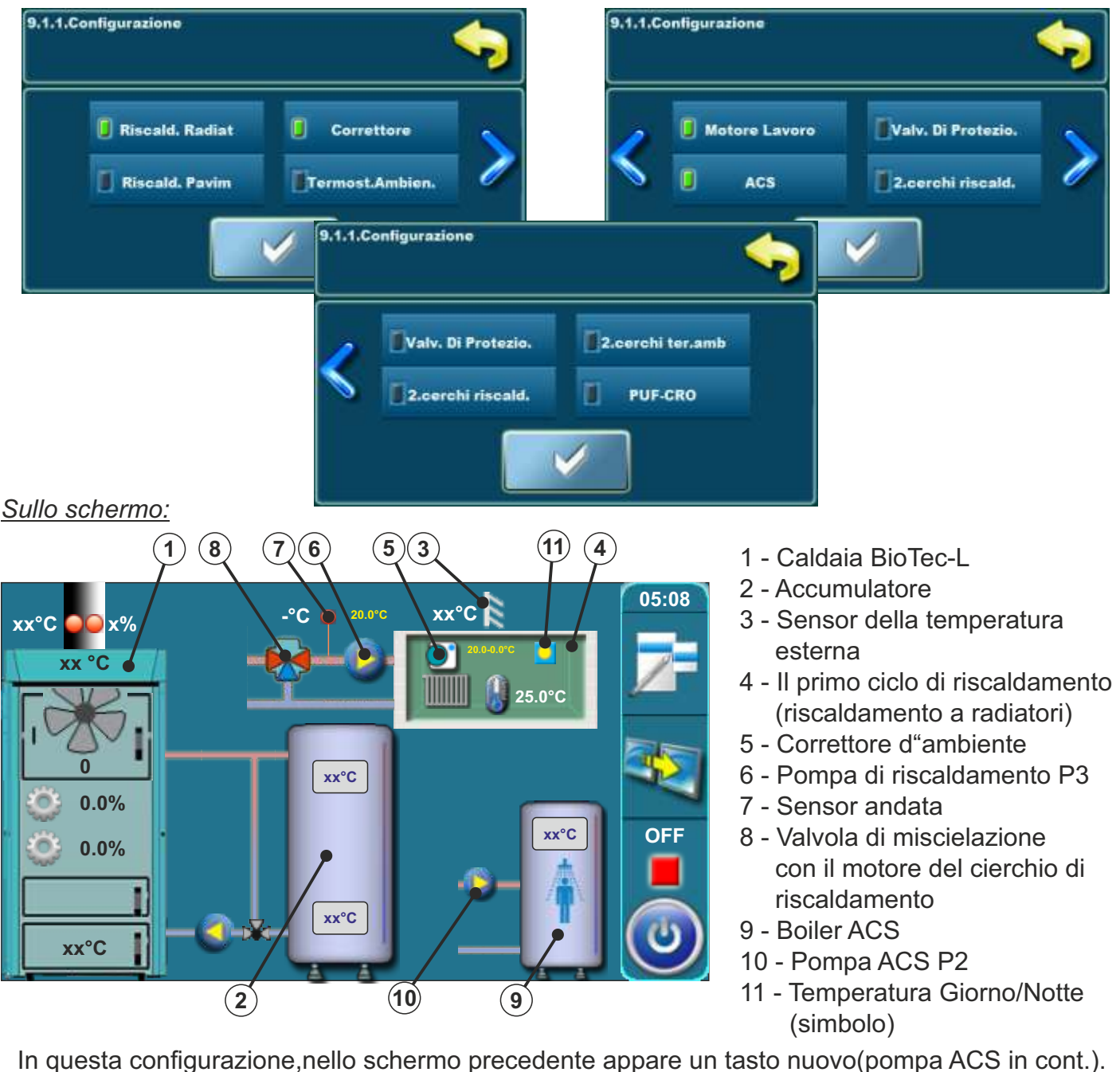

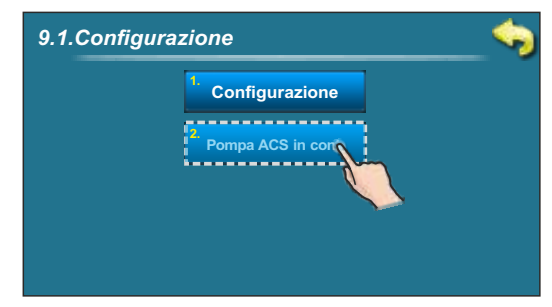

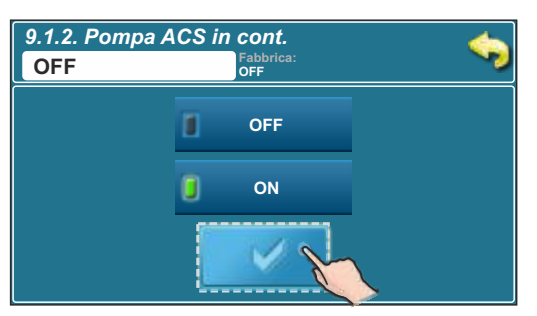

Quando appare l"errore del sensore ACS (guasto E1),la centrallina non puo seguire la poma ACS. Per la funzione interventna lo servizio tecnico puo avviare la pompa ACS manuale. In questo caso, la pompa ACS funziona per tutto il tempo fino a quando il tecnico non la spegne manuale.

#### Configurazione 3 e fatta dallo shema 6 come sui "Dati teccnici per mettere in funzione la **caldaia BioTec-L"**

In questa configurazione sono scielte queste componente - Valvola di protezione (protezi. ritorno)

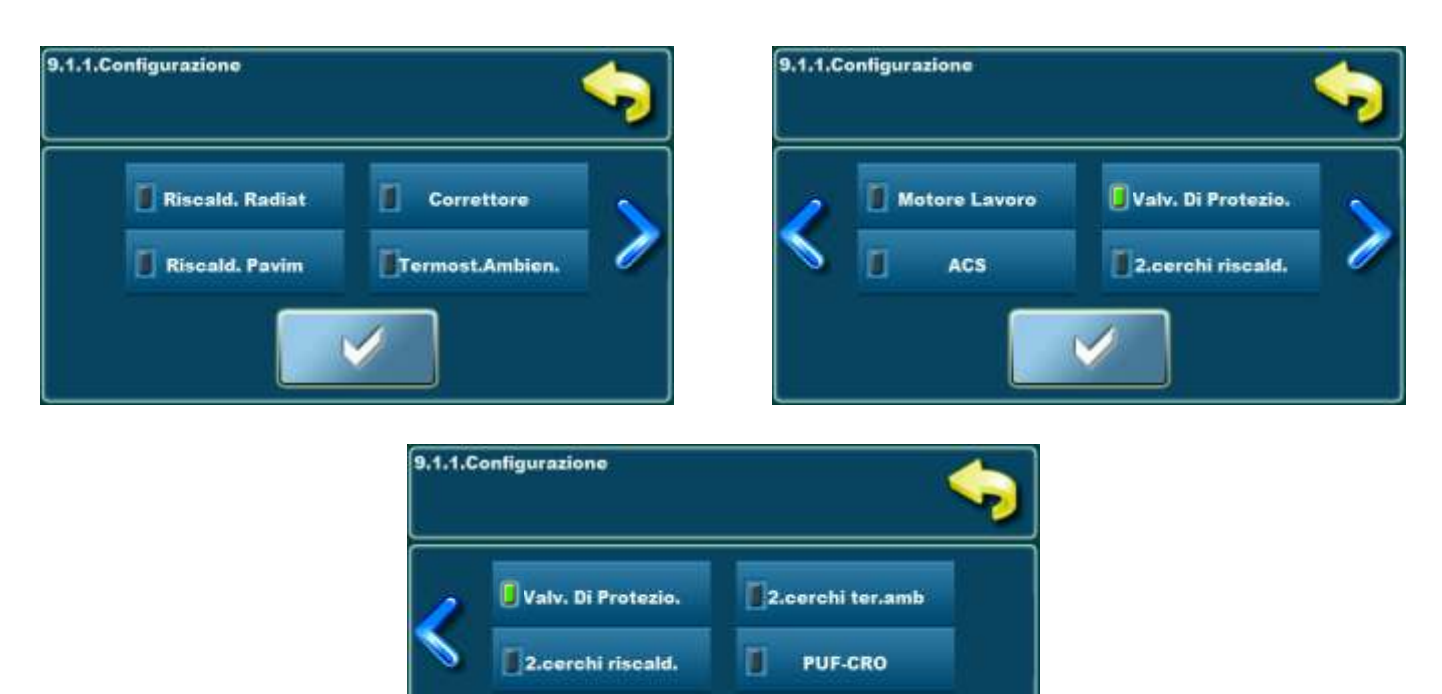

#### *Sullo schermo:*

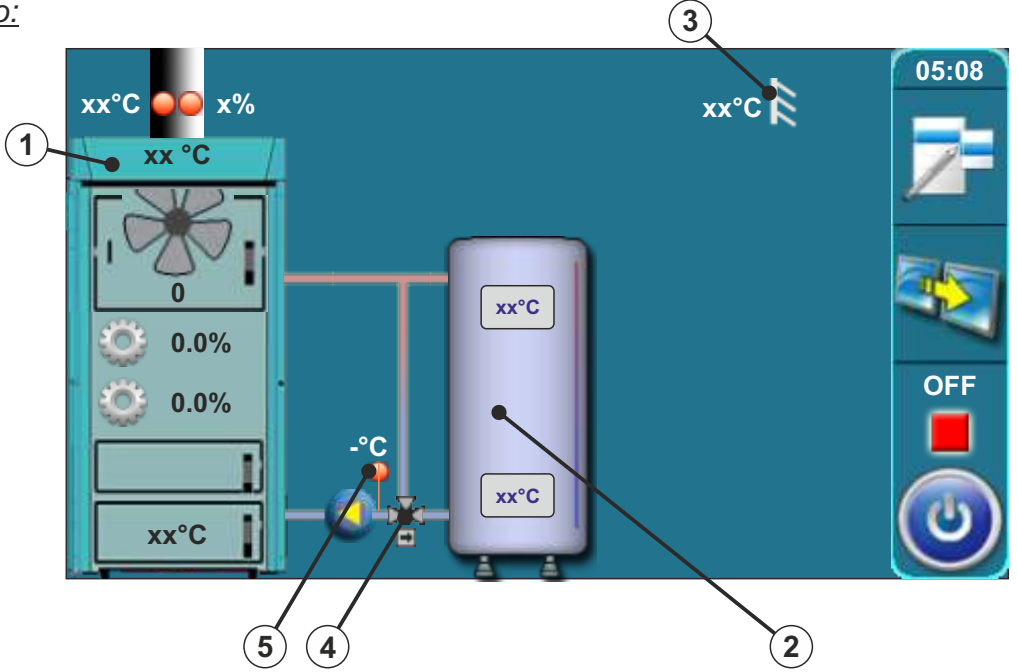

- 1 Caldaia BioTec-L
- 2 Accumulatore
- 3 Sonda della temperatura esterna
- 4 Valvola di miscielazione con il motore (protezione del ritorno) (valvola di protezione)
	- 5 Sonda del ritorno

#### Configurazione 4 e fatta dallo shema 7 come sui "Dati teccnici per mettere in funzione la **caldaia BioTec-L"**

In questa configurazione sono scielte queste componente - Valvola di protezione (protez. ritorno) - ACS (Acqua Calda Sanitaria)

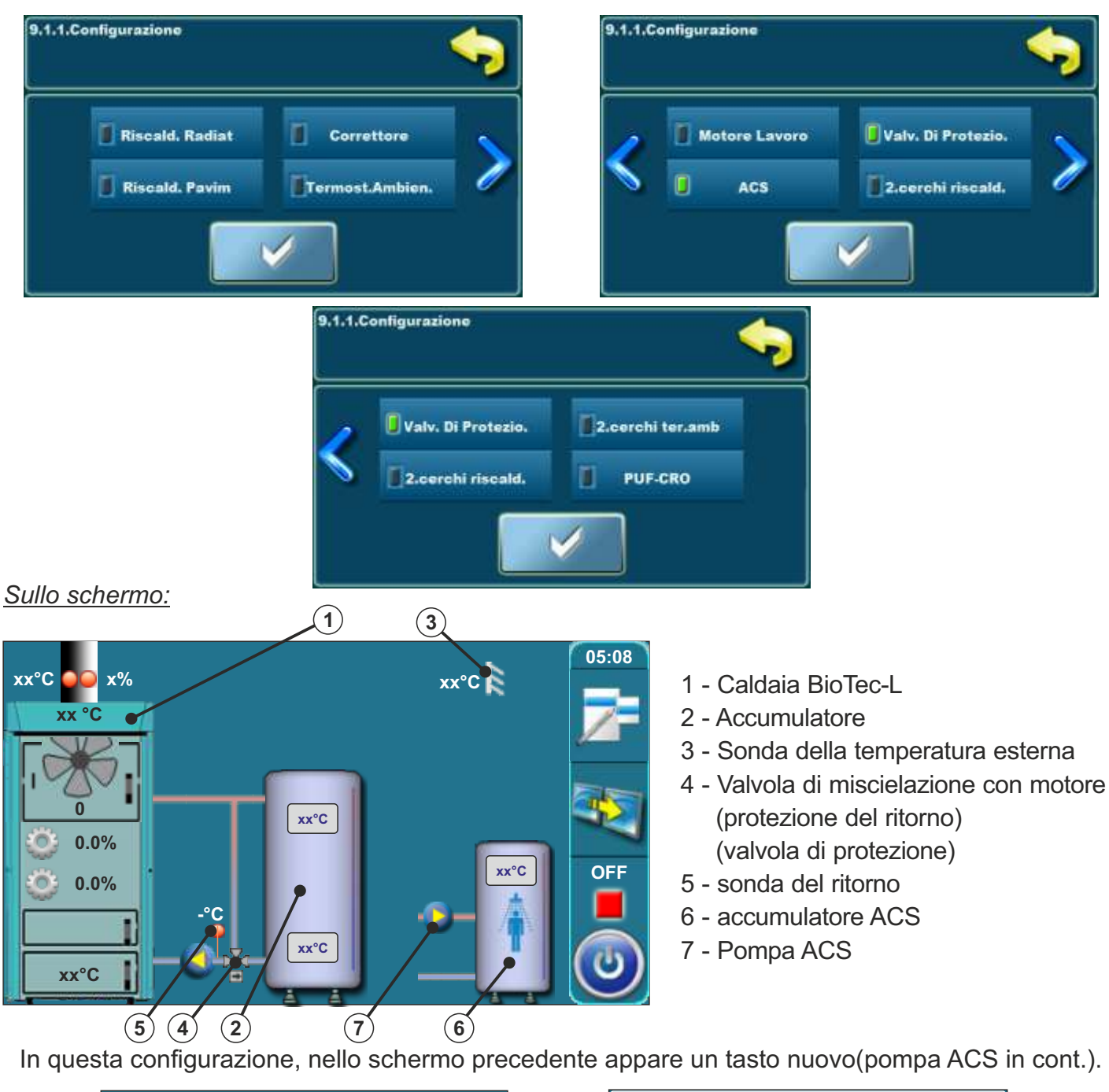

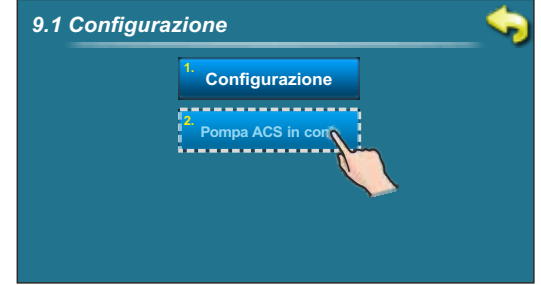

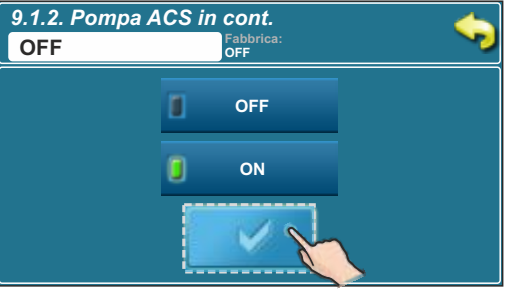

Quando appare l"errore del sensore ACS (guasto E1), la centrallina non puo seguire la poma ACS. Per la funzione interventna lo servizio tecnico puo avviare la pompa ACS manuale. In questo caso, la pompa ACS funziona per tutto il tempo fino a quando il tecnico non la spegne manuale.

#### La configurazione 5 e composta dagli schemi 8 e 9 come sui "Dati teccnici per mettere in **funzione la caldaia BioTec-L".**

In questa configurazione sono scielte queste componente:

- Riscaldamento radiatore, correttore, motore (nel circhio di riscaldamento), 2. Cerchio riscaldamento, 2. cerchio termostato d"ambiente

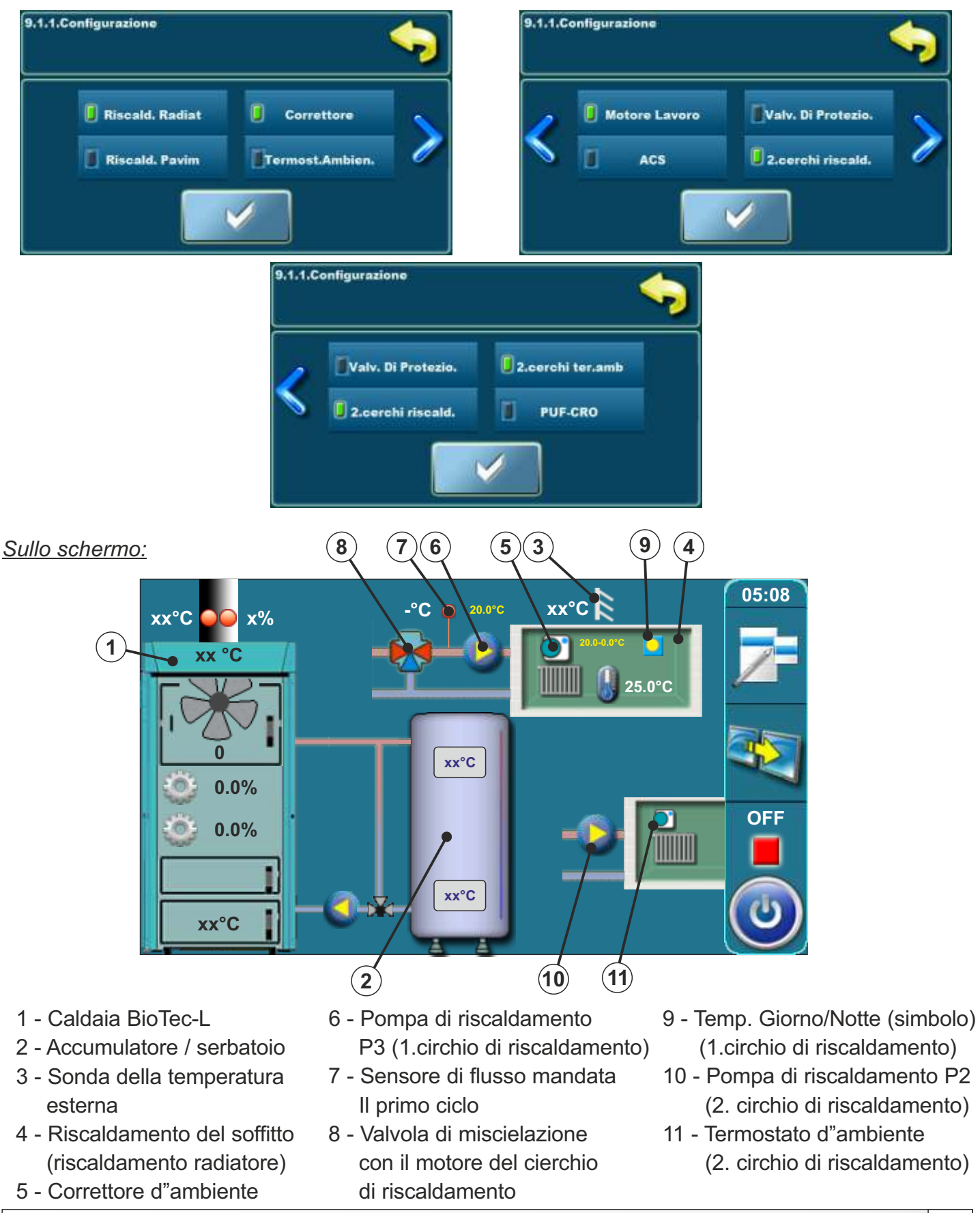

### **Configurazione 6**

In questa configurazione sono scielte le componente: - riscaldamento pavimento

- 
- Motore Lavoro
	- (nel circhio di riscaldamento)

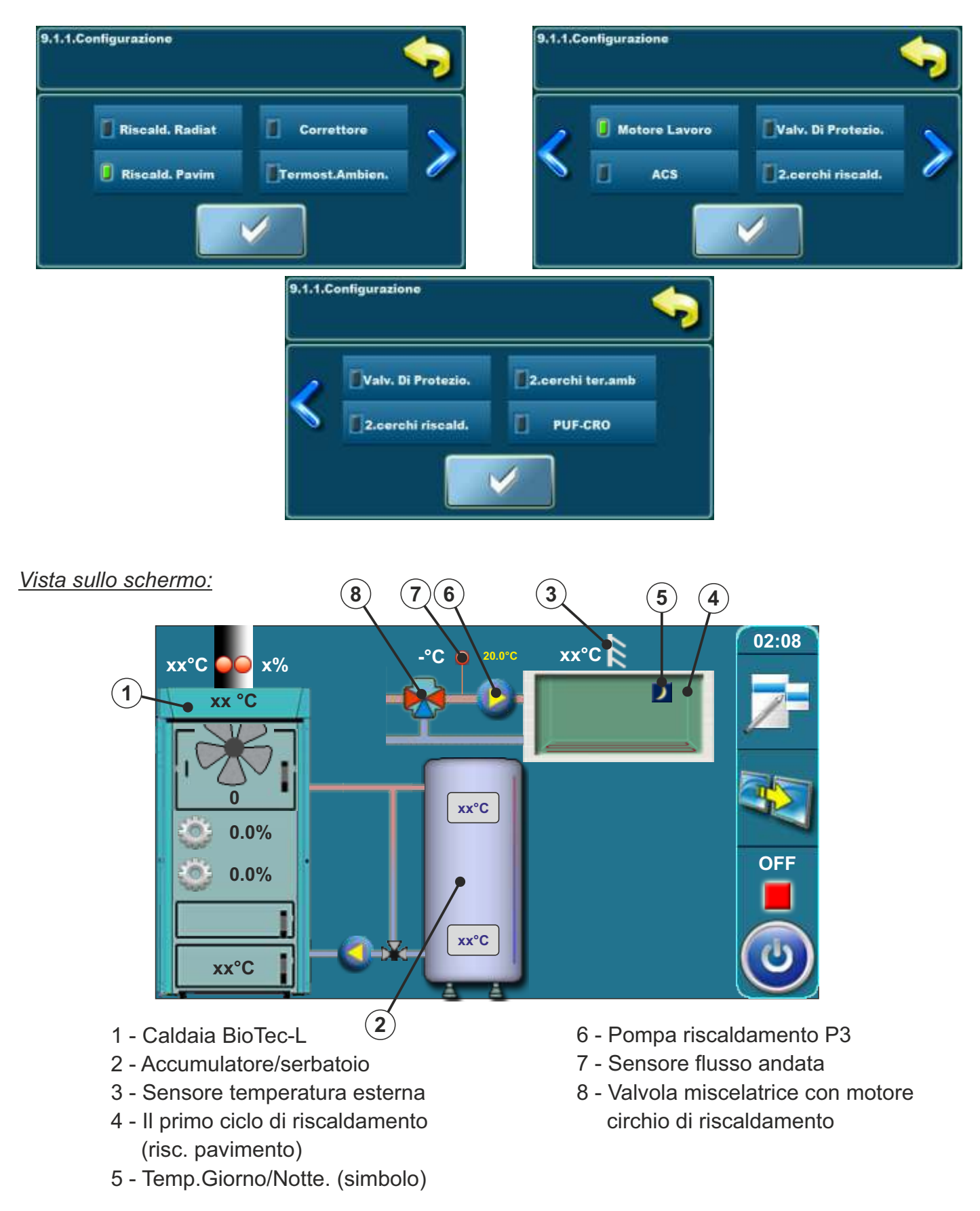

#### **Configurazione 7**

In questa configurazione sono scielte le componente: - - Riscaldamento radiatore

- 
- Corettore d"ambiente (CSK)

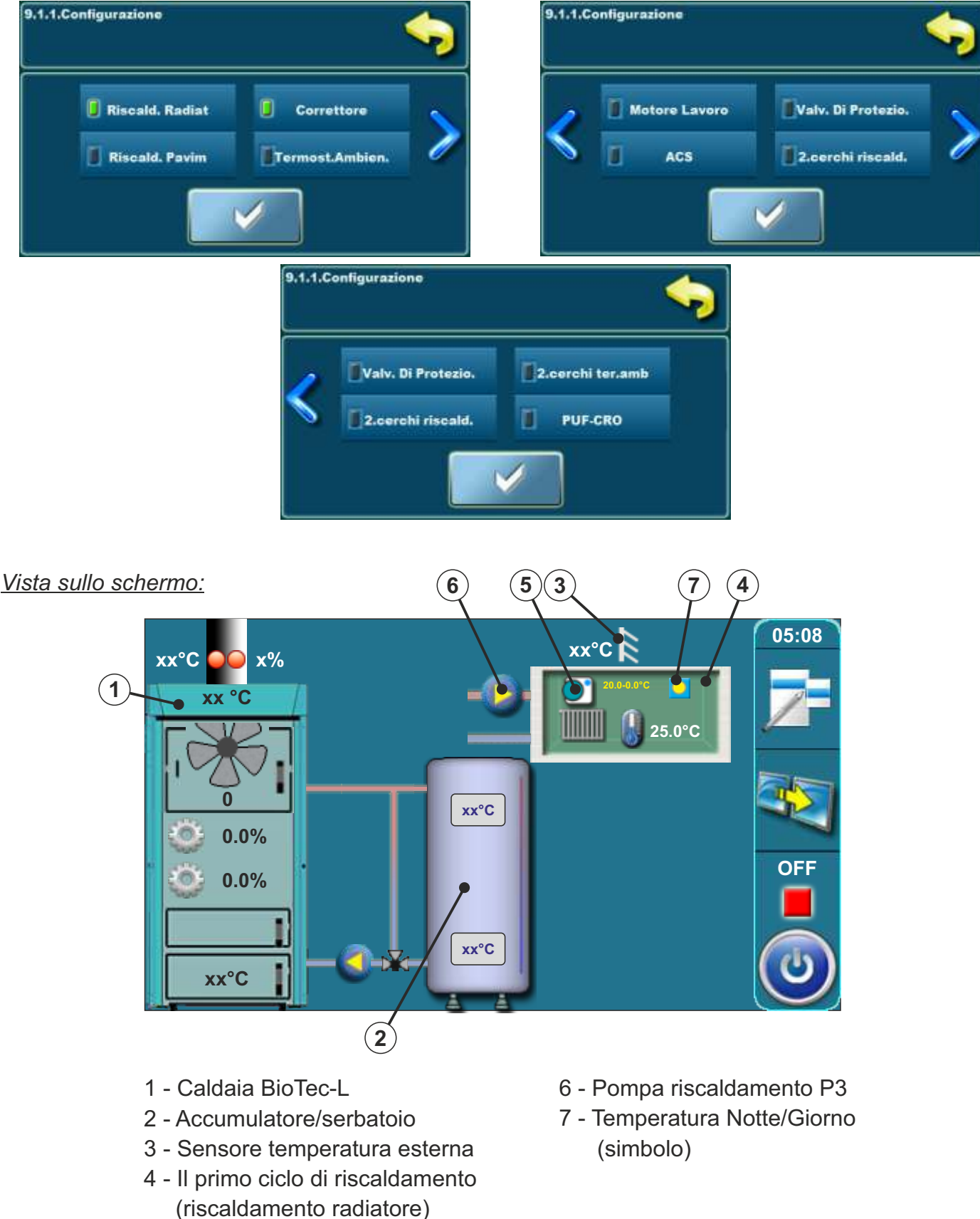

#### **Configurazione 8**

In questa configurazione sono scielte le componente: - PUF-CRO (Attraversamento idraulico)

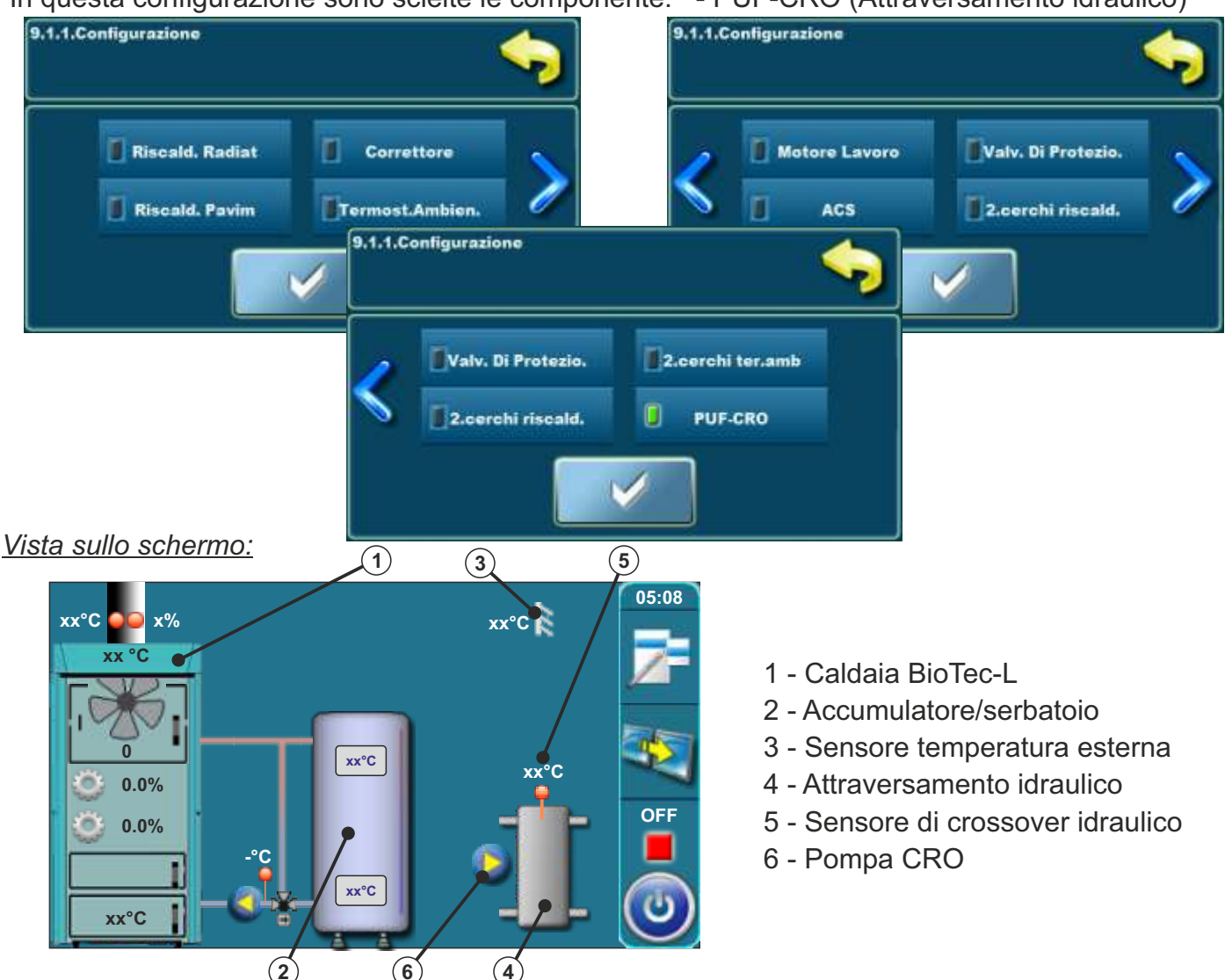

In questa configurazione, sullo schermo precedente appare un nuovo tasto 9.1.2 (pompa CRO).

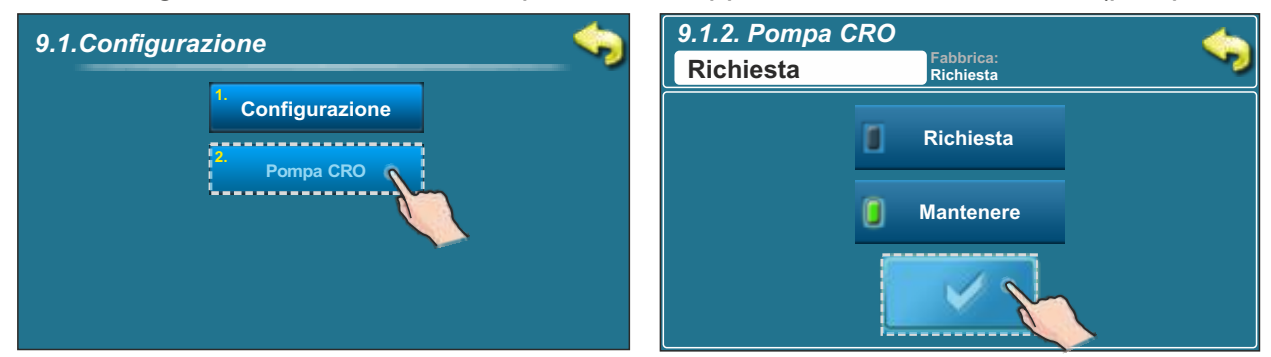

**Richiesta** - la pompa PUF-CRO (6) (P2 o P3, a seconda della configurazione) funziona alla richiesta eventuale della pompa della caldaia, modulo CM2K oppure alla richiesta della pompa ACS, e se è soddisfatta la condizione Tpuf> Tpuf\_min. In caso di necessità, la pompa PUF-CRO può essere attivata per funzionare in modo continuo (ad es. funzione antigelo) nel menu 4. Funzionamento > 4.6. Pompa CRO continuo. **Mantenere** - la pompa PUF-CRO (6) (P2 o P3, a seconda della configurazione) funziona senza interruzione quando è soddisfatta la condizione, Tpuf> Tcro\_min + 5 ° C (questa opzione viene utilizzata quando il controllo non accetta la richiesta dei circuiti di riscaldamento, cioè quando CM2K non è utilizzato oppure la guida ACS tramite il controllo della caldaia). Il menu 1. Temperature può essere regolata la temperatura minima della separazione idraulica 1.4. Min. Temp. CRO. In caso di necessità, la pompa PUF-CRO può essere attivata per funzionare in modo continuo (ad es. funzione antigelo) nel menu 4. Funzionamento > 4.6. Pompa CRO continuo

#### **La configurazione 9 e fatta verso lo schema 11 dalle"Istruzioni tecniche per l"installazione della caldaia BioTec-L"**

In questa configurazione sono scielte le componente: - PUF-CRO (Attraversamento idraulico)

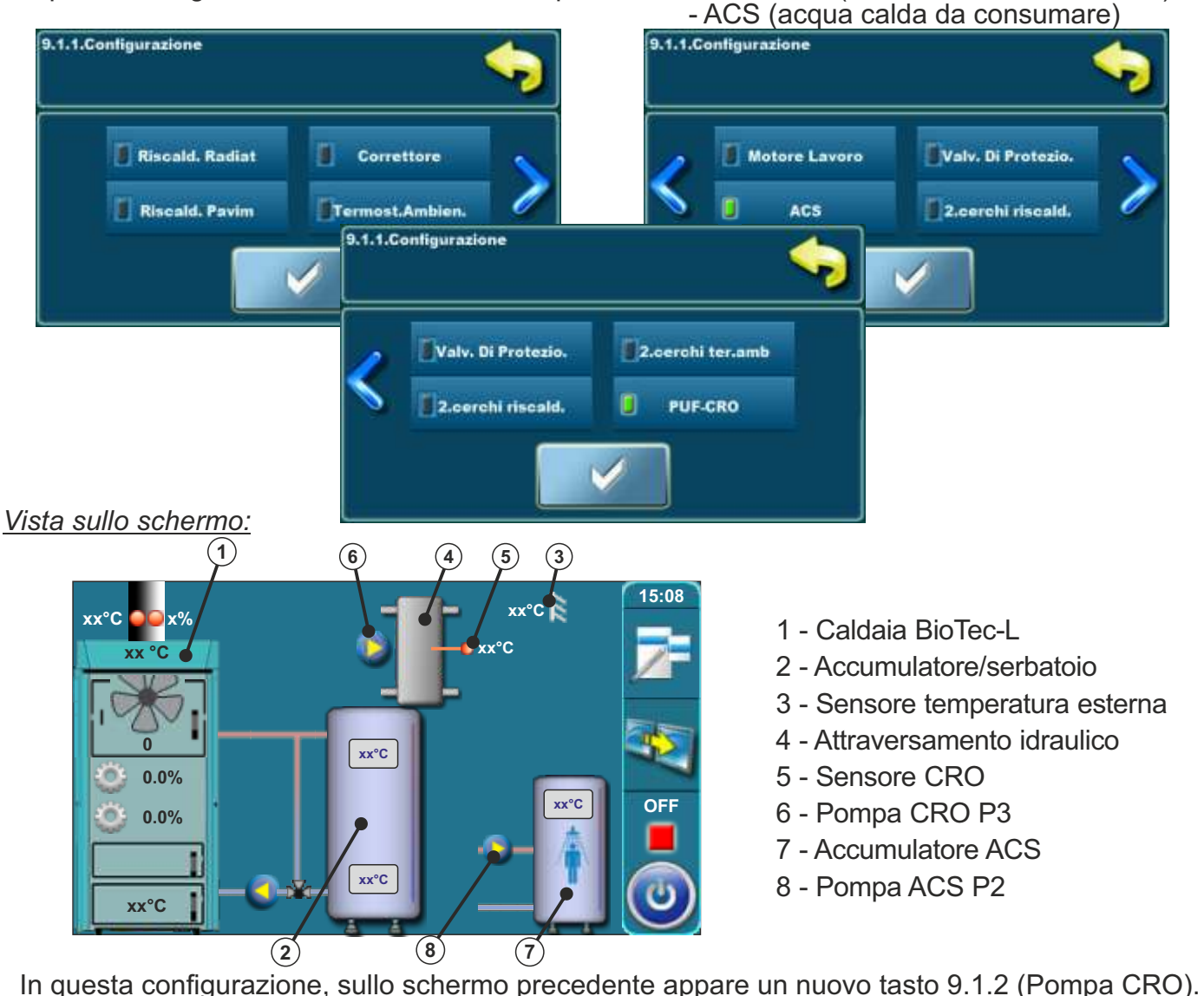

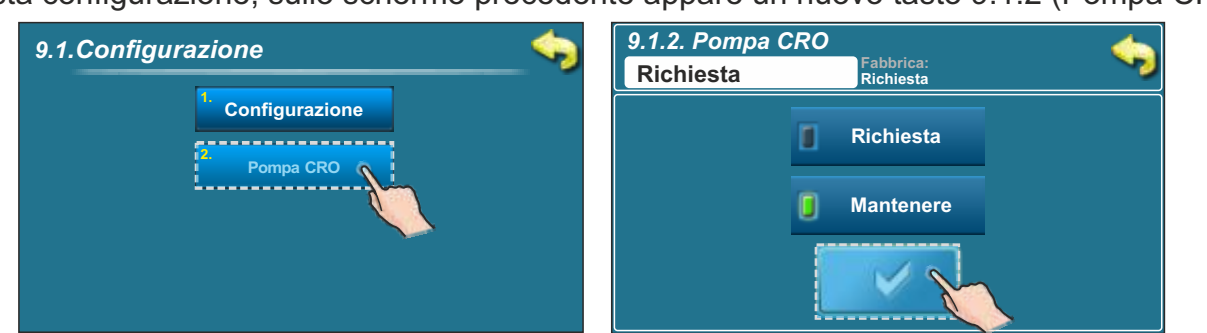

**Richiesta** - la pompa PUF-CRO (6) (P2 o P3, a seconda della configurazione) funziona alla richiesta eventuale della pompa della caldaia, modulo CM2K oppure alla richiesta della pompa ACS, e se è soddisfatta la condizione Tpuf> Tpuf\_min. In caso di necessità, la pompa PUF-CRO può essere attivata per funzionare in modo continuo (ad es. funzione antigelo) nel menu 4. Funzionamento > 4.6. Pompa CRO continuo. **Mantenere** - la pompa PUF-CRO (6) (P2 o P3, a seconda della configurazione) funziona senza interruzione quando è soddisfatta la condizione, Tpuf> Tcro\_min + 5 ° C (questa opzione viene utilizzata quando il controllo non accetta la richiesta dei circuiti di riscaldamento, cioè quando CM2K non è utilizzato oppure la guida ACS tramite il controllo della caldaia). Il menu 1. Temperature può essere regolata la temperatura minima della separazione idraulica 1.4. Min. Temp. CRO. In caso di necessità, la pompa PUF-CRO può essere attivata per funzionare in modo continuo (ad es. funzione antigelo) nel menu 4. Funzionamento > 4.6. Pompa CRO continuo

#### **La configurazione 10 e fatta verso lo schema 12 dalle"Istruzioni tecniche per l"installazione della caldaia BioTec-L"**

In questa configurazione sono scielte le componente: Riscald. Radiat, Correttore, Motore Lavoro,

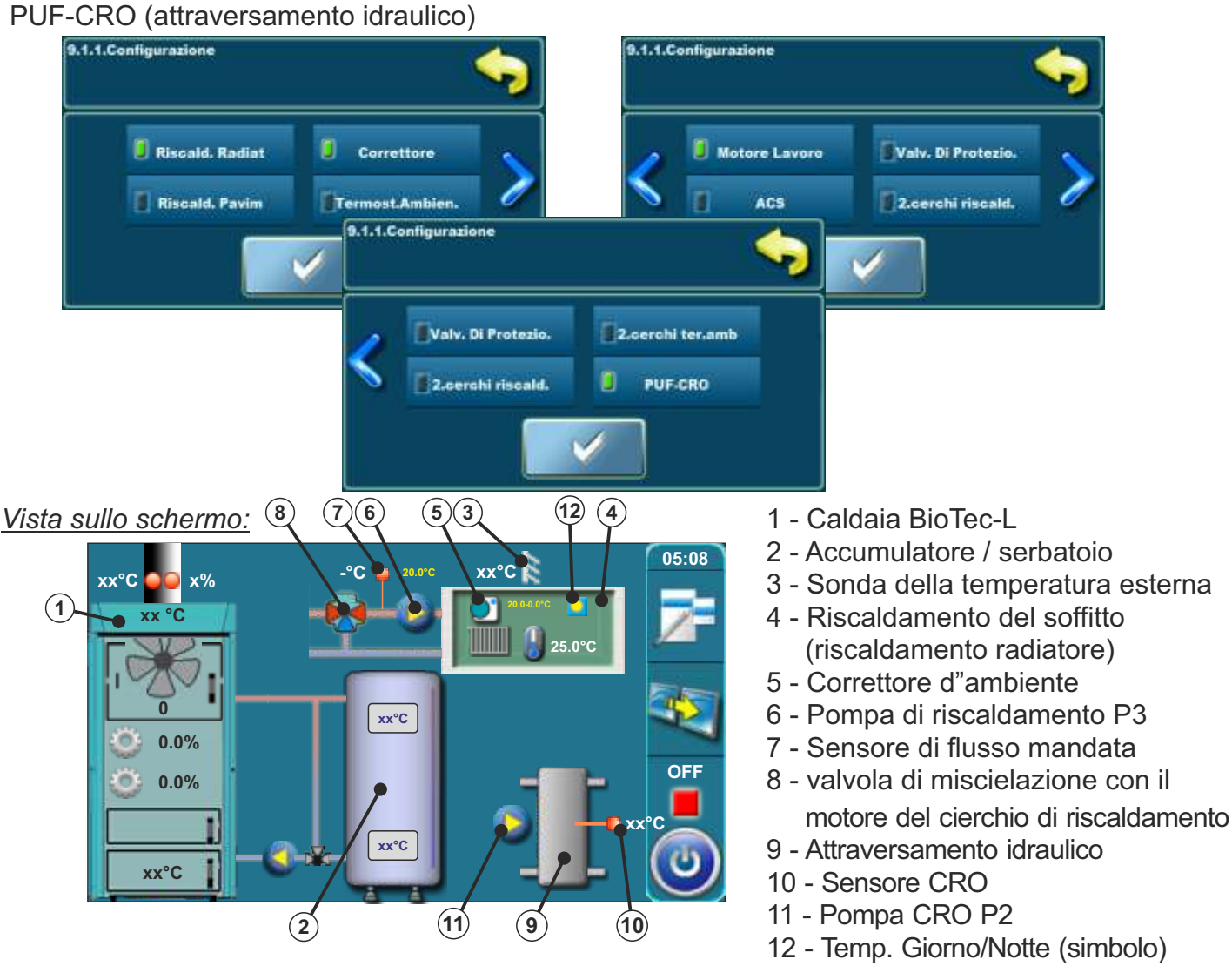

In questa configurazione, sullo schermo precedente appare un nuovo tasto 9.1.2 (Pompa CRO).

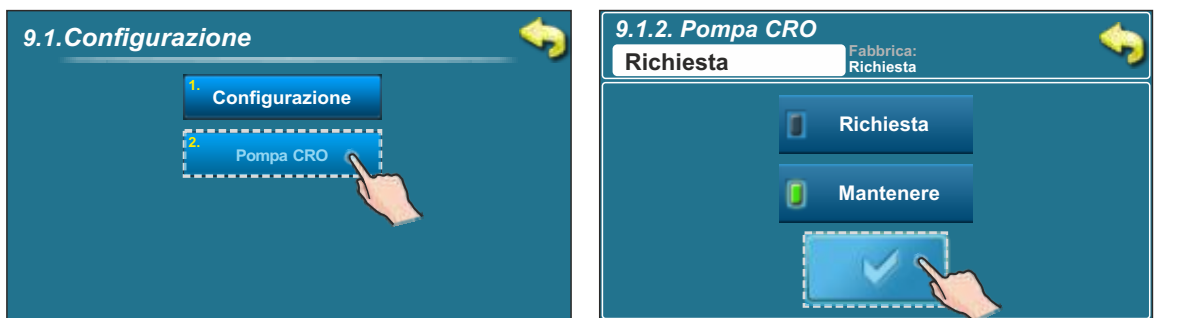

**Richiesta** - la pompa PUF-CRO (6) (P2 o P3, a seconda della configurazione) funziona alla richiesta eventuale della pompa della caldaia, modulo CM2K oppure alla richiesta della pompa ACS, e se è soddisfatta la condizione Tpuf> Tpuf\_min. In caso di necessità, la pompa PUF-CRO può essere attivata per funzionare in modo continuo (ad es. funzione antigelo) nel menu 4. Funzionamento > 4.6. Pompa CRO continuo. **Mantenere** - la pompa PUF-CRO (6) (P2 o P3, a seconda della configurazione) funziona senza interruzione quando è soddisfatta la condizione, Tpuf> Tcro\_min + 5 ° C (questa opzione viene utilizzata quando il controllo non accetta la richiesta dei circuiti di riscaldamento, cioè quando CM2K non è utilizzato oppure la guida ACS tramite il controllo della caldaia). Il menu 1. Temperature può essere regolata la temperatura minima della separazione idraulica 1.4. Min. Temp. CRO. In caso di necessità, la pompa PUF-CRO può essere attivata per funzionare in modo continuo (ad es. funzione antigelo) nel menu 4. Funzionamento > 4.6. Pompa CRO continuo

#### **2.1.1. TEMPO DI APERTURA DEL MOTORE (SOLO PER LO SERVIZIO TECNICO)**

Dopo la scielta di qualunque opzione di lavoro con il motore (valvola di protezione o motore) la centrallina va sempre automaticamente sull"opzione di regulazione dei tempi di apertura/chiusura della valvola miscelatrice.Questo passaggio è essenziale per il corretto funzionamento della valvola di protezione e l'attuatore. Se non siete sicuri quanto tempo serve alla valvola (valvola di sicurezza o motore) è necessario andare al test manuale (vedi punto 3.4.1. In queste istruzioni tecniche) e necessario misurare il tempo che serve alla valvola per aprire/chiudere (per una descrizione più dettagliata relativa con valvola, vedere la sezione "valvola 3.4.1.1. Protezione" delle istruzioni tecniche). Inserimento dei tempi (valvola di sicurezza o motore) può essere fatto in "Installazione" solo dallo servizio tecnico. Descrizione di tempi e di protezione della valvola vedi 2.1.1.1 inserire manualmente, e impostare un tempo di apertura dell'attuatore nella Sezione 2.1.1.2 di queste istruzioni tecniche.nserire il tempo di apertura della valvola miscelatrice (indicato sul motore da parte del costruttore).

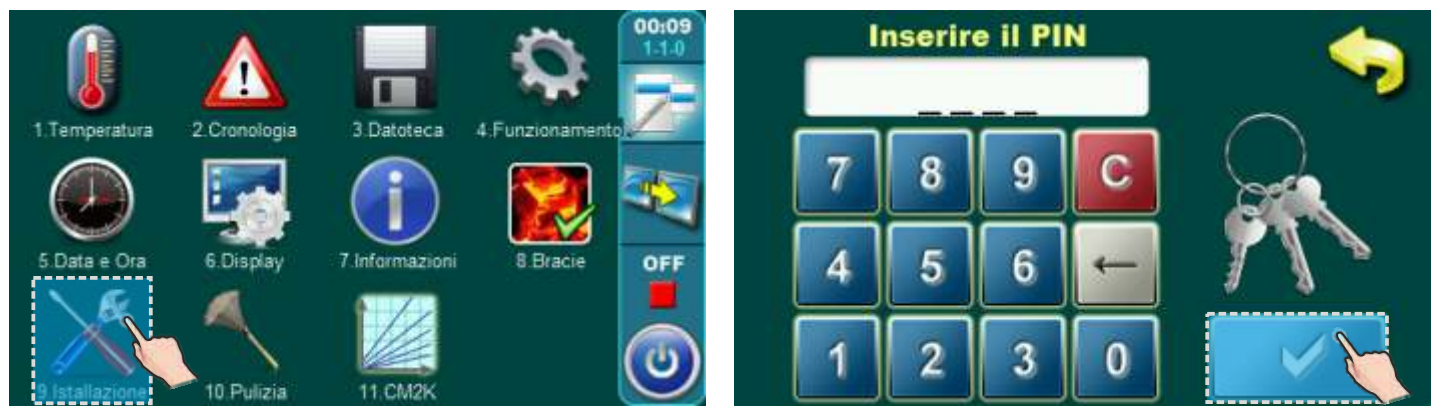

#### **2.1.1.1. TEMPO DI APERTURA - Valvola di protezzione.**

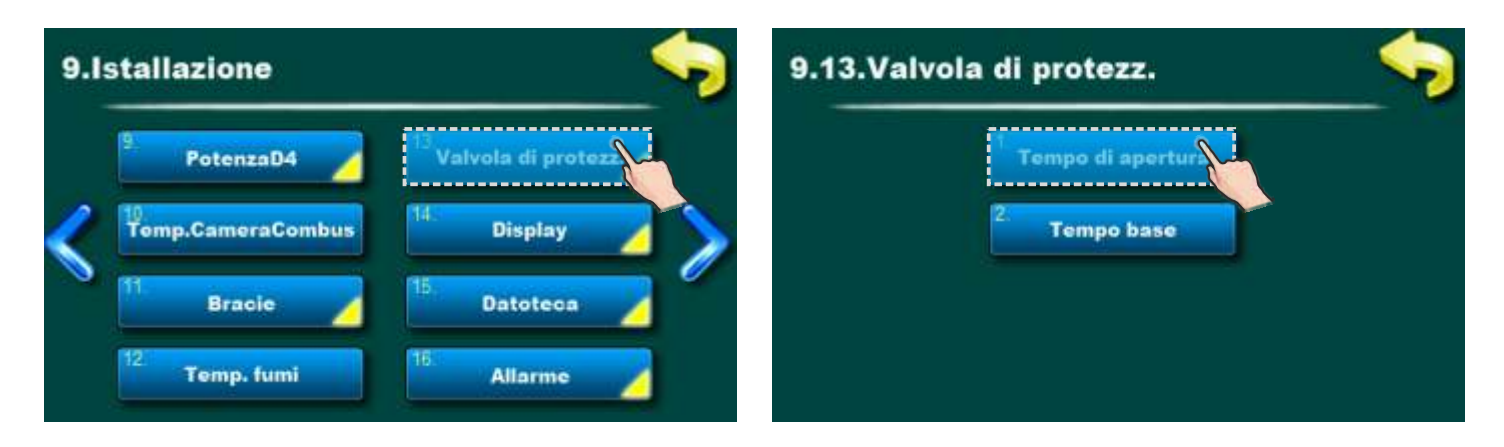

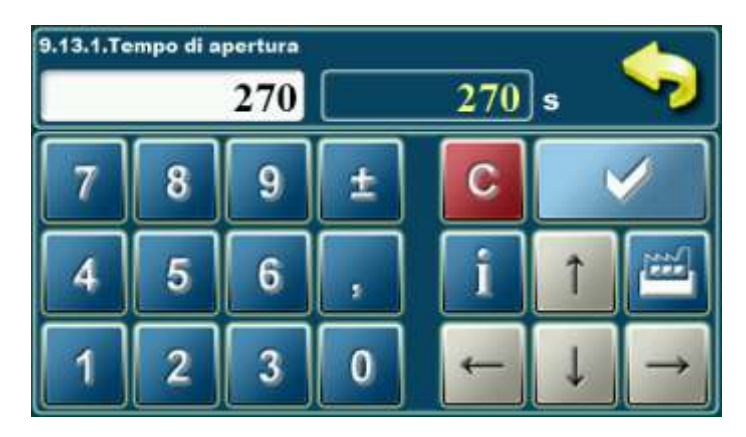

## **2.1.1.2. TEMPO VALVOLA - Tempo di apertura del motore**

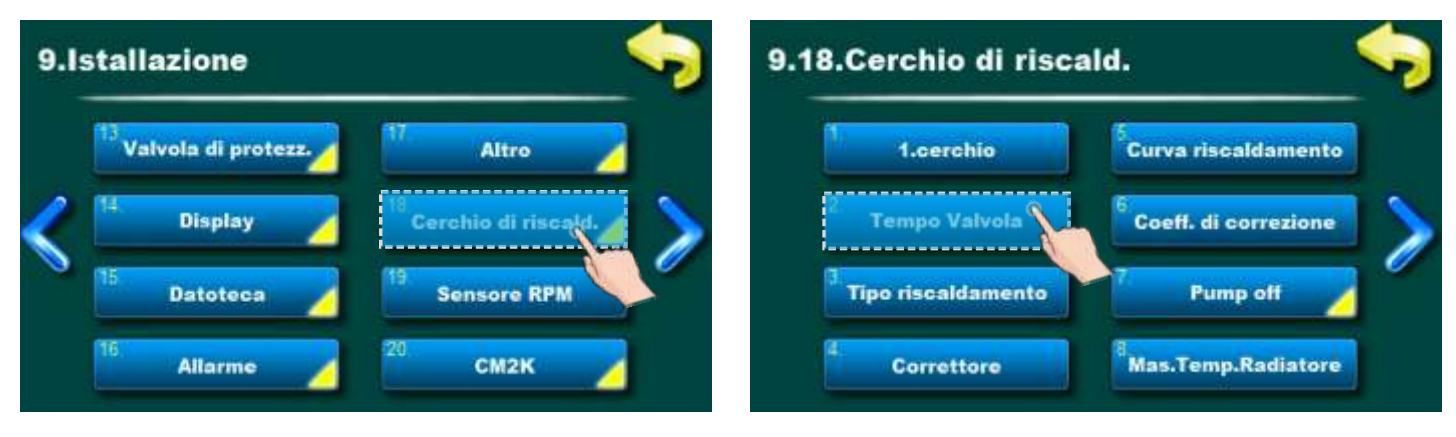

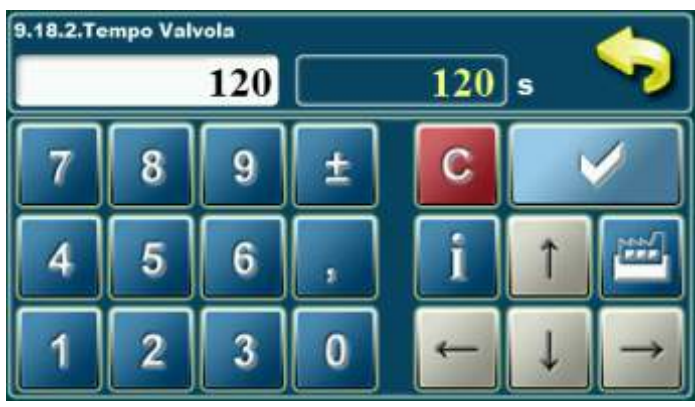

## **3.0. DESCRIZIONE DELLE ICONE**

#### **3.1. TEMPERATURE**

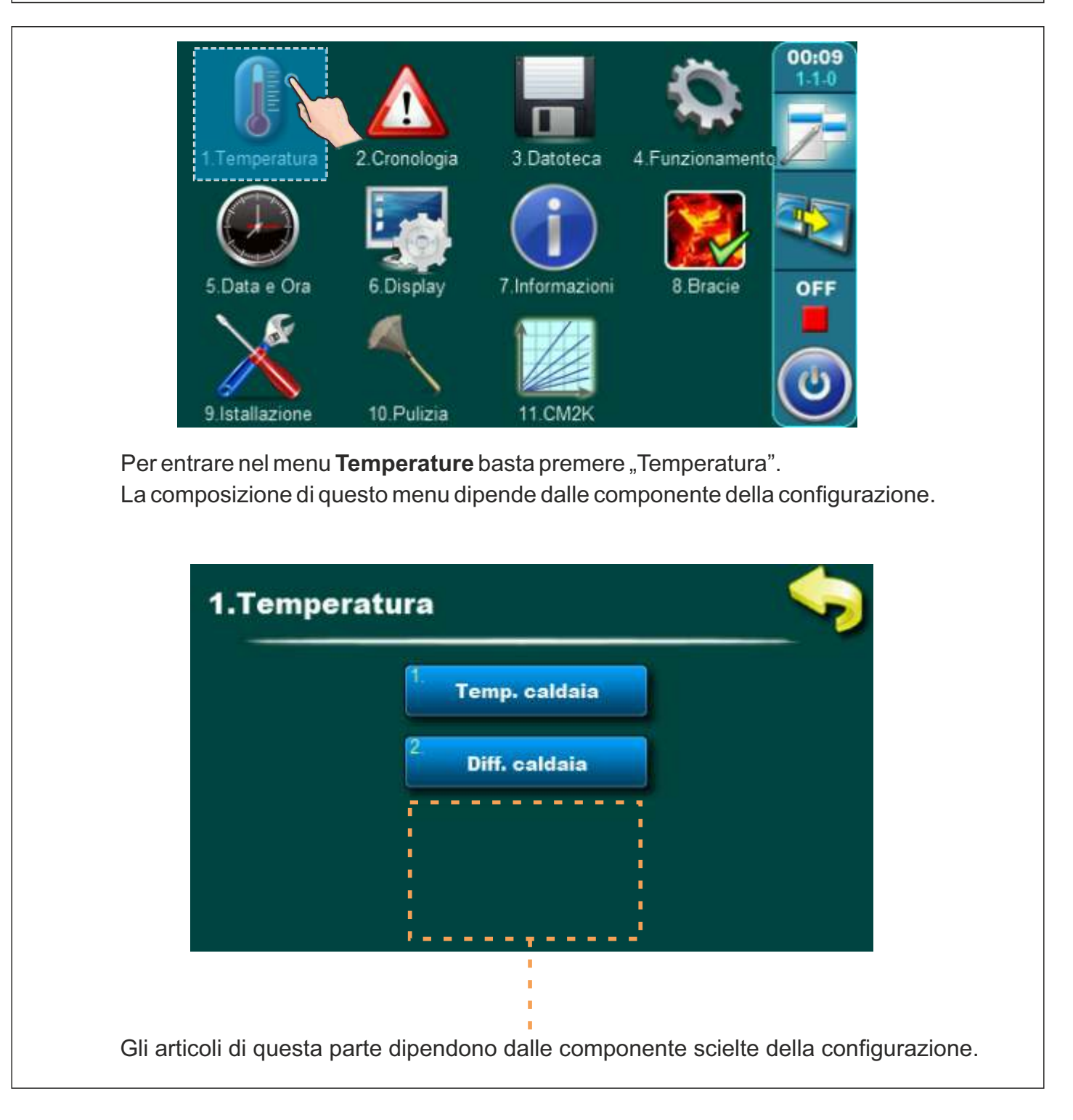

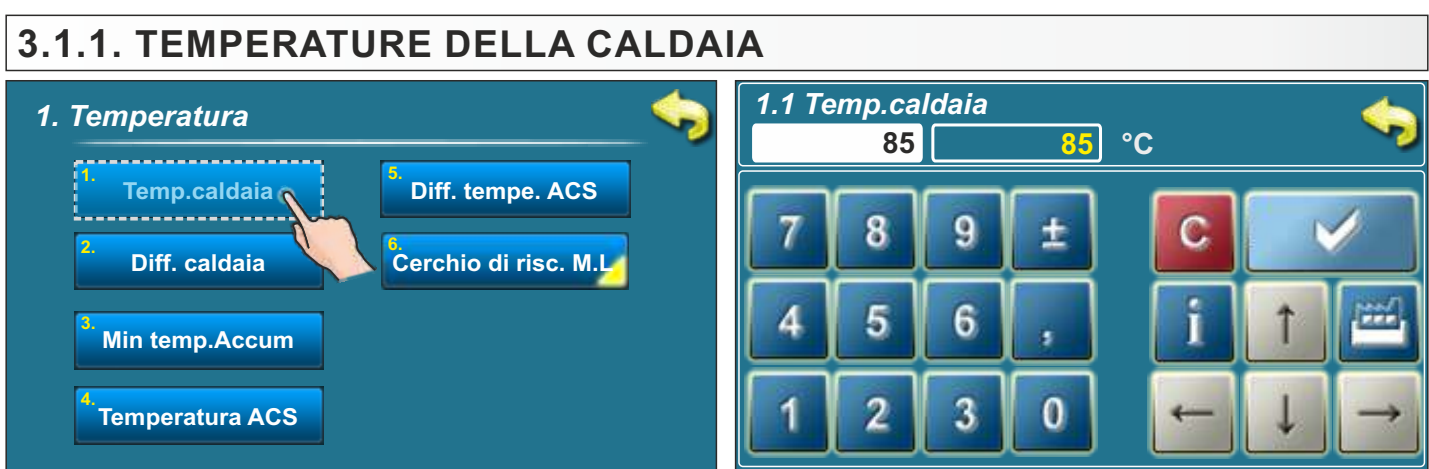

**Scielta:** - Fabbrica: **85 °C** - Minima: 75 °C - Massima: 90 °C

Raggiunta la temperatura di caldaia selezionata, la caldaia entra nella fase DIF1 (riduzione della velocità del ventilatore) al termine della quale il ventilatore, ovvero la caldaia, viene spento.

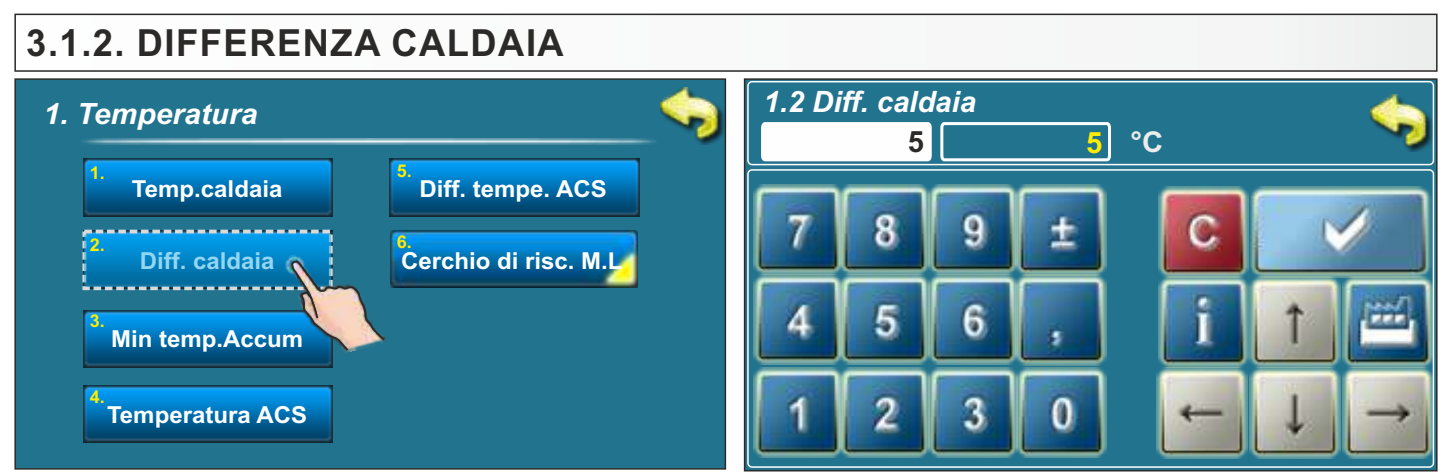

**Scielta:** - Fabbrica: **5 °C** - Minima: 5 °C - Massima: 7 °C Dopo che la temperatura in caldaia è scesa della differenza impostata, la caldaia entra nella fase DIF4 (impostazione delle aperture dell'aria primaria e secondaria) per poi passare alla fase di funzionamento della caldaia (in funzione della temperatura e del grado di modulazione).

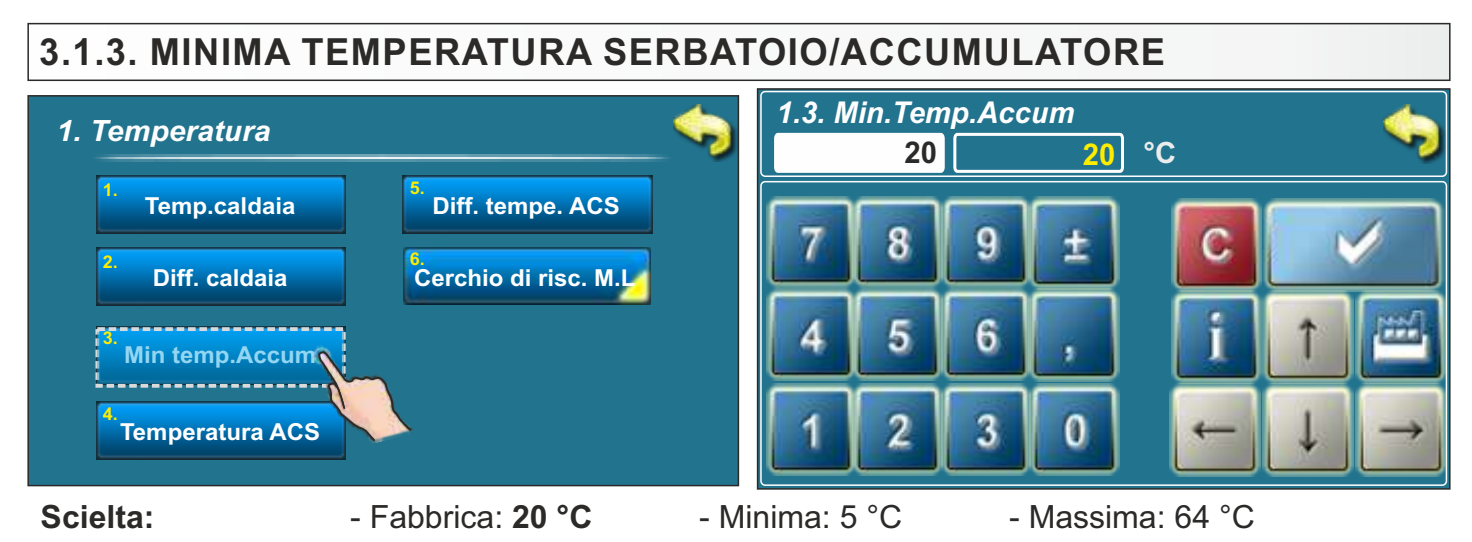

Dopo aver raggiunto la temperatura impostata sul sensore del serbatoio superiore, il controllo spegne tutte le pompe di controllo collegate o i moduli collegati (CM2K) situati dietro il bollitore per mantenere la temperatura minima impostata nel bollitore. Tale temperatura minima non pregiudica il funzionamento della pompa sanitario (se collegata alla regolazione della caldaia).

#### **3.1.4. TEMPERATURA ACS (ACQUA CALDA SANITARIA)** *1.4 Temperatura ACS* **50 50 °C Temp.caldaia Diff. caldaia Temperatura ACS Min temp.Accum** *1. Temperatura* **2. 3. 4. 5. Diff. tempe. ACS 6. Cerchio di risc. M.L**

**Scielta:** - Fabbrica: **50 °C** - Minima: 40 °C - Massima: 80 °C

Affinché la pompa ACS possa funzionare, la temperatura nel bollitore deve essere almeno 5° C superiore alla temperatura misurata nel bollitore.

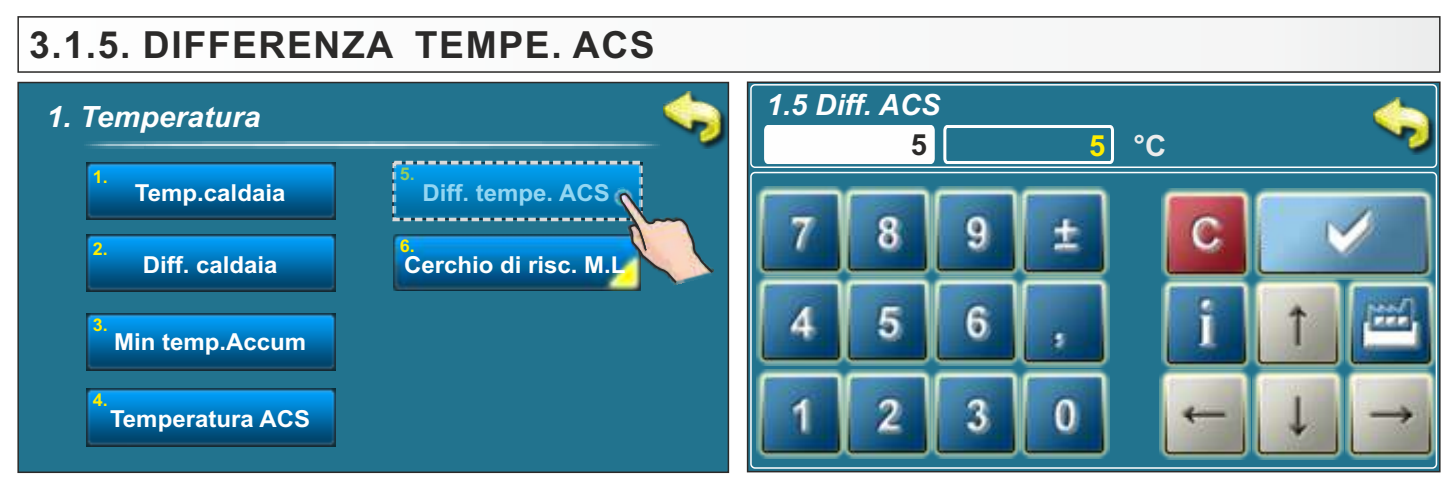

**Scielta:** - Fabbrica: **5 °C** - Minima: 4 °C - Massima: 40 °C Quando la temperatura nel bollitore ACS scende della differenza impostata, e se la temperatura nel bollitore sulla sonda superiore è almeno 5°C superiore alla temperatura misurata nel bollitore ACS, la pompa ACS si avvia.

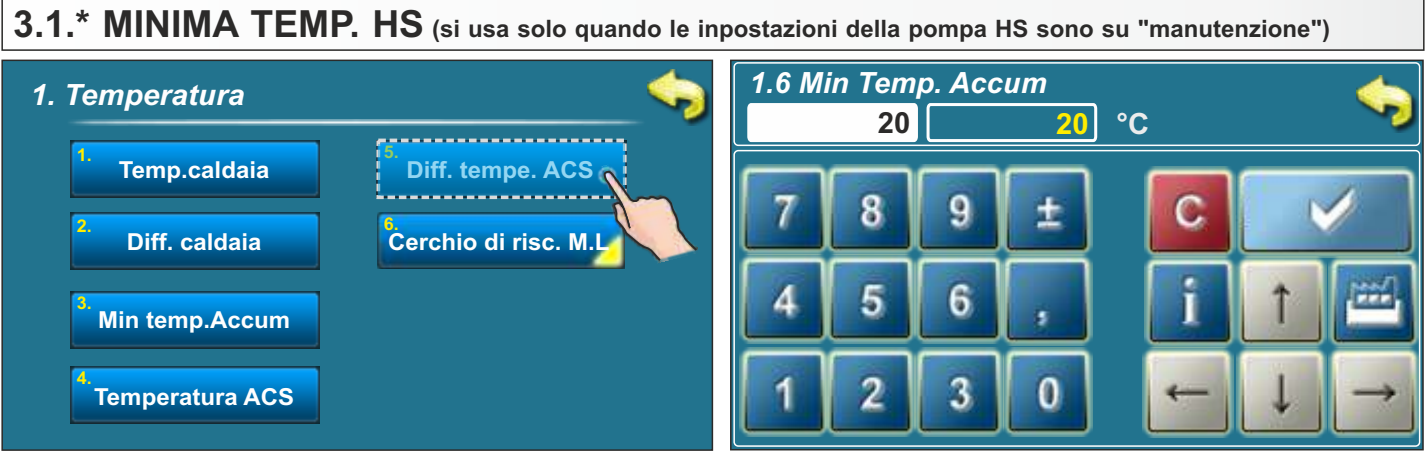

**Scielta:** - Fabbrica: **20 °C** - Minima: 5 °C - Massima: 85 °C

La pompa PUF-CRO funziona sempre se la temperatura del bollitore è superiore alla temperatura minima CRO (crossover idraulico) + 5°C.

**Questa opzione appare nella configurazione con l"attraversamento idraulico, solo quando la inpostazione della pompa del"attraversamento idraulico inpostata su "Mantenere".**

# **3.1.6. TEMPERATURE NEL CERCHIO DI RISCALDAMENTO CON MOTORE**

Questa opzione è visibile solo quando la configurazione contiene un circuito di riscaldamento con valvola miscelatrice con comando a motore.

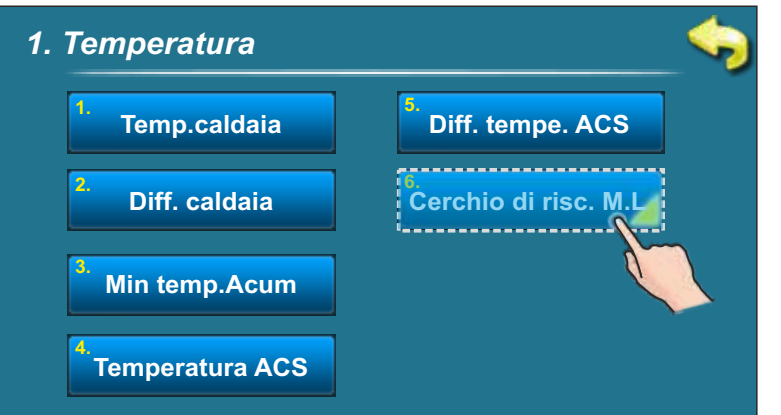

## **3.1.6.1 CERCHIO DI RISCALDAMENTO CON MOTORE.**

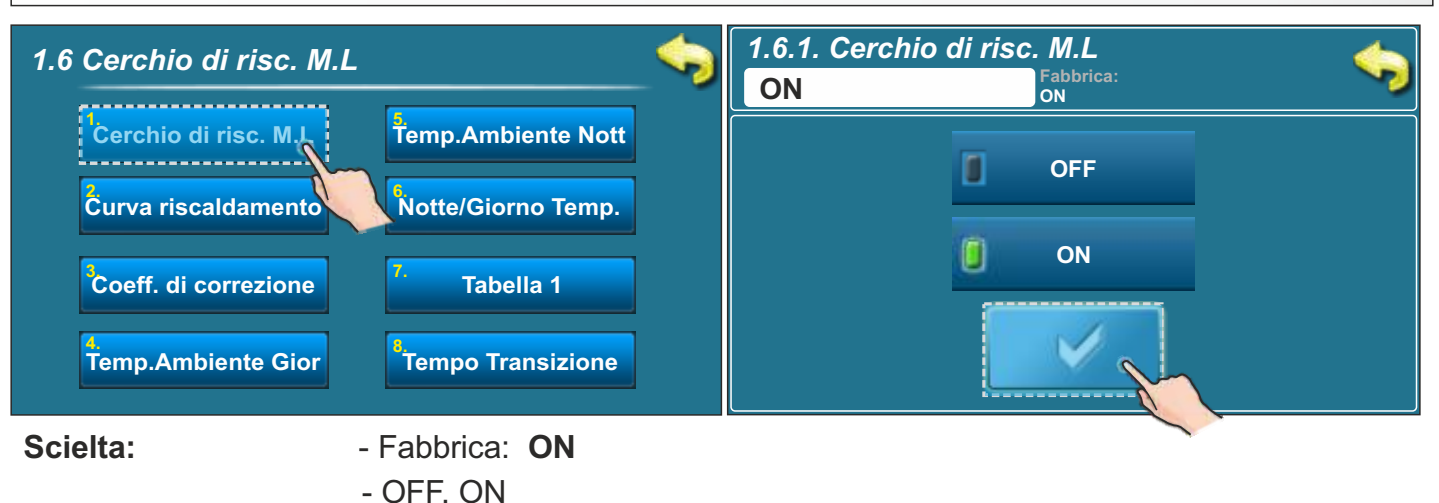

Questa opzione ci da a disposizione l"attivazione / disattivazione del circhio di riscaldame con motore.

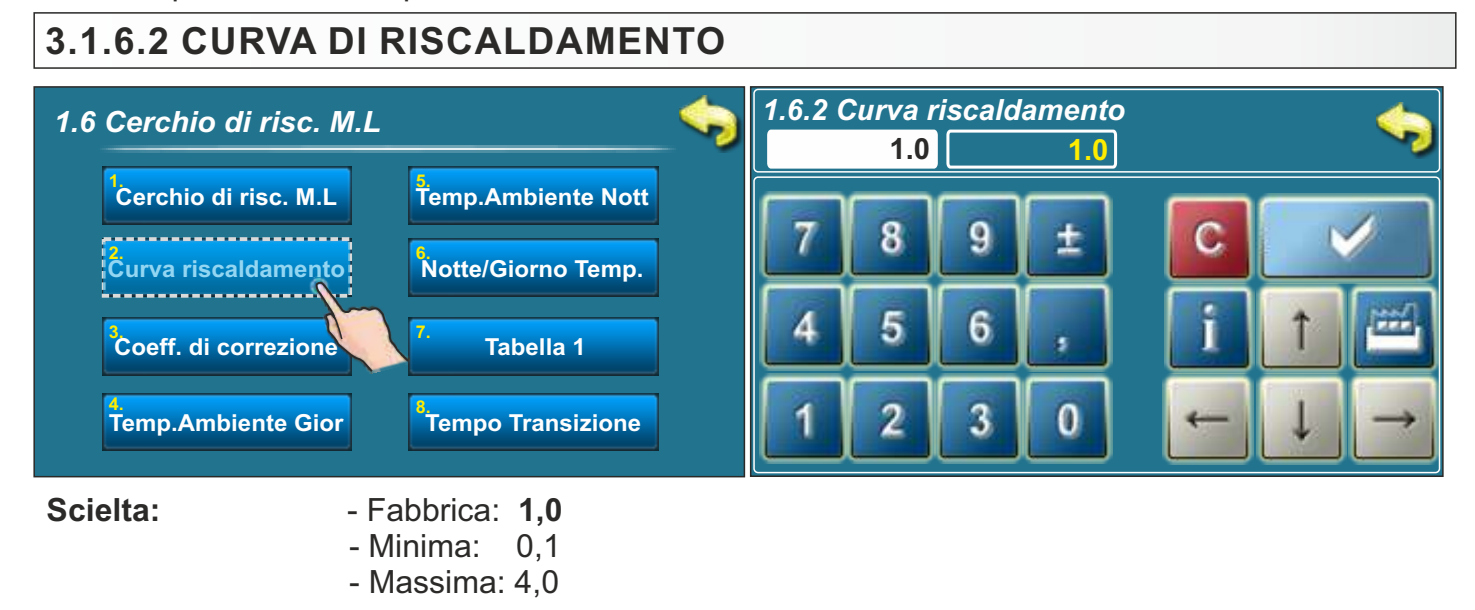

Questo parametro decide quanto sara il coeficiente della curva di riscaldamento. Verso la temperatura esterna vediamo la curva di riscaldamento.

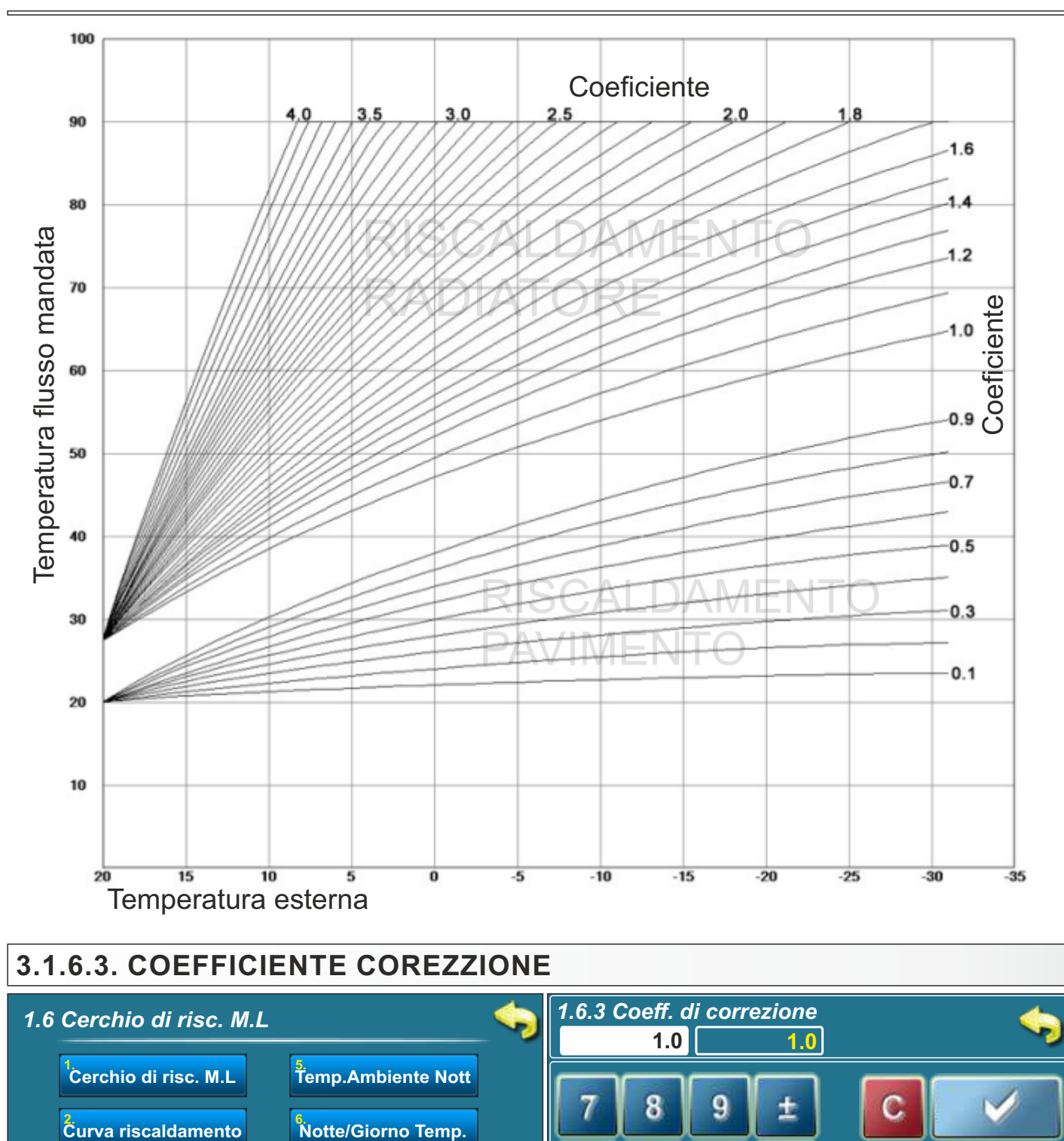

- Minima: 0,1 - Massima: 5,0 Questo parametro decide quanto e il coeficiente del corettre. Quanto maggiore è questo coefficiente, tanto più il correttore ambiente influirà sulla temperatura di mandata calcolata richiesta nel circuito di riscaldamento.

5

4

6

3

0

**7.**

**Tempo Transizione 8.**

**Tabella 1**

**Temp.Ambiente Gior 4.**

**Scielta:** - Fabbrica: **1.0**

**Coeff. di correzione**

**3.**

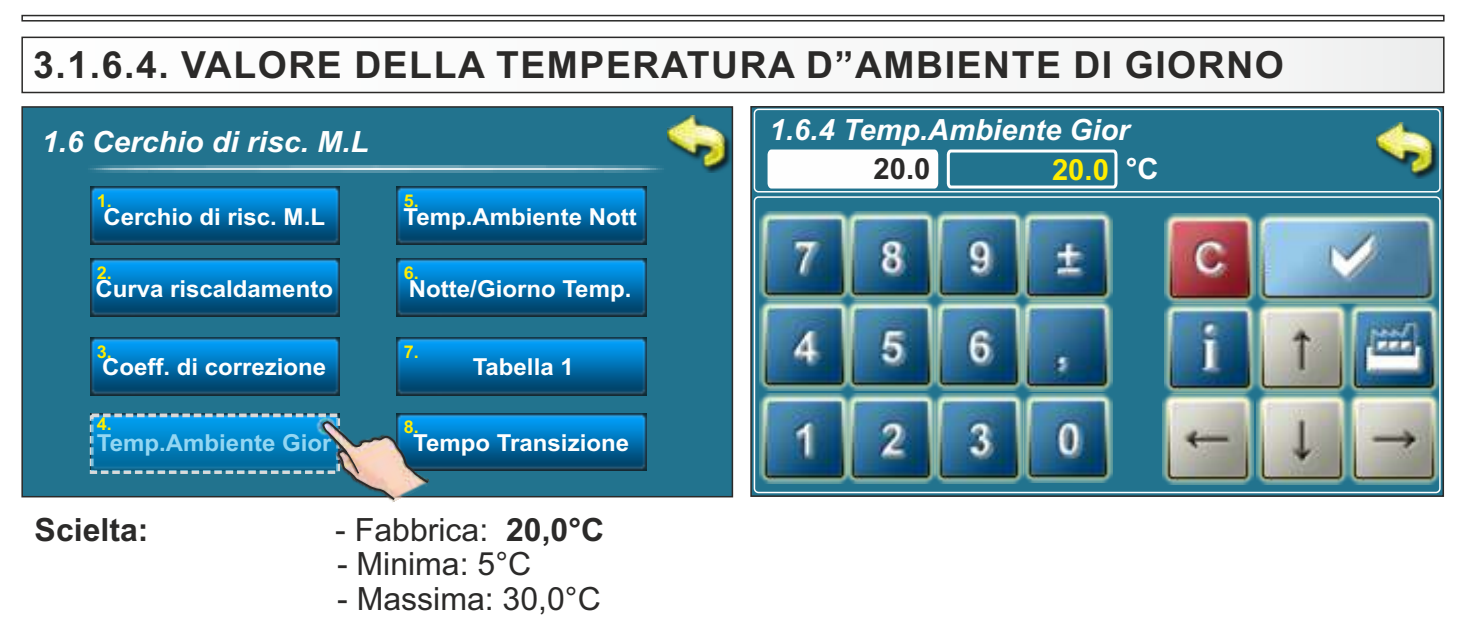

Questo paramtro decide il valore inpostato della temperatura d"ambiente di giorno.

## **3.1.6.5 VALORE DELLA TEMPERATURA D"AMBIENTE DI NOTTE**

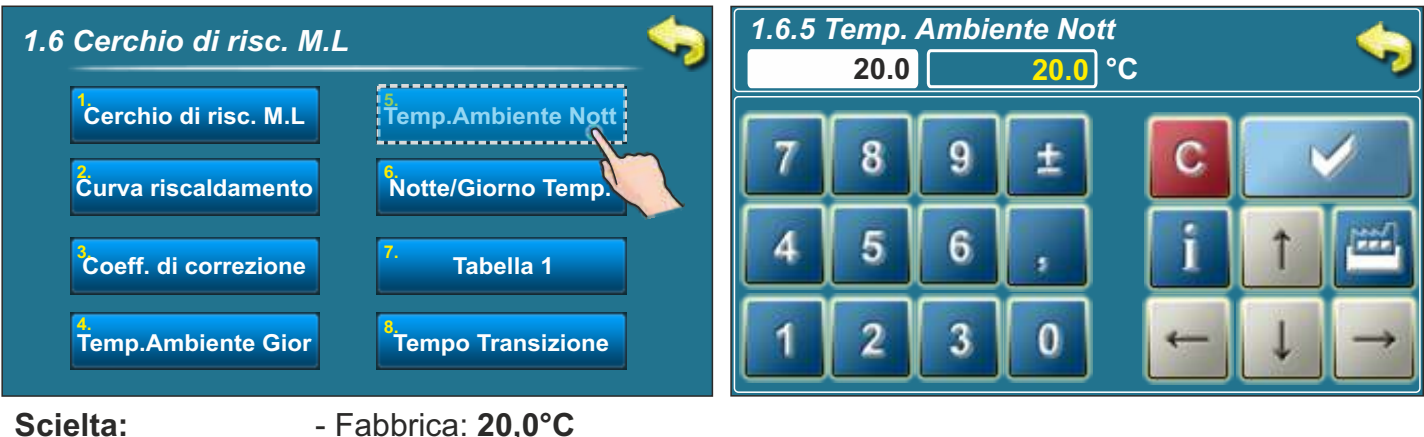

- Minima: 5°C
- Massima: 30,0°C

Questo parametro decide il valore inpostato della temperatura d"ambiente di notte.

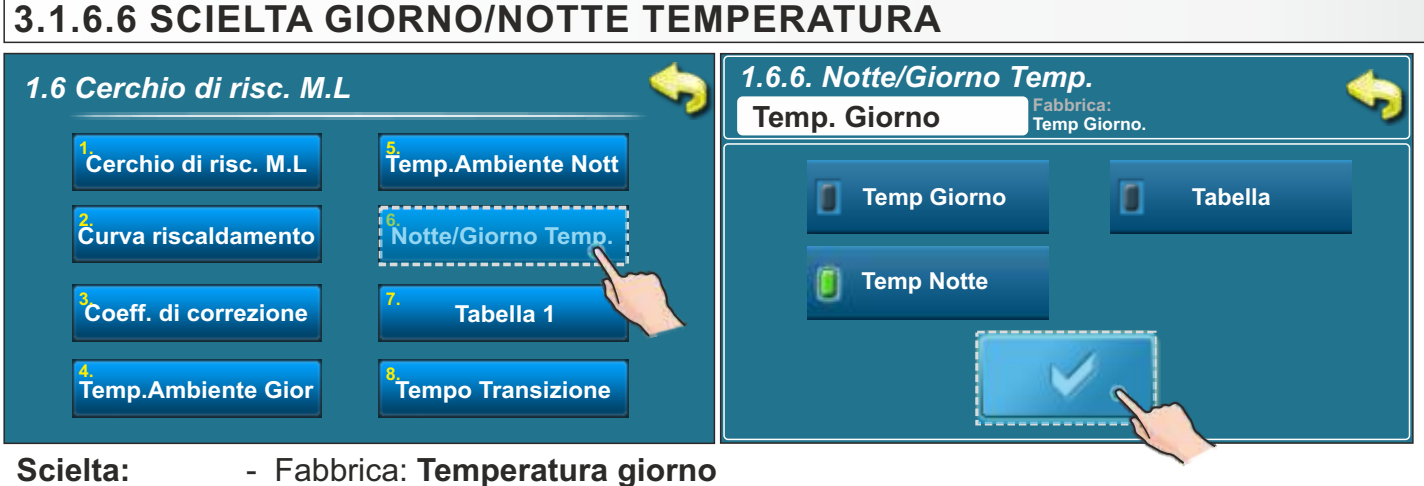

# Temperatura giorno,Temperatura notte, Tabella

Con questa opzione possiamo scegliere quale sara la temperatura nel circhio di riscaldamento

(giorno,notte ili o verso la tabella). La compilazione della tabella vedrete nella pagina seguente.

## **3.1.6.7. TABELLA GIORNO/NOTTE TEMPERATURA**

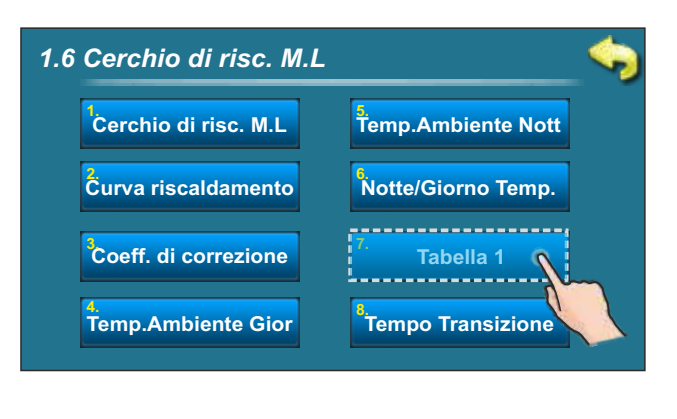

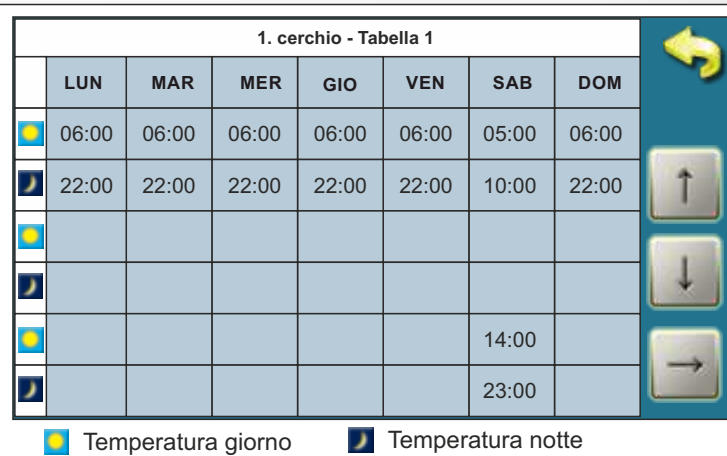

Ogni campo segna l'inizio delle temperature predeferite. Secondo questa tabella tutti i giorni dal Lunedi alle ore 06:00 inclusa la temperatura ambiente, fino a 22:00, include anche la temperatura ambiente notte fino a Martedì, quando alle ore 06:00 accende la temperatura giorno. Sabato, la temperatura giorno si accende alle ore 05:00 e dura fino alle 10:00, quando accende la temperatura Notte. Alle 14:00 nuovamente si accende temperatura giorno fino al 23: 00h quando si accende la temperatura notturna. Quando passa un ciclo (settimana) riparte tutto da zero.Il valore di temperatura giorno / notte e deschritto nelle pagine precedenti.

#### **3.1.6.8. TEMPO DI TRANSIZIONE (si usa quando la configurazione non a il corettore d"ambiente)**

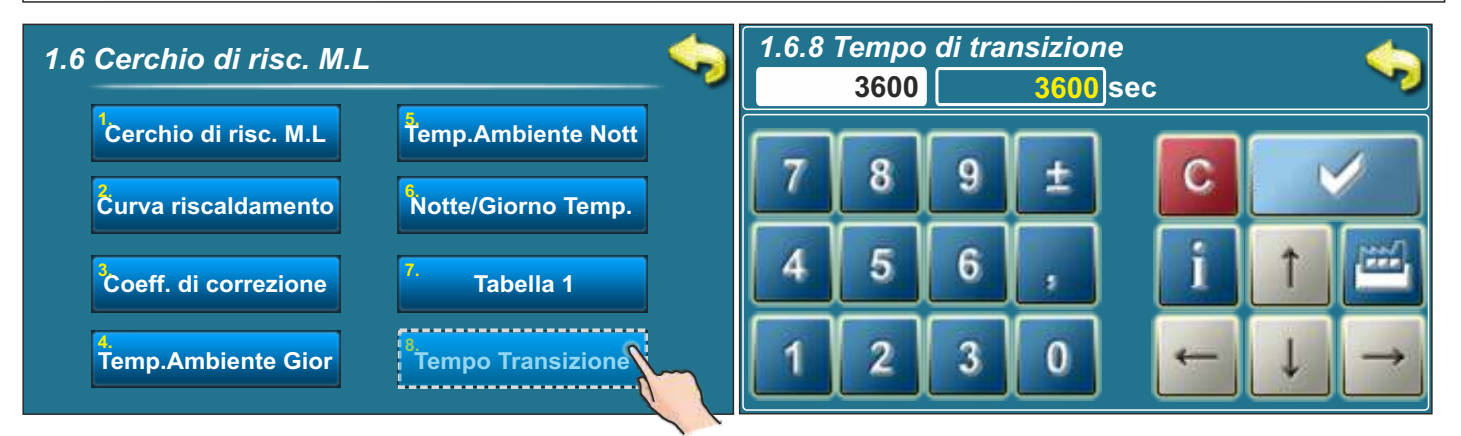

**Scielta:** - Fabbrica: **3600sec**

- Minima: 0 sec
- Massima: 18000 sec

Questo parametro si usa solo quando la configurazione non a il corettore d"ambiente, perché la regolazione non ha informazioni sulla temperatura attuale dell'ambiente.

Questo è il periodo durante il quale assumiamo che il sistema va correggere la temperatura della stanza impostata, durante la transizione dalla modalità giorno alla modalità notte e viceversa, o il tempo in cui la temperatura del flusso sarà adattata in modo ottimale per raggiungere una transizione rapida della temperatura nella stanza.

#### **Nota:**

Se la caldaia o il modulo CM2K ha una stazione ambiente "CSK" (opzionale), il parametro "tempo di transizione" non esiste più.

# **3.1.7. CORETTORE**

Questa opzione è visibile solo nella configurazione 7 quando non c'è il comando a motore (non è selezionato) (stazione ambiente è selezionata, riscaldamento a pavimento o a radiatori).

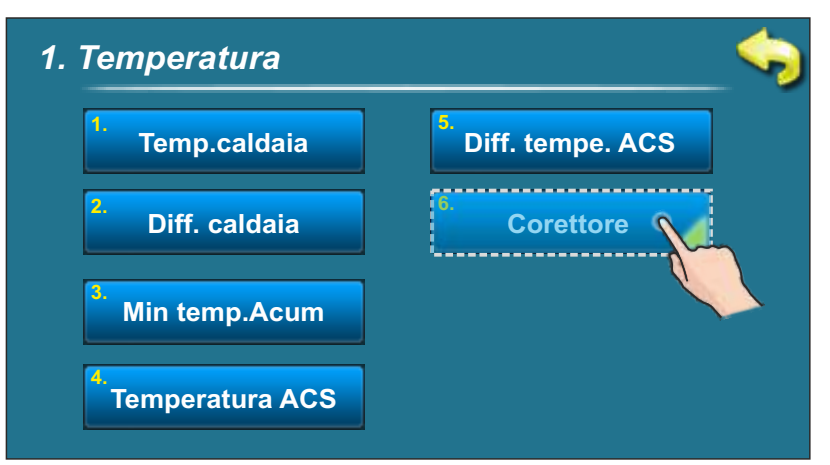

## **3.1.7.1. VALORE DELLA TEMPERATURA D"AMBIENTE DI GIORNO**

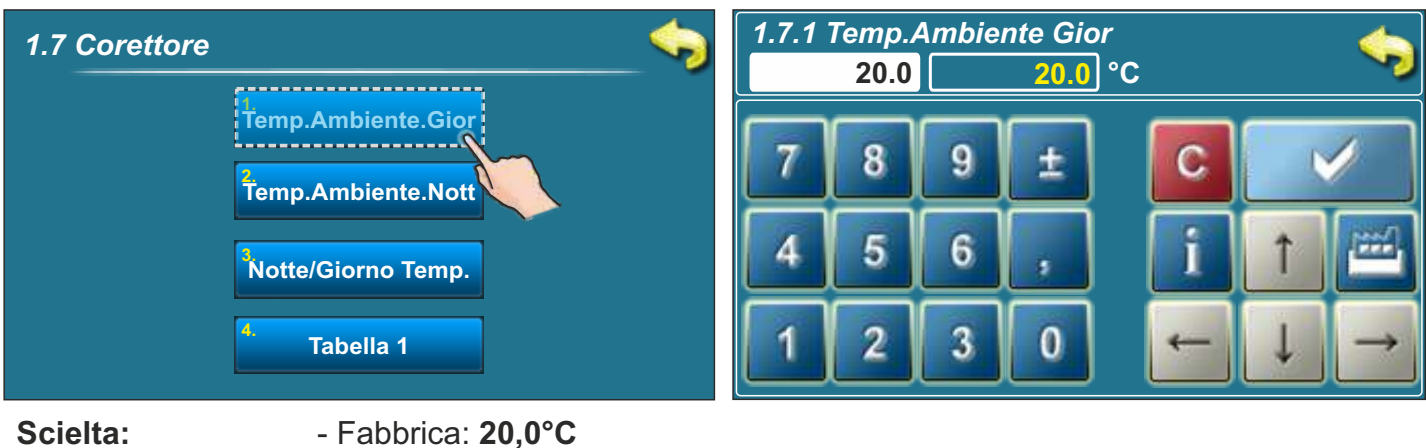

- Minima: 5°C
- Massima: 30,0°C

Questo parametro decide il valore della temperatura d"ambiente giorno.

#### **3.1.7.2. VALORE DELLA TEMPERATURA D"AMBIENTE DI NOTTE**

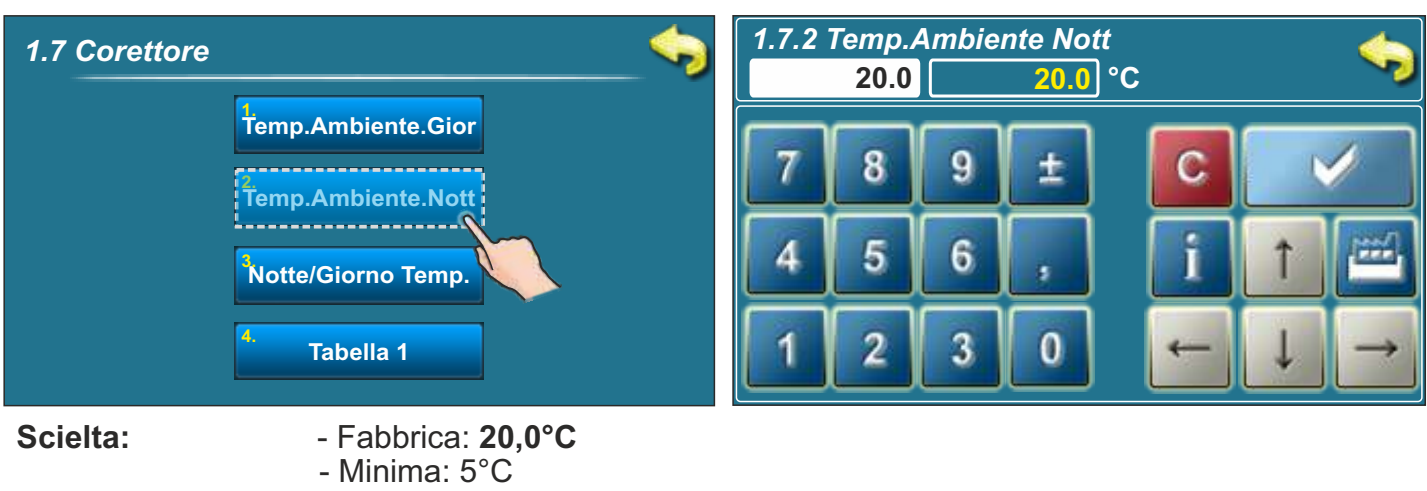

- Massima: 30,0°C

Questo parametro decide il valore inpostato della temperatura d"ambiente di notte.

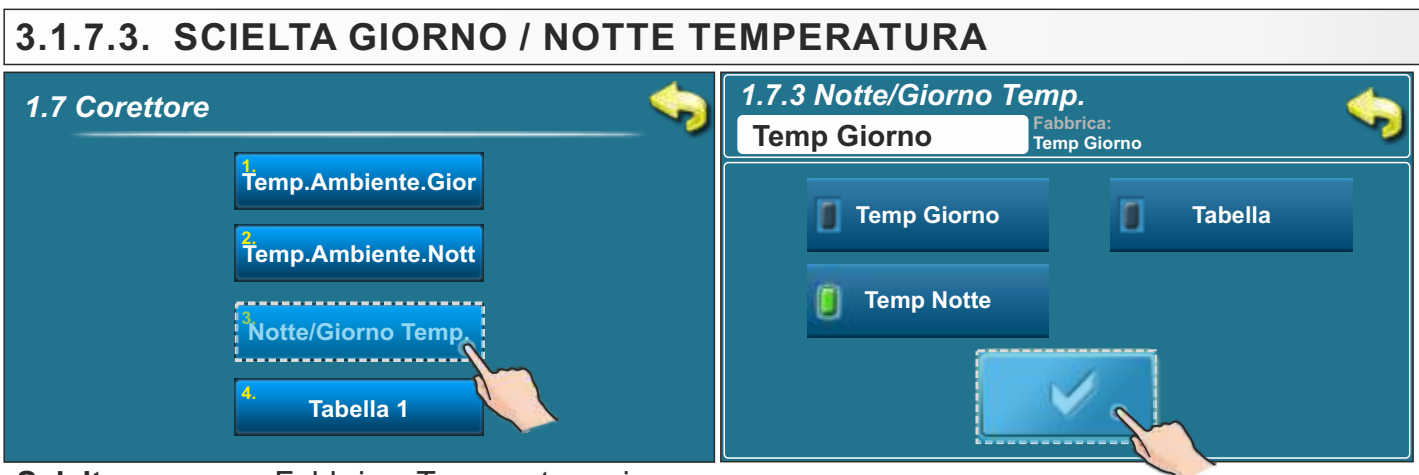

**Scielta:** - Fabbrica: Temperatura giorno

Temperatura giorno, Temperatura notte, Tabella

Con questa opzione possiamo scegliere quale sara la temperatura nel circhio di riscaldamento (giorno,notte ili o verso la tabella). La compilazione della tabella vedrete nella pagina seguente.

### **3.1.7.4. TABELLA GIORNO / NOTTE TEMPERATURA**

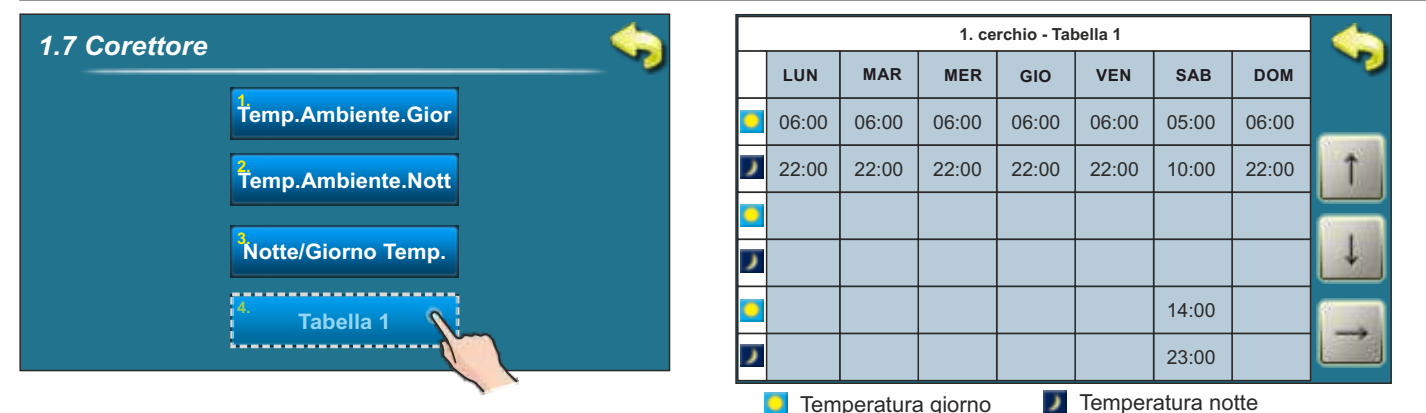

Ogni campo segna l'inizio delle temperature predeferite. Secondo questa tabella tutti i giorni dal Lunedi alle ore 06:00 inclusa la temperatura ambiente, fino a 22:00, include anche la temperatura ambiente notte fino a Martedì, quando alle ore 06:00 accende la temperatura giorno. Sabato, la temperatura giorno si accende alle ore 05:00 e dura fino alle 10:00, quando accende la temperatura Notte. Alle 14:00 nuovamente si accende temperatura giorno fino al 23: 00h quando si accende la temperatura notturna. Quando passa un ciclo (settimana) riparte tutto da zero. Il valore di temperatura giorno / notte e deschritto nelle pagine precedenti.

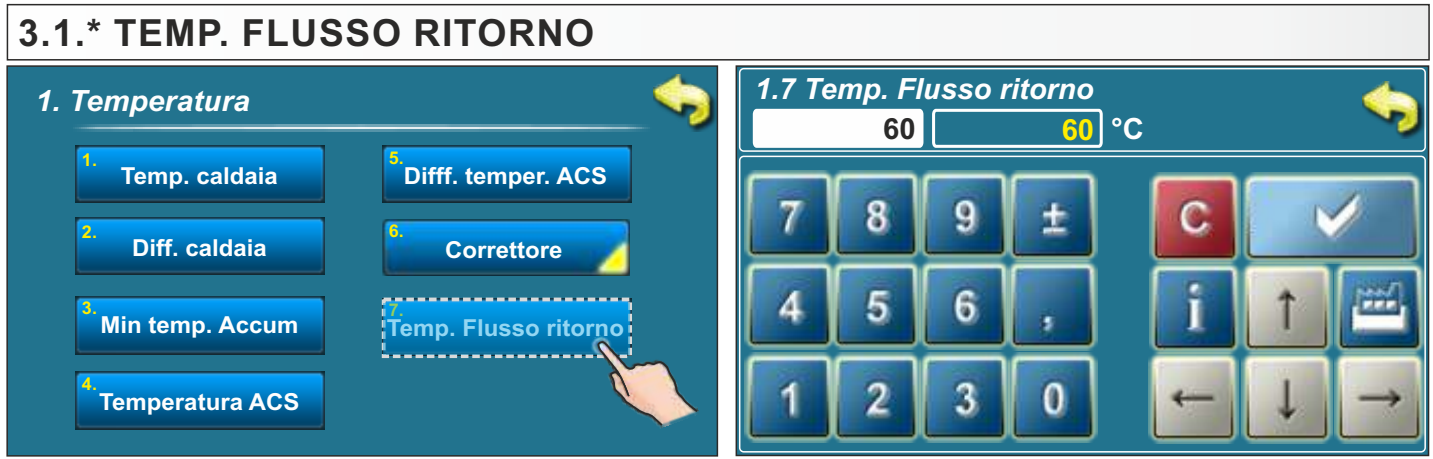

**Scielta:** - Fabbrica: **60,0 °C** - Minima: 60 °C - Massima: 70,0 °C Questa opzione è visibile solo nella Configurazione 3 e 4, cioè quando è selezionata la valvola di protezione con o senza ACS. Questo parametro permette di determinare la temperatura di ritorno desiderata, ma mai al di sotto di 60 °C.

# **3.2. CRONOLOGIA**

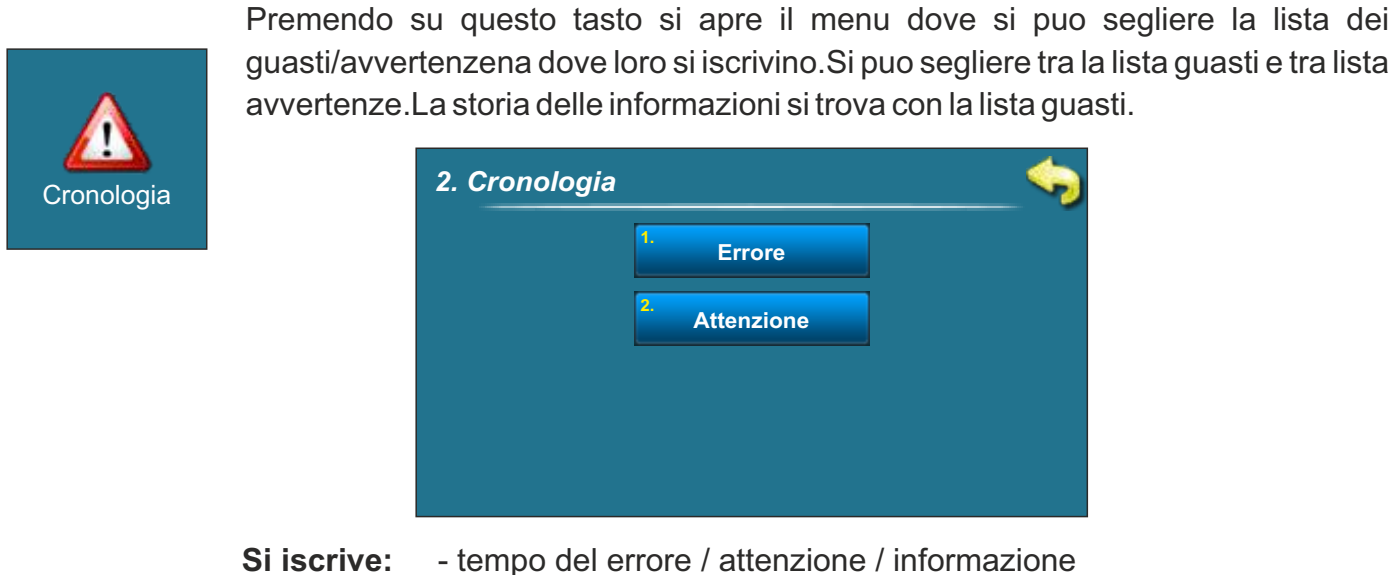

- tipo del errore / attenzione / informazione
- descrizione del errore / attenzione / informazione

#### **Errore = E Attenzione = W Informazione = I**

Premendo sul guasto / avvertenza / informazione, campo del guasto / avvertenza / informazione e segnato, si vede anche la data del guasto / avvertenza / informazione. Premendo per seconda volta sul guasto / avvertenza/informazione si iscrive tutto dettagliato sul guasto / vvertenza / informazione e come rimuovere il guasto / avvertenza. Se nella versione attuale del software non vediamo la lista dei guasti, apparira la lista vuota e la descrizione viene data in questo manuale.

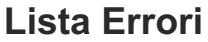

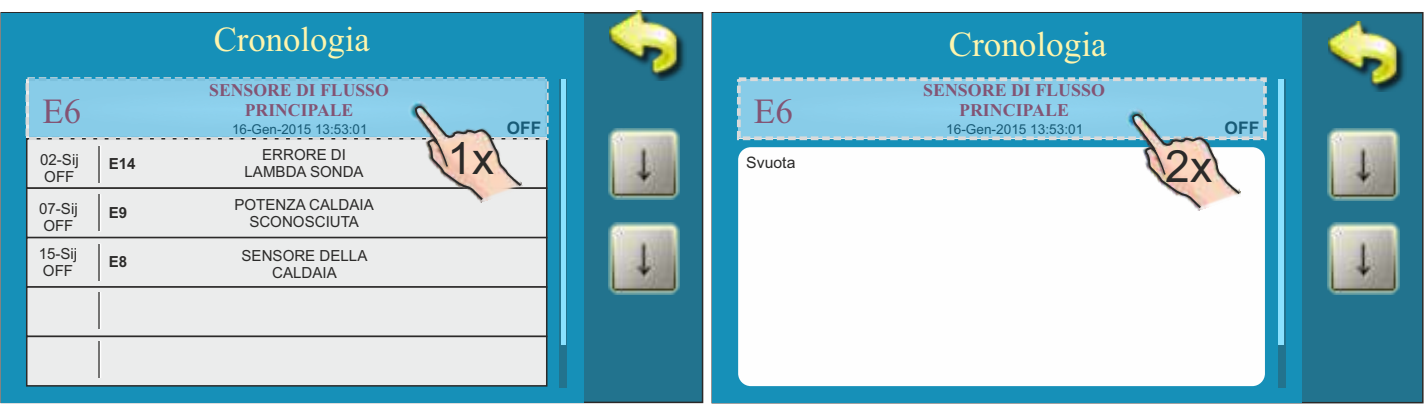

#### **Lista Attenzione**

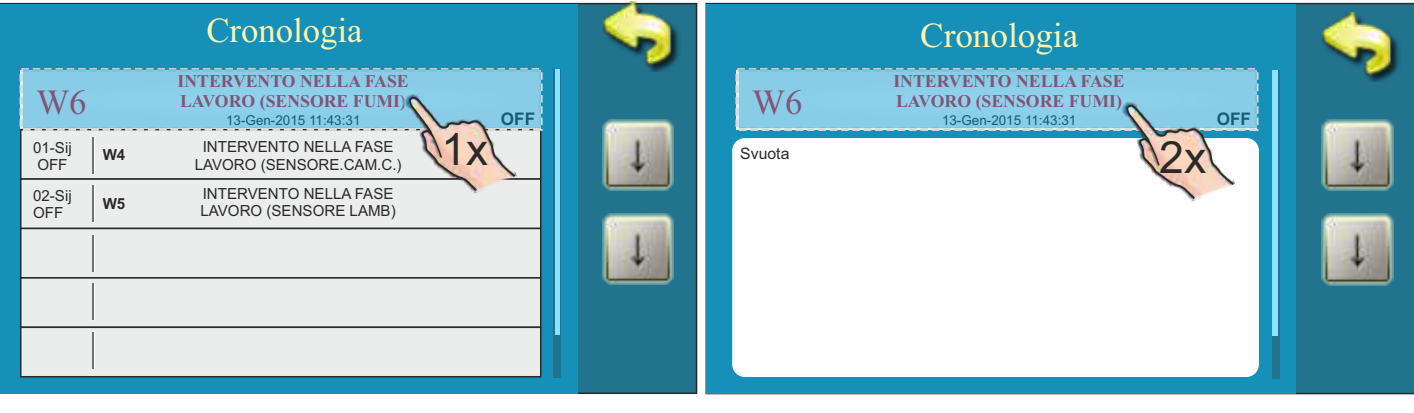

# **3.3. DATOTECA**

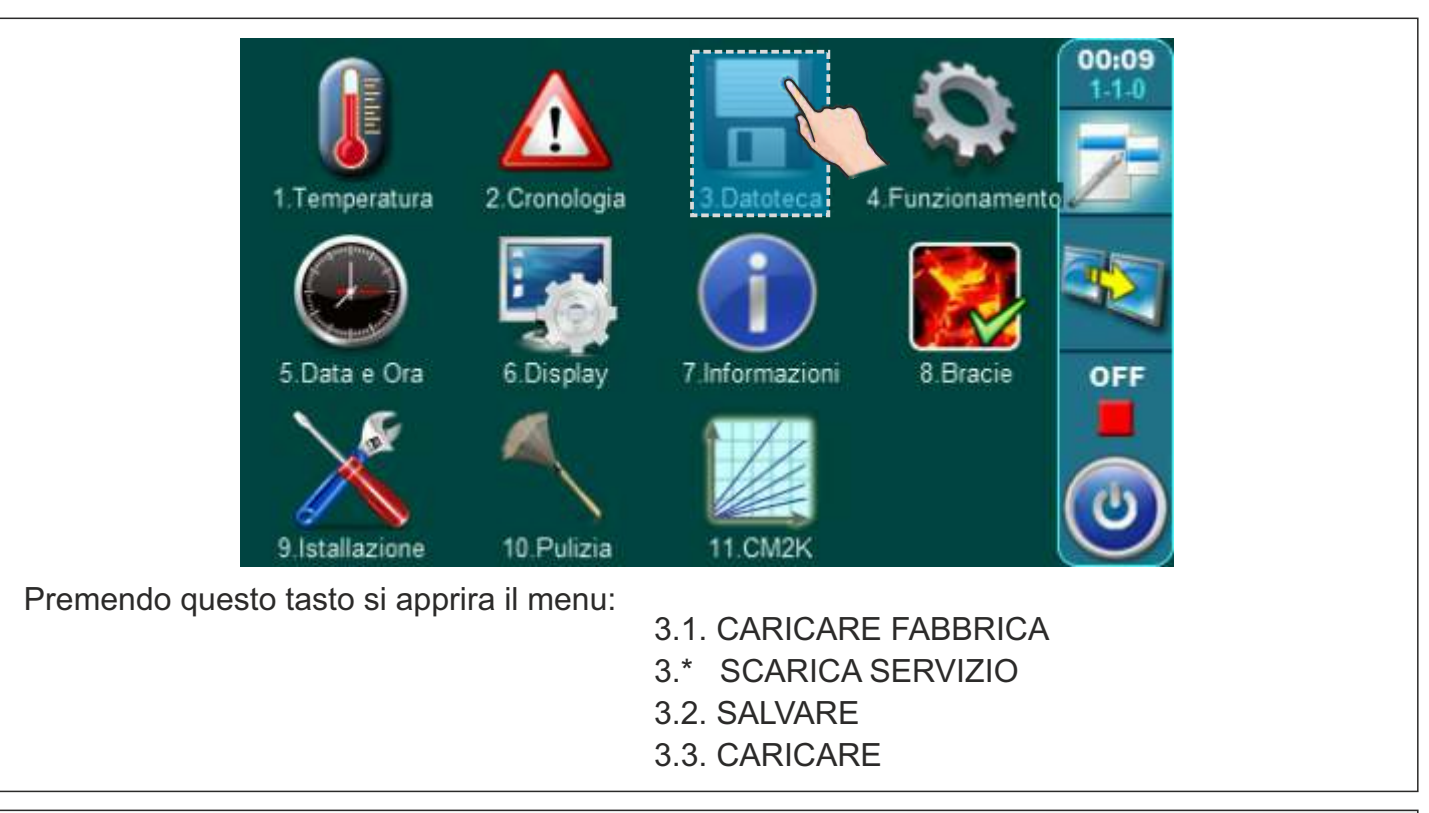

## **3.3.1. CARICARE FABBRICA**

Dopo aver premuto il tasto ''DATOTECA''apparira il tasto ''Caricare Fabbrica''. Premendo il tasto ''OK'' si caricheranno i dati fabbrici. **IMPORTANTE: Tutte le impostazioni predefinite prima verranno tornate sulle impostazioni del servizio**. Premendo il tasto ''INDIETRO' torniamo indietro e siamo di nuovo nel menu.

## **3.3.\*. CARICARE SERVIZIO**

Dopo aver premuto il tasto ''Carica Servizio'' sarà visualizzato il messaggio ''Caricare le impostazioni del servizio?''. Premendo il tasto ''OK'' si caricheranno le impostazioni salvate dal personale di servizio nel menu di servizio ''Installazione''. IMPORTANTE: Tutte le impostazioni predefinite prima verranno tornate sulle impostazioni del servizio. Premendo il tasto ''Indietro'' torniamo al menu precedente.

## **3.3.2. SALVARE**

Dopo aver premuto il tasto "SALVARE" sullo schermo appariranno 3 posti dove salvare (Memoria 1, 2, 3). Premendo su uno dei tre posti che abbiamo a dispozicione, sullo schermo apparira il messaggio "Salvare le inpostazioni correnti?". Premendo sul tasto "OK" le inpostazioni correnti saranno salvate. Premendo il tasto "INDIETRO" ritornate nel menu.

## **3.3.3. CARICARE**

Dopo aver premuto il pulsante "CARICARE", lo schermo visualizzerà 3 posizioni da cui è possibile caricare le impostazioni salvate dall'utente o dal tecnico dell'assistenza. Dopo aver premuto il tasto ''CARICARE'' (uno dei tre offerti) sullo schermo apparira la scritta ''Caricare le inpostazioni''. Premendo il tasto ''OK'' le inpostazioni salvate (che avete salvato con il tasto ''SALVA'') si caricano. Premendo il tasto ''INDIETRO''ritornate indietro.

## **3.4. FUNZIONAMENTO**

#### **3.4.1. TEST MANUALE**

Prova manuale è un'opzione che consente di testare tutte le parti della caldaia e del sistema di riscaldamento collegato al controllo della caldaia per verificare la loro accuratezza tecnica.

Per fare il test manuale, spegnere la caldaia (se non e disattivato) in modo comune premendo il tasto " e poi "STOP":

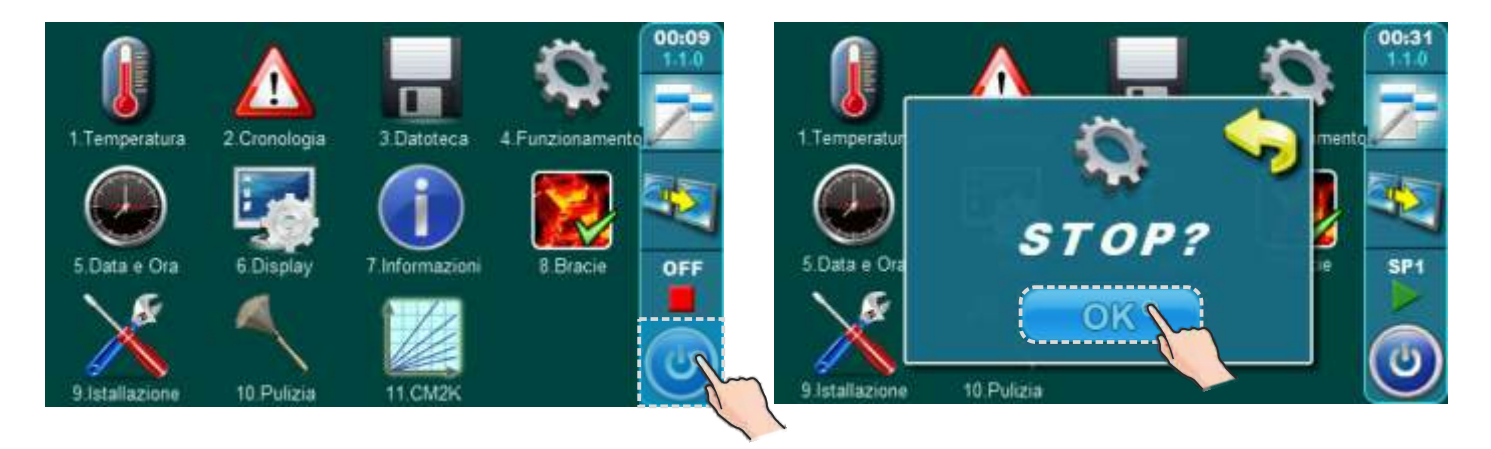

Per accedere al menu "Test manuale" premere "Funzionamento", quindi premere il "Test manuale".

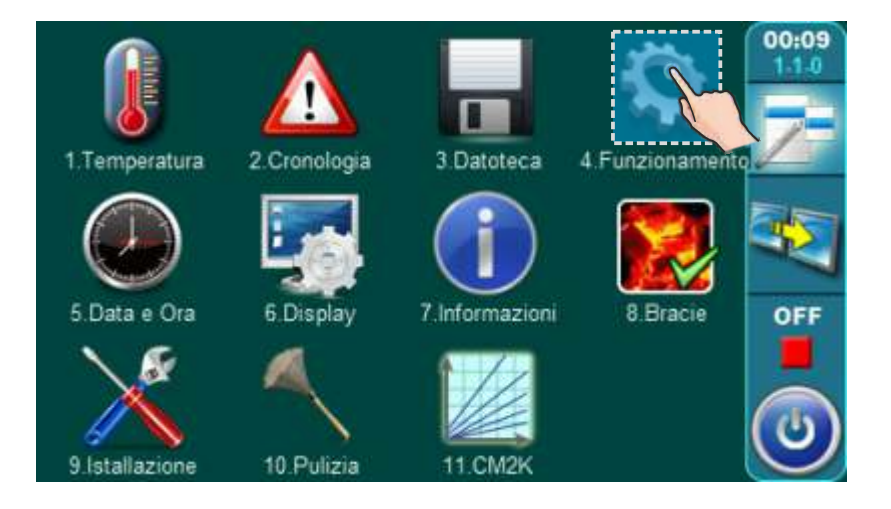

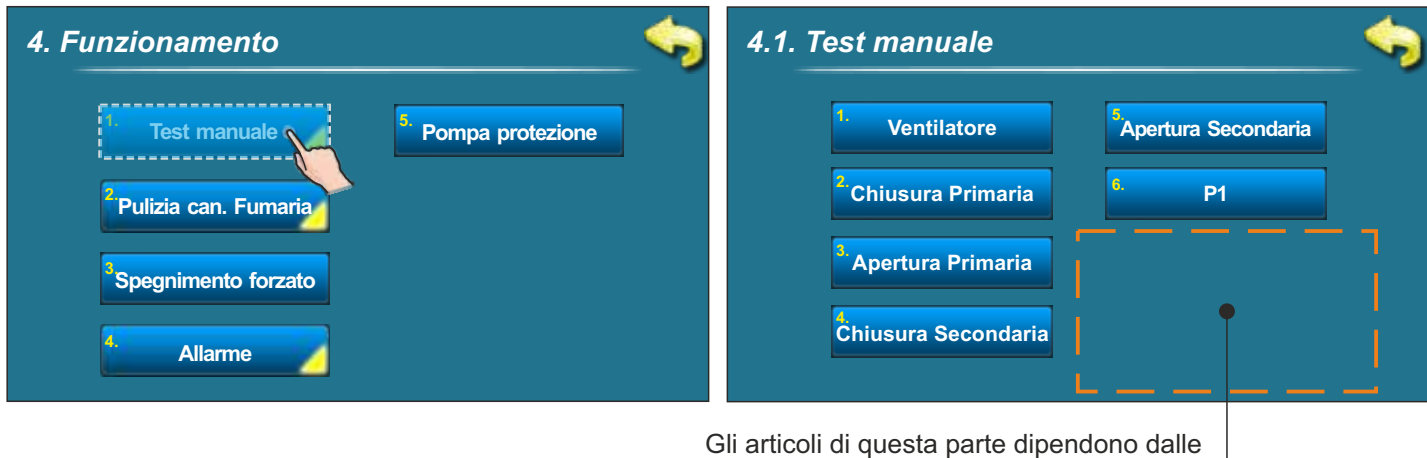

componente scielte della configurazione.

## **3.4.1.1. VALVOLA DI PROTEZIONE (se e scielto nella configurazione)**

Se nel menu "9. Installazione > PIN > 9.1 > Configurazione" e scielta la valvola di protezione, **controllate con il test manuale il funzionamento della valvola.**

#### **Valvola miscielarice con motore a 3-vie deve essere installata:**

- quando e premuto il tasto "Chiudere la valvola" nel test manuale la valvola deve chiudere l entrata del aqua dal serbatoio (vedi foto 1)
- quando e premuto il tasto "Aprire la valvola" nel test manuale la valvola deve aprire l entrata del aqua dal serbatoio e qiudere il bypass (vedi foto 2)

In seguito di queste istruzioni potete vedere come fare il test manuale della valvola di protezione

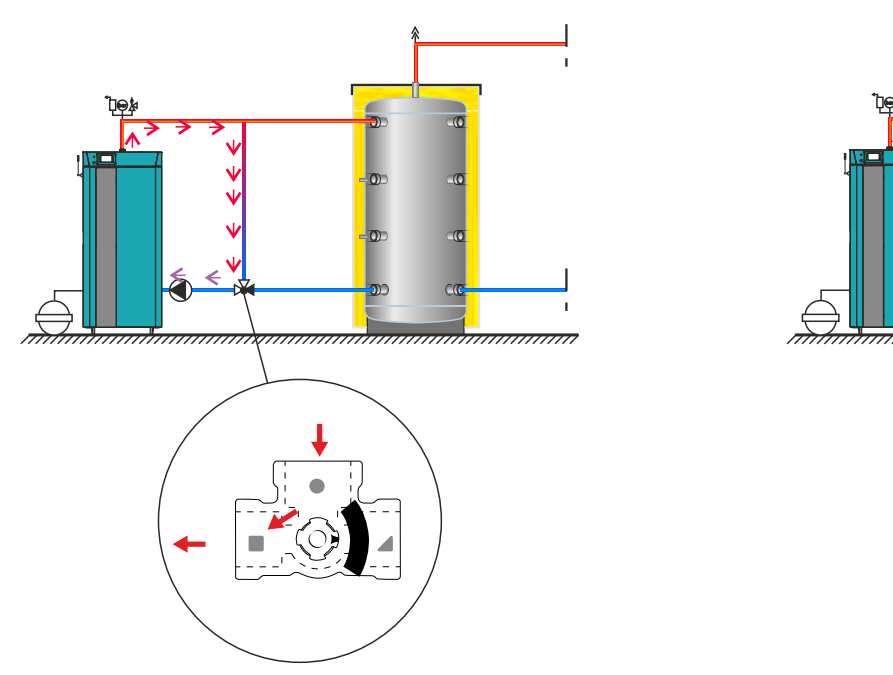

**Foto 1. Valvola e 100% chiusa Foto 2. Valvola e 100% aperta**

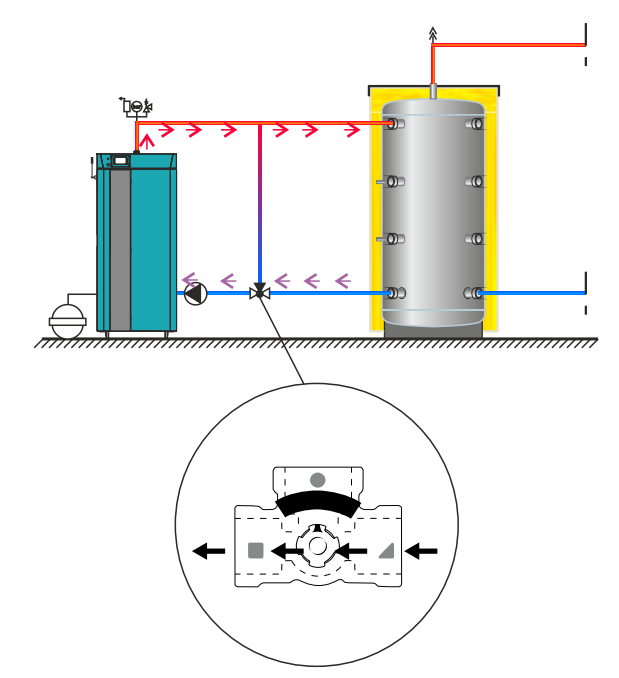

Per il test manuale bisogna entrare nel menu "Funzionamento" e premere il tasto "Test manuale". Sullo schermo apparono le componente con le loro scielte.

*4.1. Test manuale*

Chiusura della valvola di protezione

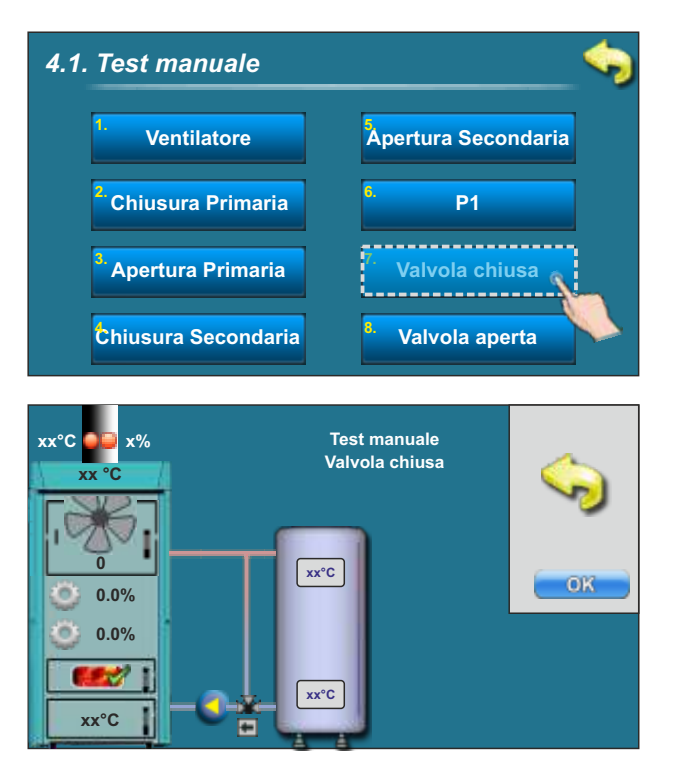

Quando durante la prova manuale si preme il pulsante "Chiudere la valvola" la valvola di controllo deve chiudere l'ingresso dell'acqua dal serbatoio di accumulo (vedi il Caso No 1)

**Apertura Secondaria 5. Ventilatore 2. 6. Chiusura Primaria P1 Apertura Primaria 3. Valvola chiusa Chiusura Secondaria 4. 8. Valvola aperta Test manuale xx°C x% Valvola aperta xx °C 0 xx°C**  $OR<sub>N</sub>$ **0.0% 0.0% Party xx°C xx°C**

Quando durante la prova manuale si preme il pulsante "Aprire la valvola" la valvola di controllo deve aprire l'ingresso dell'acqua dal serbatoio di accumulo verso la caldaia e chiudere il bypass (vedi il Caso No 2).

### **3.4.1.2. ALLARME (se selezionato in configurazione)**

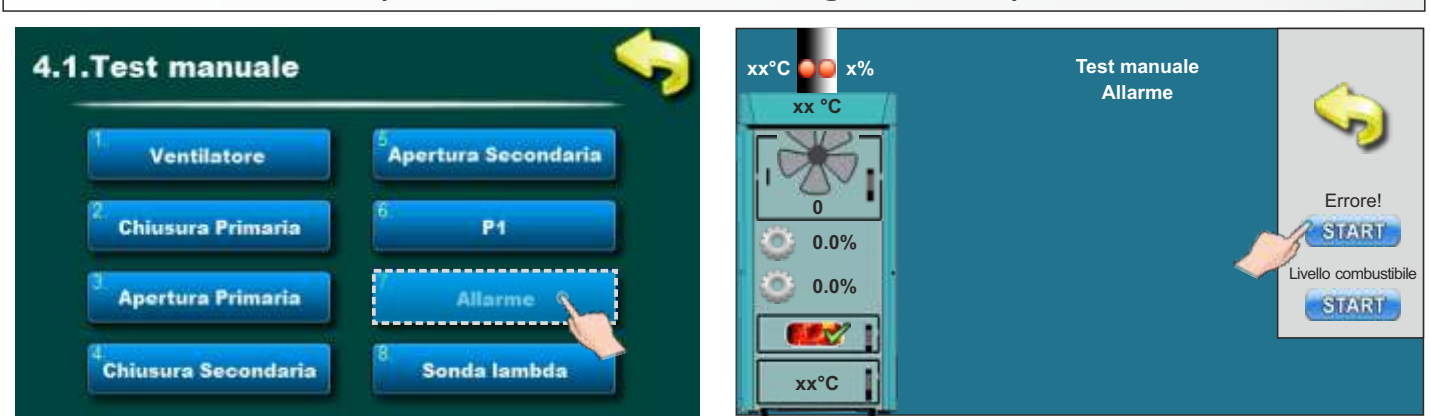

Se nel menu ''9. Installazione -> PIN > 9.16. Allarme'' sono impostate le uscite di allarme, è necessario verificare con una prova manuale se le uscite di allarme sono configurate correttamente e collegate correttamente al dispositivo di allarme (come CAL).

# **3.4.1.3. SONDA LAMBDA**

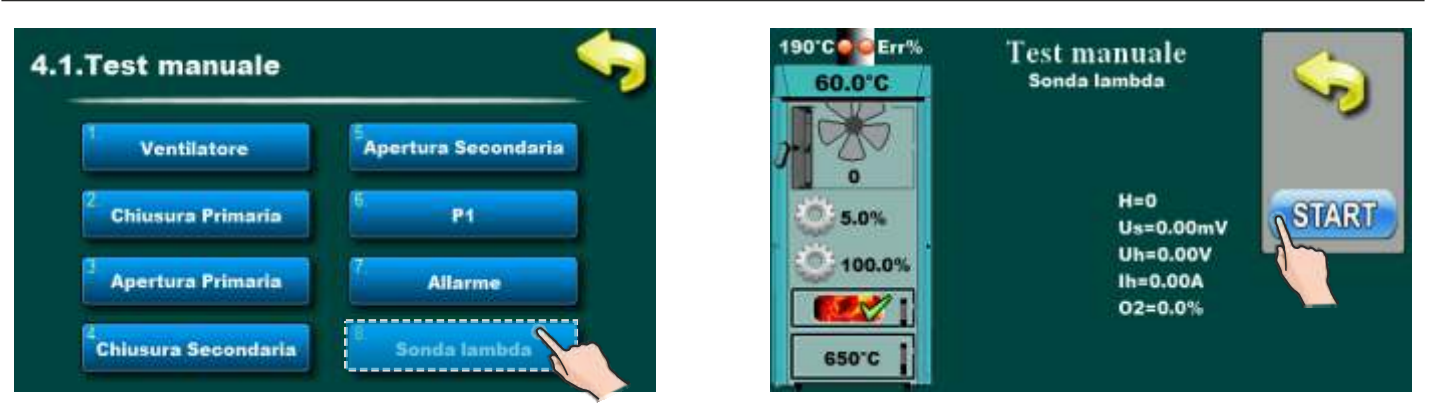

Questa opzione consente di verificare il funzionamento della sonda lambda. Prima di attivare questa opzione è necessario:

- assicurarsi che il locale caldaia sia ventilato (non affumicato) (altrimenti il risultato di questo test sarà la sonda lambda non accurato (verranno visualizzate le informazioni errate sullo schermo di controllo)) - tutte le porte della caldaia sono aperte

Entrando in questa opzione, è necessario premere il pulsante ''START'' e attendere che l'unità di controllo esegua un test della sonda lambda. Il risultato del test può essere scritto " $\mathcal{F}'$ " (verde) o " $\mathcal{X}'$ " (rosso). Se " viene stampato, la sonda lambda funziona correttamente e il test della sonda lambda è stato completato correttamente. Se viene visualizzato " $X$ ", è necessario ripetere il test con ulteriori preparativi per eseguire questo test. Premere il pulsante '' STOP''.

Se è stato scritto "  $\vert\bm{\mathsf{X}}\vert$  ", eseguire ulteriori azioni prima di ripetere il test:

- rimuovere il coperchio superiore della caldaia per garantire che l'aria fresca entri nel camino dalla stanza e non fumi dalla caldaia o dal camino. Premere il pulsante 'START' e attendere che l'unità di controllo esegua il test della sonda lambda. Il risultato del test può essere scritto "  $\checkmark$  " o "  $\checkmark$  ". Se "  $\checkmark$  " viene stampato, la sonda lambda funziona correttamente e il test della sonda lambda è stato completato correttamente. Se viene visualizzato " $\vert X \vert$ ", e si è sicuri di aver seguito tutte le procedure di cui sopra, chiamare un tecnico dell'assistenza autorizzato per il test.

## **3.4.2. PULIZIA CANNA FUMARIA (SPAZZACAMINO)**

Questa opzione ci dipone la misura della temperatura fumi sulla potenza massima (D4).

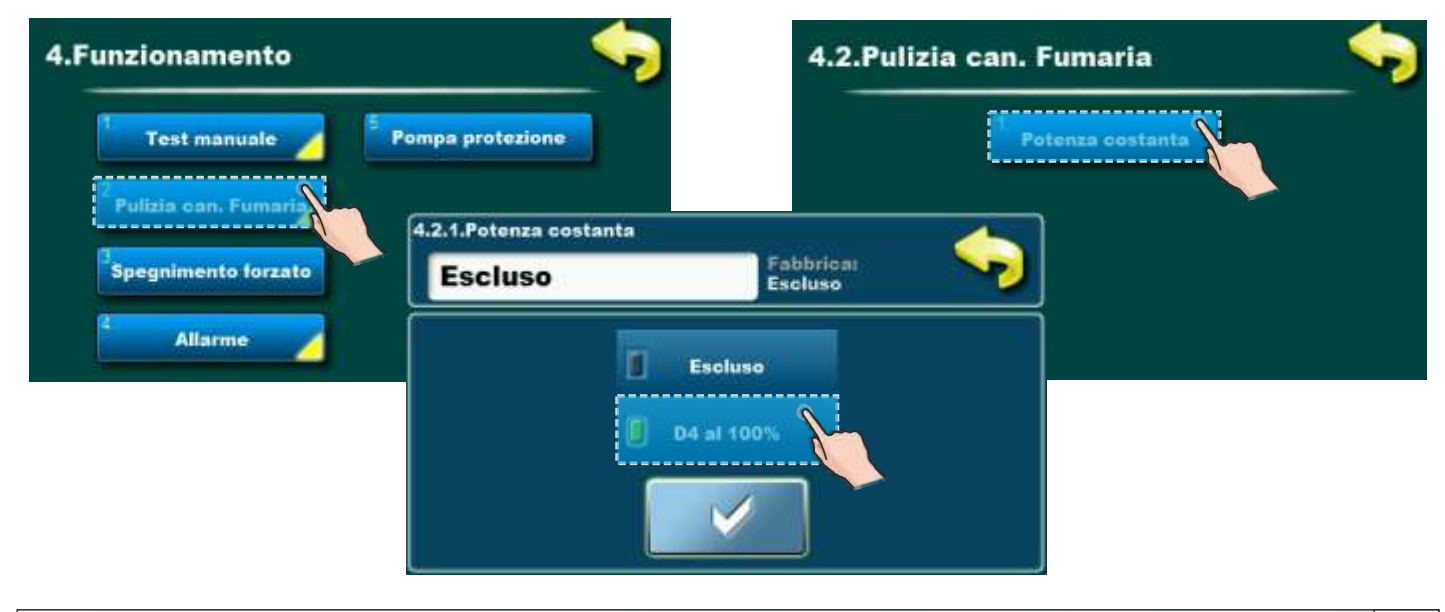

# **3.4.3. SPEGNIMENTO FORZATO**

Questa opzione è utilizzata per terminare forzatamente tutte le operazioni e processi della caldaia. Spegnere la caldaia in modo comune e poi andare in spegnimento forzato di tutti i precessi.

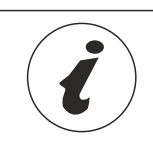

**Per poter chiudere a forza tutti i processi, innanzitutto è necessario** spegnere la caldaia nel modo usuale, premendo il pulsante **della electora della caldaia** nel modo usuale, premendo il pulsante **della** e **quindi STOP.**

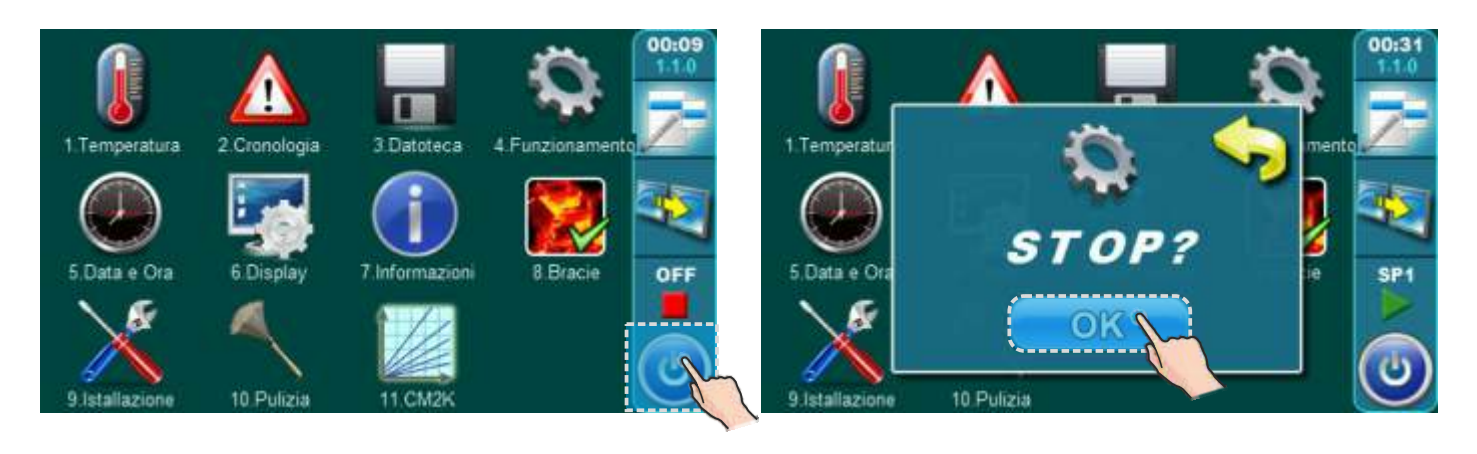

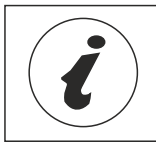

**Opzione "SPEGNIMENTO FORZATO" non e di tipo solito per lo spegnimento della caldaia!**

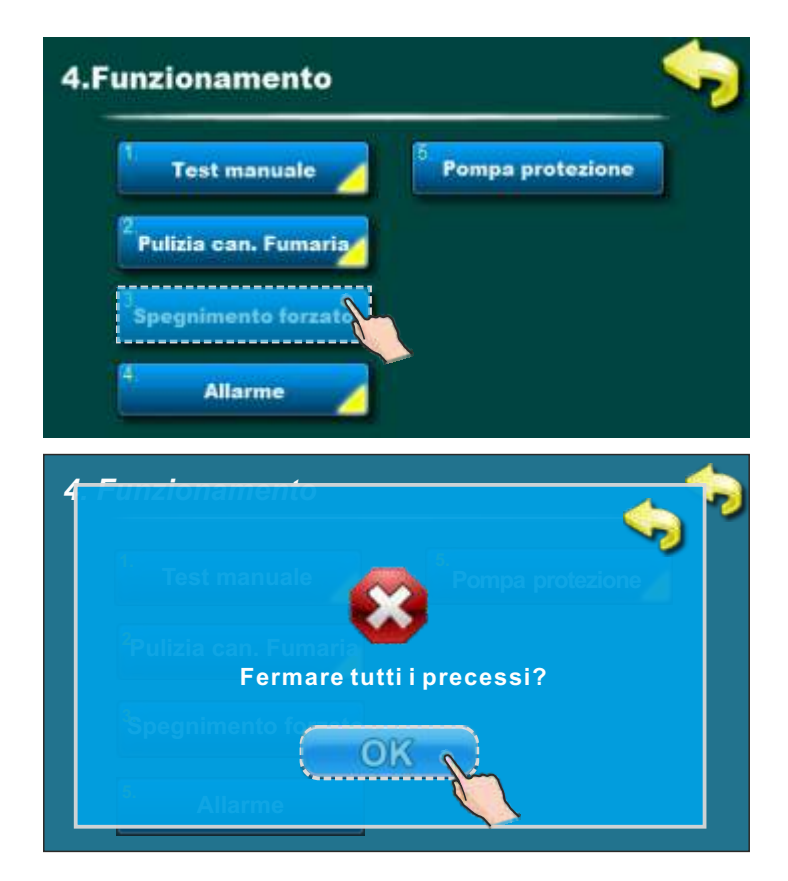
# **3.4.4. ALLARME (CAL-accessori)**

La configurazione di questa opzione permette l'informazione di un messaggio di errore e / o un allarme di avvertimento della caldaia attraverso il modulo CAL (accessorio) usando la luce (lampadina) o un segnale sonoro (altoparlante) in uno spazio remoto. La configurazione delle uscite di allarme (al massimo 2 pezzi) può essere effettuata solo da una persona autorizzata nel menu 9. Installazione -> PIN > 9.16. Allarme.

E possibile scegliere il modo in cui apparira all'utente che c'e un errore che il Basso livello del carburante (carburante non c'è).Pausa e il tempo che passera prima che la regolazione invia un nuovo segnale di errore / avviso.

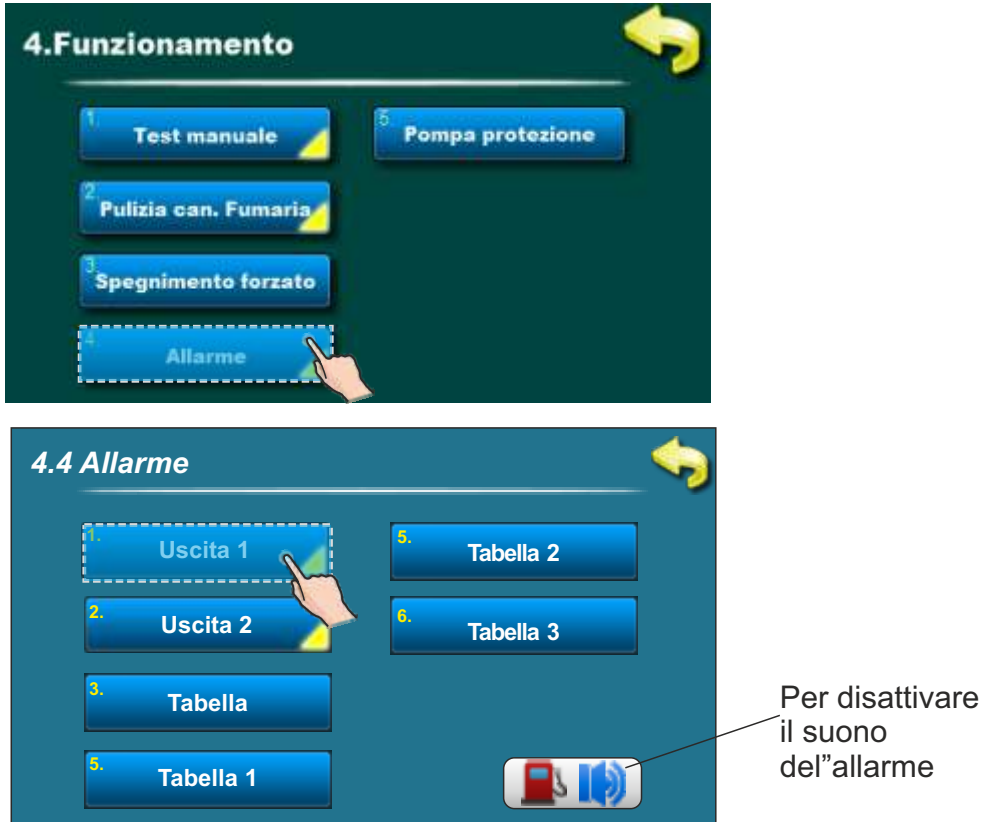

Premendo questo pulsante l'utente può disabilitare/abilitare il segnale acustico del livello del \* carburante dall'altoparlante. (Si riferisce solo all'avvertimento sul livello basso del carburante nel serbatoio quando l'altoparlante viene selezionato come dispositivo collegato). Se solo la lampada è collegata e selezionata come dispositivo collegato, questa scorciatoia non viene visualizzata.

Con questo tasto  $\left[\right]$  possiamo disattivare il suono dell"allarme del livello di combustibile.

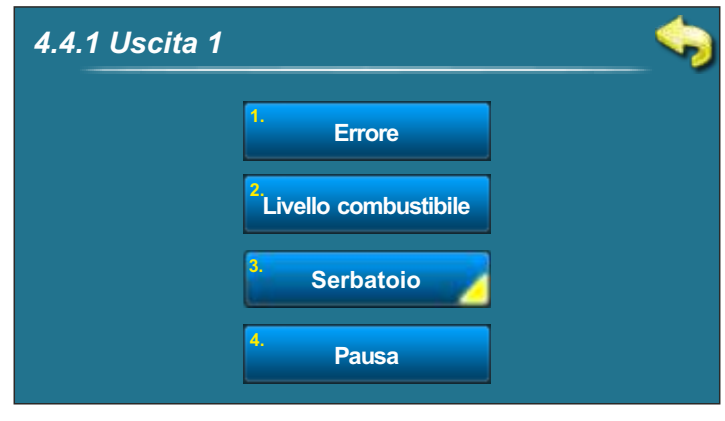

# **3.4.4.1. ERRORE**

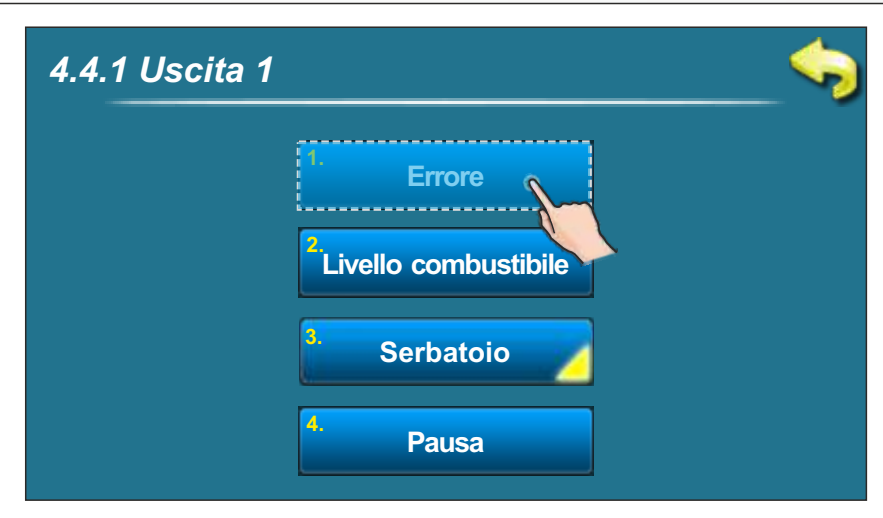

#### **Scielta:**

#### **Fabbrica: OFF**

OFF, In continuo, tempo 1 veloce, tempo 3 veloce, tempo 1 lento, tempo 3 lento, Tabella

Questo parametro ci dice se la uscita 1 segnala avvertenze. Scegliendo il tipo di segnale si attiva l"avvertenza del segnale.

# **3.4.4.2. LIVELLO COMBUSTIBILE** *4.4.1 Uscita 1* **Errore Livello combustibile 2. Pausa 4. Serbatoio 3.**

#### **Fabbrica: OFF Scielta:**

OFF, In continuo, tempo 1 veloce, tempo 3 veloce, tempo 1 lento, tempo 3 lento, Tabella

Questo parametro ci dice se la uscita 1 segnale avvertenze per il livello del combustibile cioè carburante mancante nel braciere della caldaia. Scegliendo il tipo di segnale si attiva l"avvertenza del segnale di livello di combustibile.

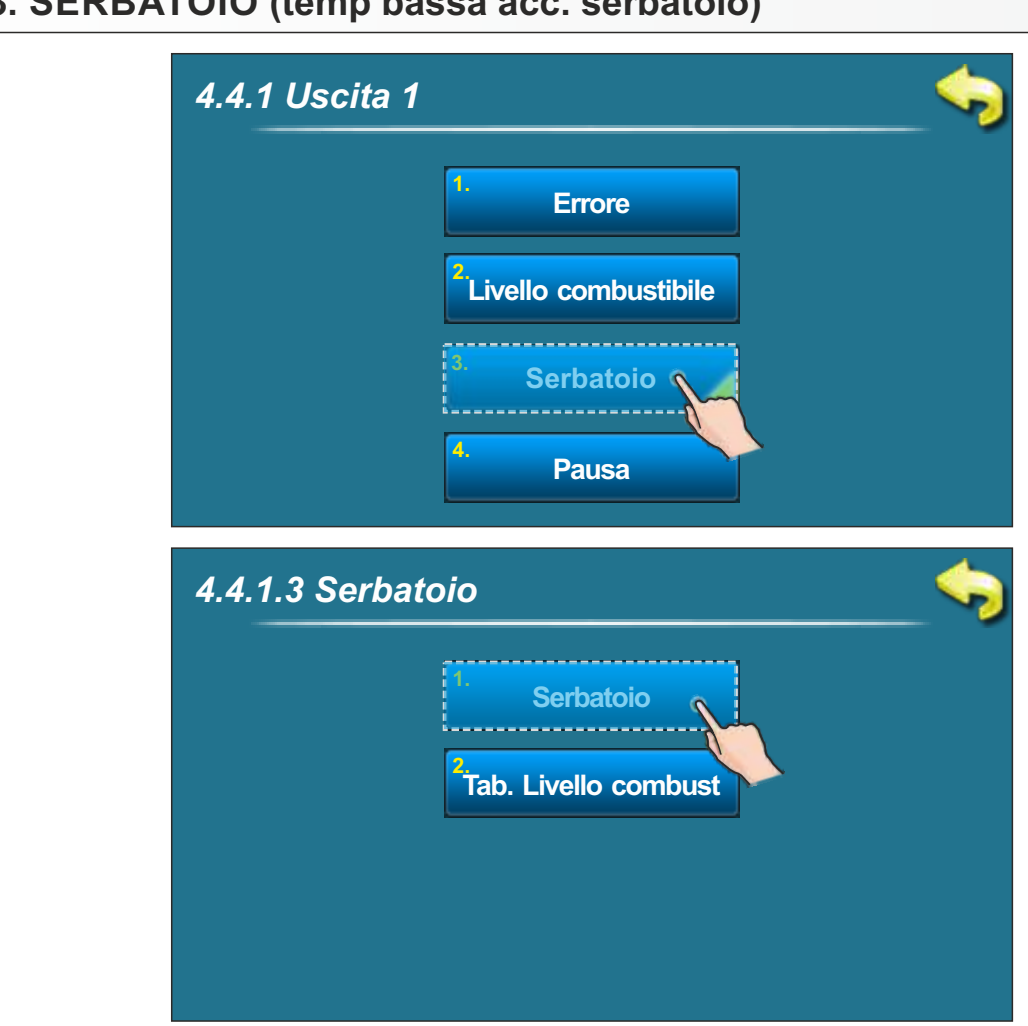

# **3.4.4.3. SERBATOIO (temp bassa acc. serbatoio)**

#### **Fabbrica: OFF Scielta:**

OFF, In continuo, tempo 1 veloce, tempo 3 veloce, tempo 1 lento, tempo 3 lento

Questo parametro decide se l"uscita 1 ci segnala avvertenze per la temperatura bassa nel accumulatore/serbatoio. Questa opzione **non ci permette** di inpostare la propria tabella per la scielta del segnale nei vari tempi del giorno. Ma e possibile usare la tebella per l"avvertenza di mancanza del livello di combustibile. Per usare la tabella per la bassa temperatura nel accumulatore/serbatoio bisogna usare la tabella del livello del combustibile (vedi foto).

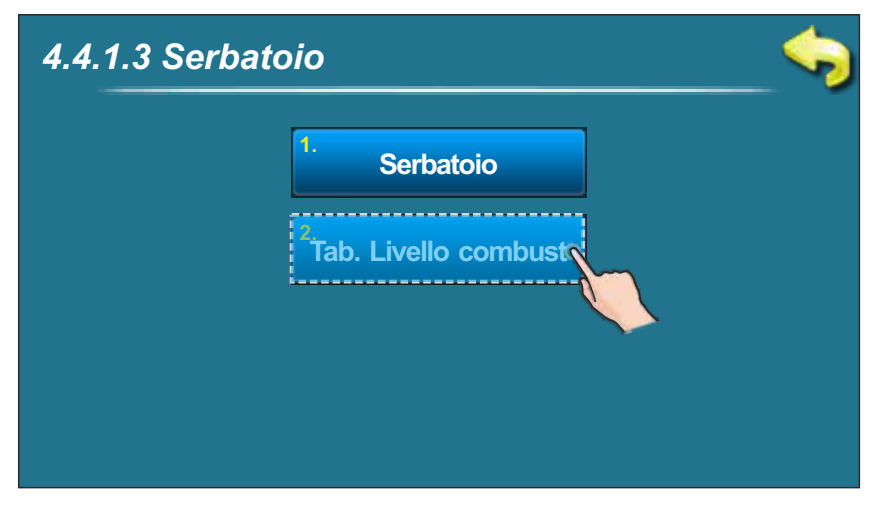

# **3.4.4.4. PAUSA**

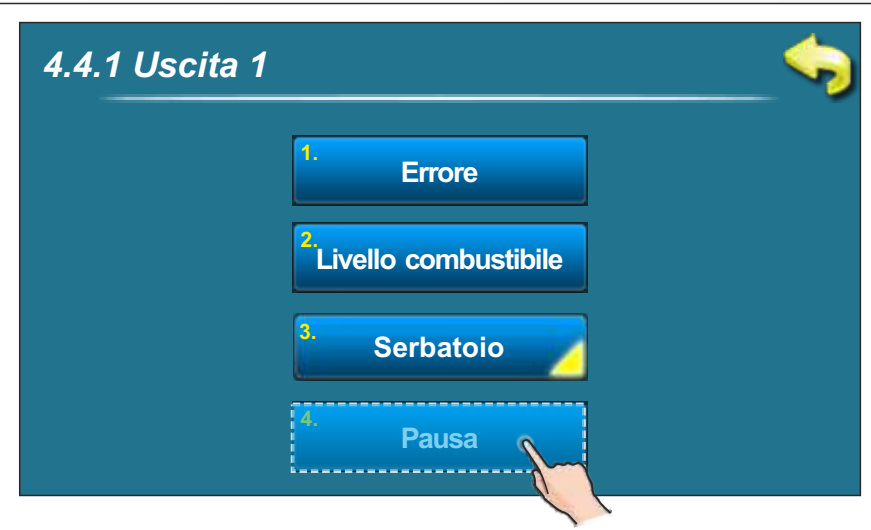

#### **Scielta:**

**Fabbrica: 20 sec** Minima: 5 sec Massima: 3600 sec

Questo parametro ci indica dopo quanto tempo si attiva il segnale guasto/avvertenza del livello di combustibile/basse temperature accumulatore/serbatoio **(questo parametro non vale se e scielto il segnale continuo)**.

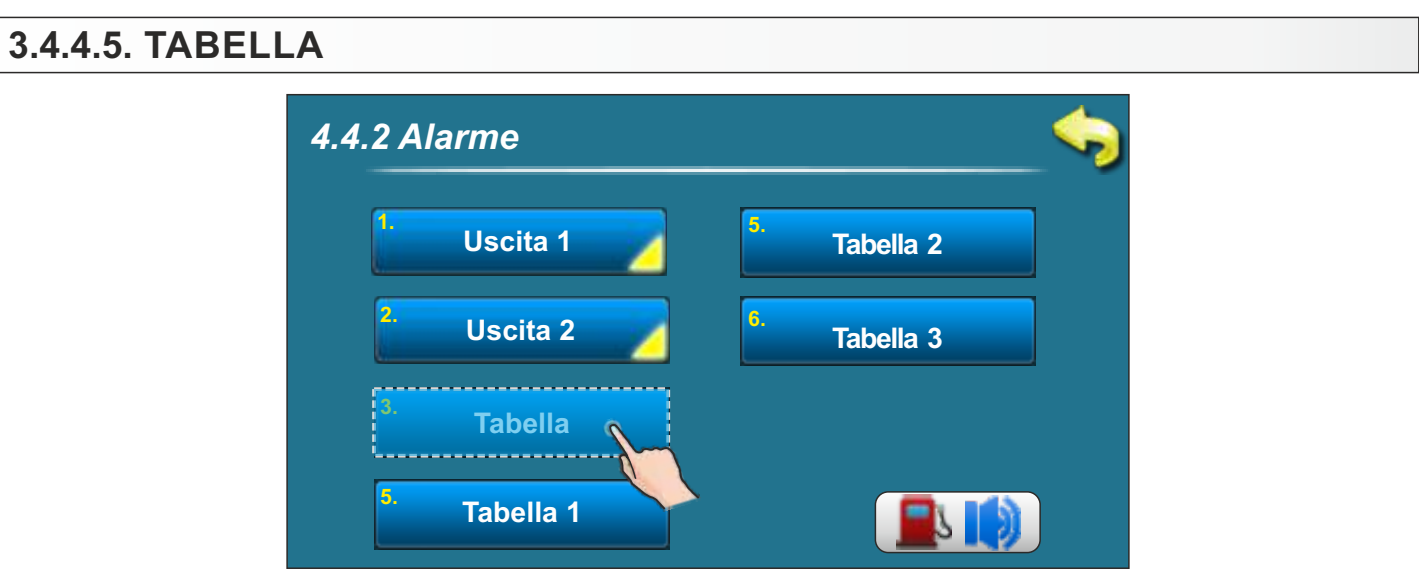

#### **Fabbrica: Tabella 1**

Tabella 1, Tabella 2, Tabella 3

Con questo parametro possiamo scegliere che uscita di allarme vogliamo. Cambio automatico o disattivate l"allarme. La tabella sara in funzione solo se e nel punto 4.4.1. (Uscita 1) o 4.4.2. (Uscita 2) e scielto l"allarme ''Tabella''.

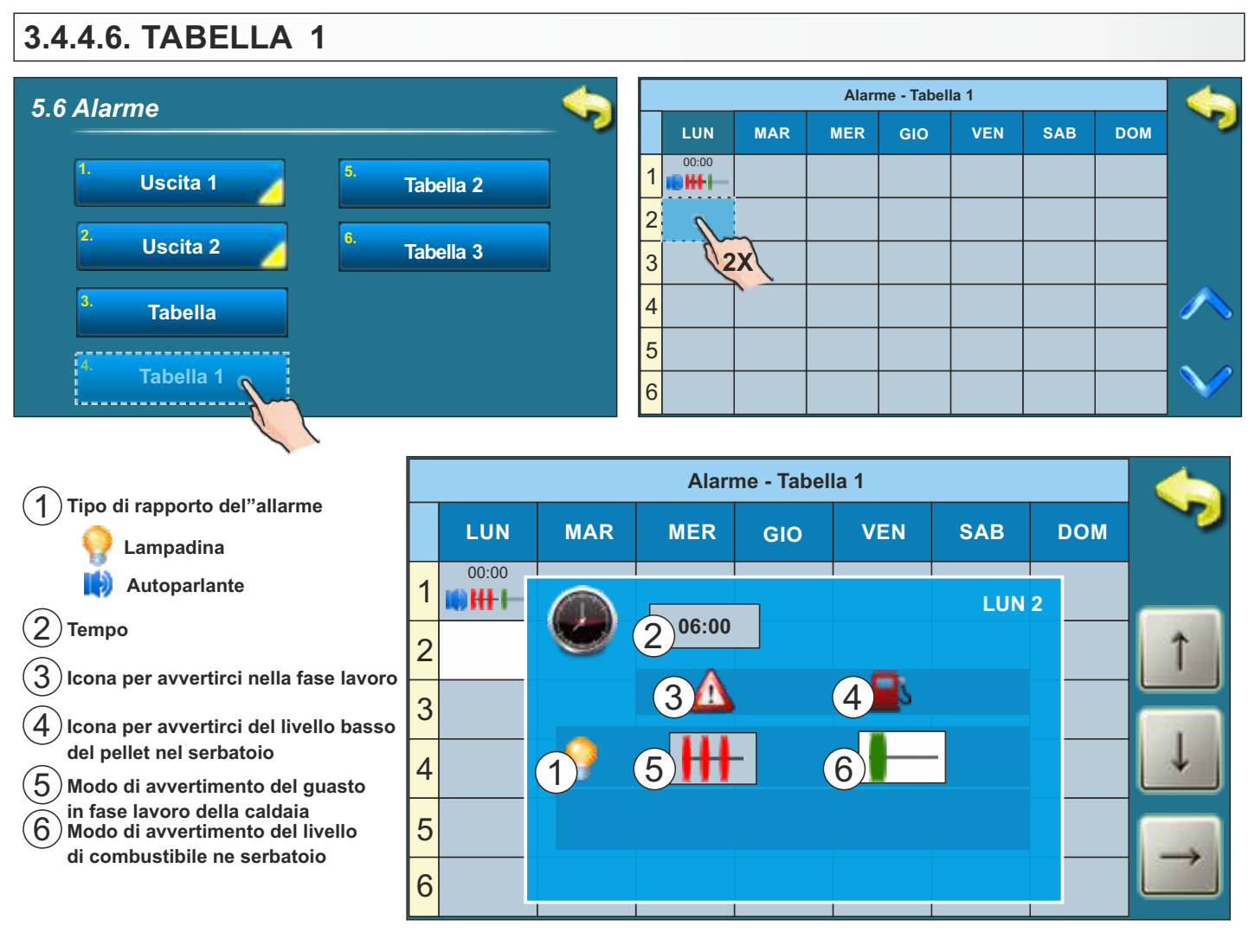

Inpostare i dati nella tabella 1.

Con la tabella si determinamo i modi di avvertimento del"alarme dei guasti.

Quando si entra nella modifica della tabella,bisogna 2 volte premere nel quadrato,poi si apre un nuovo menu dove si puo scegliere il modo di avvertimento dei guasti e tempo da quando valgono le modifiche nuove. Se volete cambiare le modifiche del tempo, premete sul quadrato del tempo, e cambiate i parametri con i tasti ( )."su" e "giu". In ogni giorno potete cambiare fino a 16 volte il tipo di segnale.

Nello stesso modo potete cambiare la tabella 2 (la tabella 3 non si usa).

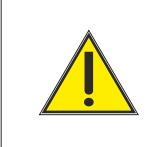

**Tipo di avvertimento (lampadina/automicrofono) puo cambiare solo la persona autorizzata nel menu ''Installazione''.**

# **3.4.5. POMPA PROTEZIONE**

L'attivazione di questa opzione consente la protezione delle pompe / valvole contro un blocco causato da una lunga inattività (di solito durante la stagione estiva, quando non non si usa il riscaldamento). L'attivazione di questa opzione e l'impostazione del periodo massimo d'inattività della uscita verso le pompe/valvole possono essere effettuate solo da personale autorizzato nel menu **PIN 9. Installazione -> 9.17.2. Pompa protezione.** L'impostazione di default del periodo massimo d'inattività dell'uscita è di 48 ore (che può essere modificato dall'amministratore del sistema) cioè ogni 48 ore d'inattività l'uscita si attiverà per un breve periodo di tempo.

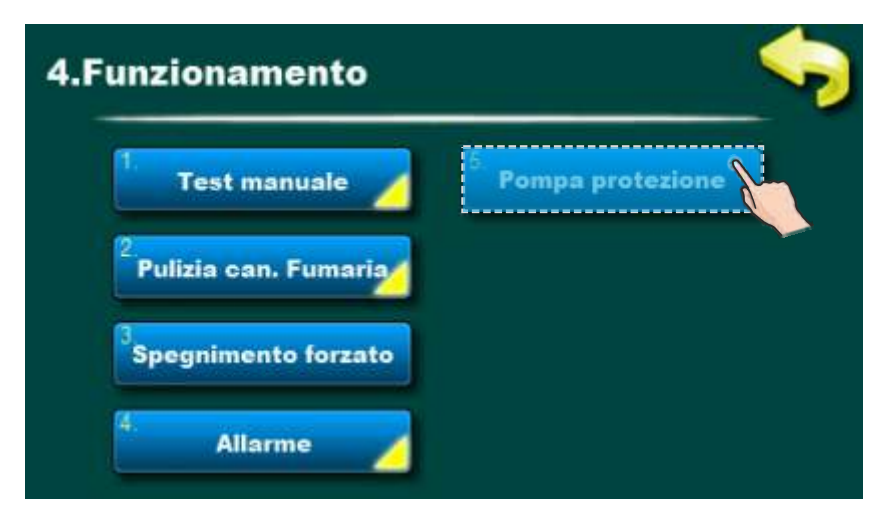

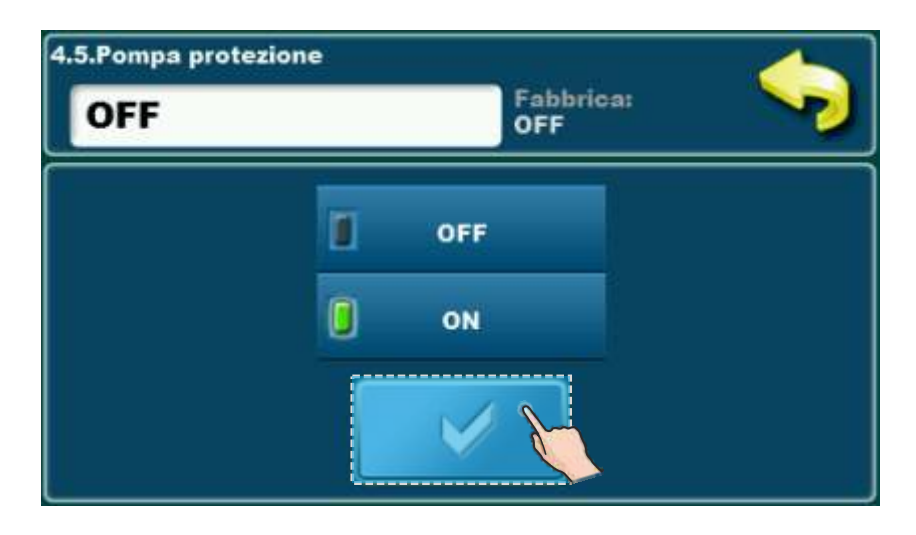

# 3.4.6. VISIONE INTERNET - possibile da versione del software "v2.45"

#### **INFORMAZIONI IMPORTANTI:**

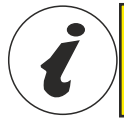

**CM WiFi-box chiede attivo DHCP server del punto d'accesso (per esempio router, access point) perche' impostazione manuale dei parametri di rete non e' possibile. Per piu informazioni contattare l'amministratore della rete locale.**

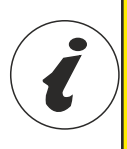

**Per rendere possibile utilizzare CmWiFi box alla BioTec-L caldaia, versione minima del software nella regolazione deve essere: "v2.45". Versione del software nella regolazione si puo controllare premendo pulsante "INFO" in** 

**menu principale. Se nella regolazione si trova versione del software piu vecchia, per l'uso del Cm WiFi box e' necessario aggiornare la regolazione con la nuova versione del software. Per l'aggiornamento del software si prega di contattare un centro di assistenza autorizzato.**

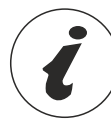

**Per impostazione piu detagliata del CM WiFi box si prega di consultare le istruzioni per CM WiFi box che vengano fornite con CM WiFi box.**

Questa opzione serve per impostazione della regolazione di collegamento della caldaia al Internet tramite WiFi rete locale.

Questa opzione serve per cambiamento dei parametri del Internet controllo,

Questa opzione e' visibile solo se "Cm WiFi box" e' connesso alla caldaia tramite UTP caldaia.

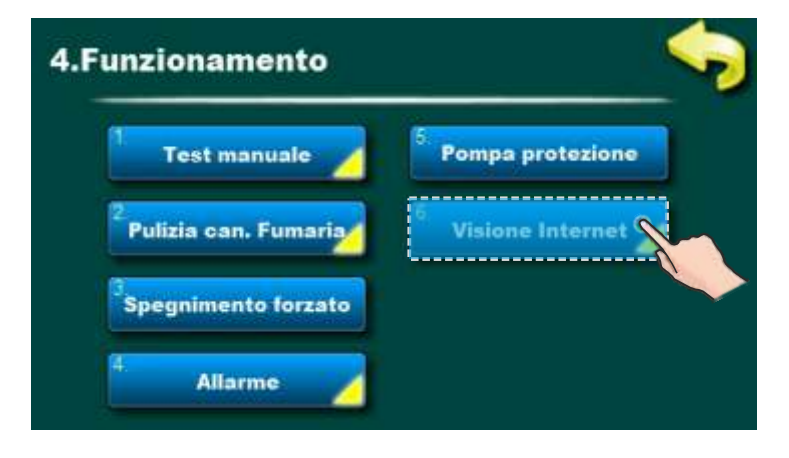

Quando Internet controllo e' connesso e possibile, sulla schermata principale appare una nuova icona che mostra lo stato del Internet controllo (collegamento della caldaia con Internet e web portale)

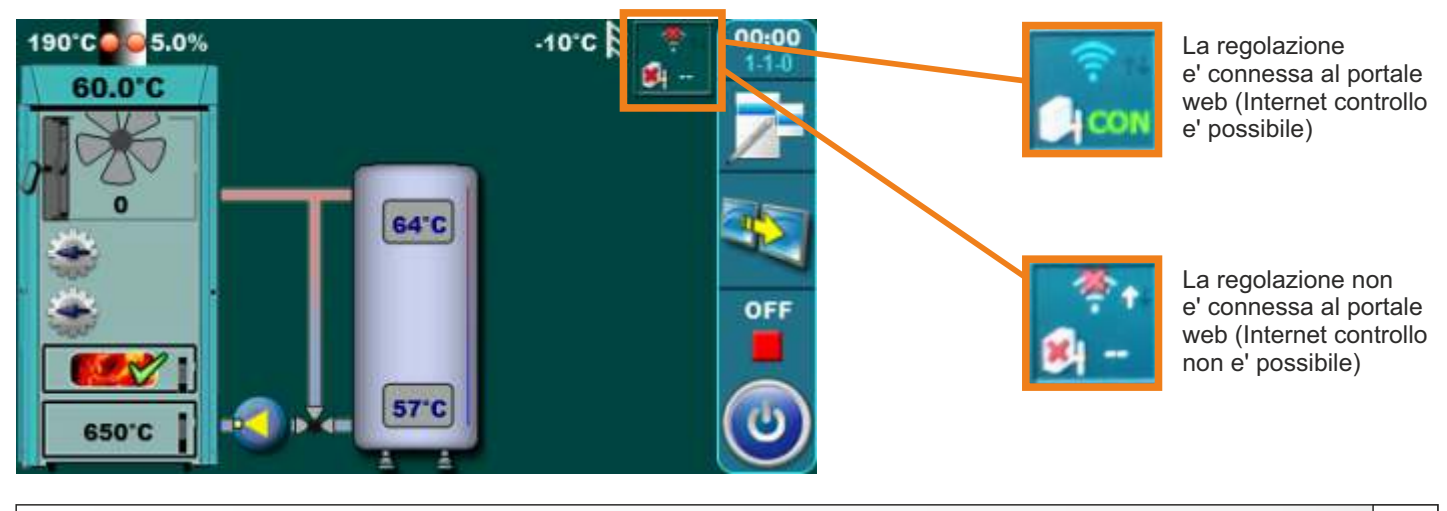

*Istruzioni tecniche CENTRALLINA BioTec-L* **43**

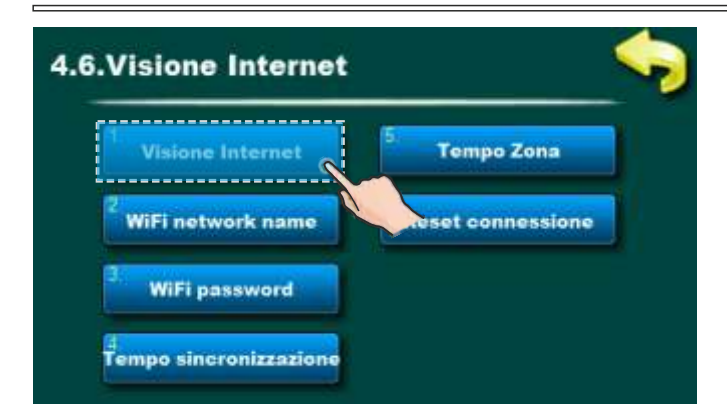

**Fabbrica: Controllo + gestione Spento,**  Controllo, Controllo + gestione

Questa opzione permette accendere/spegnere del Internet controllo sulla gestione del funzionamento della caldaia.

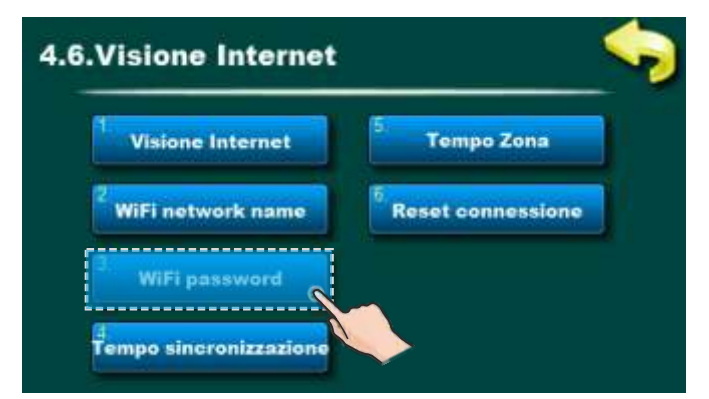

Questa opzione permette l'iscrizione della password della WiFi rete locale. Deve essere scritta password esatta, perche' altrimenti la caldaia non si potra' collegare a WiFi rete.

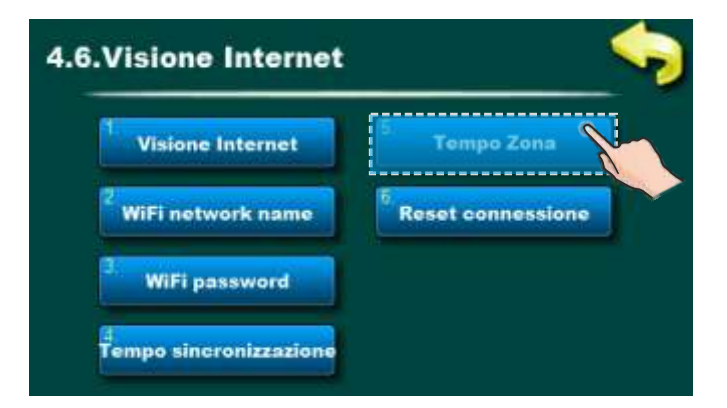

Questa opzione permette cambio di fuso orario se la caldaia si trova in zona oraria diversa da quella dove si trova web portale (si deve impostare se e' accesa opzione "sincronizzazione oraria").

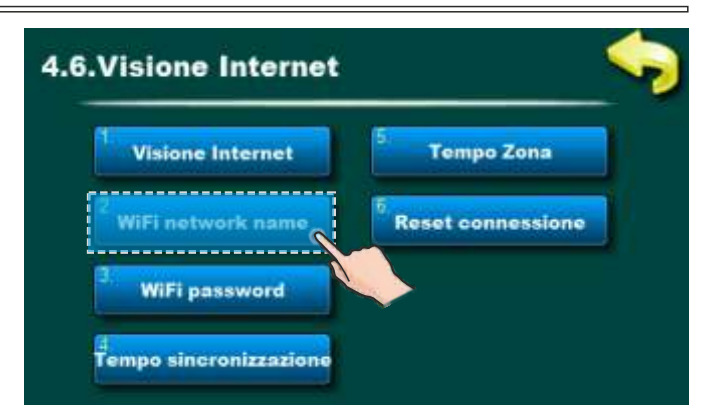

Questa opzione permette l'iscrizione del nome della WiFi rete locale su quale si connette Cm WiFi box e la caldaia. Deve essere scritto il nome esatto della WiFi rete, perche' altrimenti la caldaia non si potra' collegare a WiFi rete.

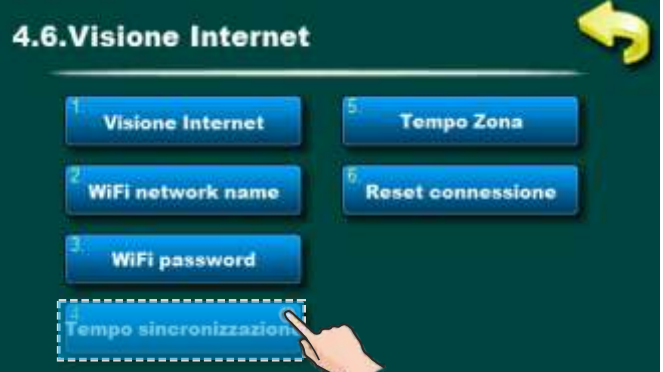

Questa opzione consente la sincronizzazione dell'ora della caldaia con l'ora del server Web (orario internet).

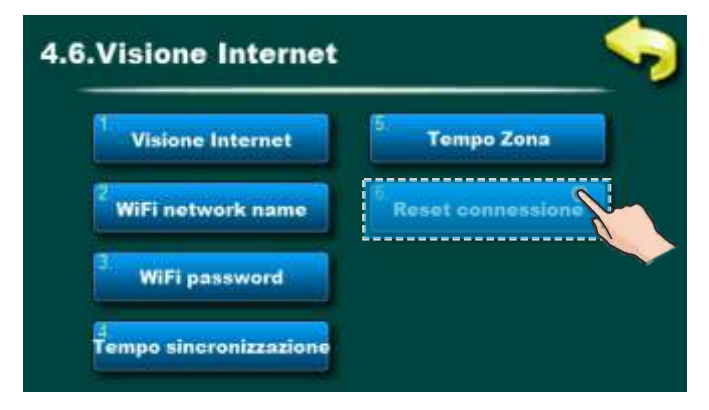

Questa opzione permette reset del collegamento di regolazione con la rete locale.

# **3.4.7. CSK-Touch (EQUIPAGGIAMENTO AGGIUNTIVO) - solo per il servizio tecnico - possibile dalla versione del software "v2.46"**

Il correttore ambiente digitale CSK-Touch consente il controllo della temperatura ambiente e il circuito di riscaldamento viene acceso e spento in base alla temperatura ambiente impostata e ai programmi. Oltre a misurare e correggere la temperatura ambiente, questo correttore ambiente consente di impostare il min. temperature del serbatoio di accumulo (buffer) ed eventuali temperature del boiler e dell'acqua calda sanitaria (ACS) e impostazione dei programmi per il circuito di riscaldamento. **Le caldaie da CSK-Touch a BioTec-L possono essere collegate esclusivamente direttamente tramite la CM WiFi Box o tramite un router utilizzando la CM WiFi Box. La connessione cablata non è possibile.**

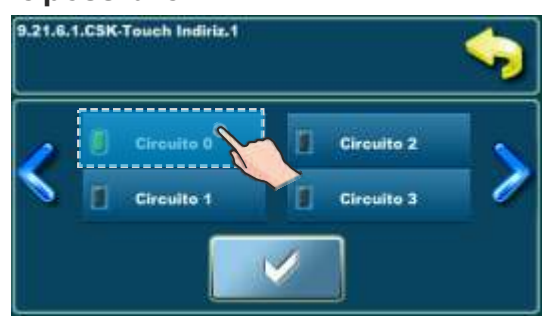

**In caso di collegamento diretto alla caldaia, durante la configurazione del circuito di riscaldamento sul CSK-Touch deve essere selezionato il "Circuito 0"**

Il correttore ambientale digitale può essere collegato a BioTec-L tramite un modulo CM2K (se presente). La connessione a CM2K può essere: cablata (2 fili), wireless tramite box CM WiFi o tramite router domestico. Per maggiori dettagli su come collegare il CSK-Touch, vedere "Istruzioni tecniche per l'installazione, l'uso e la manutenzione del correttore d'ambiente digitale CSK-Touch".

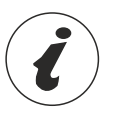

Per configurare il correttore CSK-Touch è necessario configurare i circuiti di miscelazione riscaldamento (sulla caldaia e/o sul modulo CM2K), che deve essere eseguita da un tecnico dell'assistenza autorizzato (immettendo il PIN nel menu Installazione).

Quando si configura un singolo circuito di riscaldamento nel menu "Correttore", è necessario contrassegnare "CSK-Touch" e selezionare il suo indirizzo univoco nel menu "Indirizzo correttore digitale"

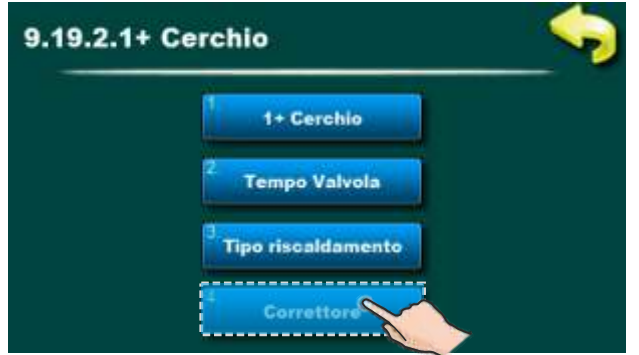

Abilitare il correttore nel circuito di riscaldamento Seleziona il tipo di correttore utilizzato

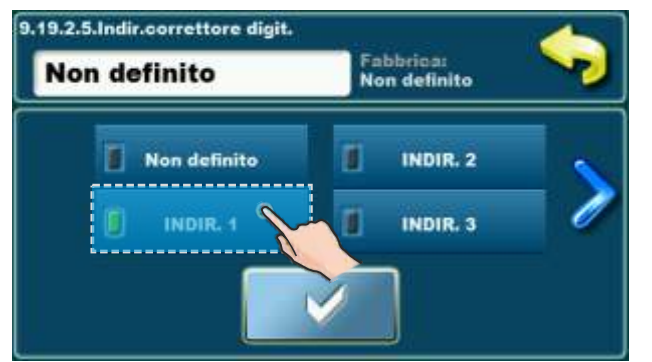

Seleziona un indirizzo univoco per il correttore digitale

*Istruzioni tecniche CENTRALLINA BioTec-L* **45**

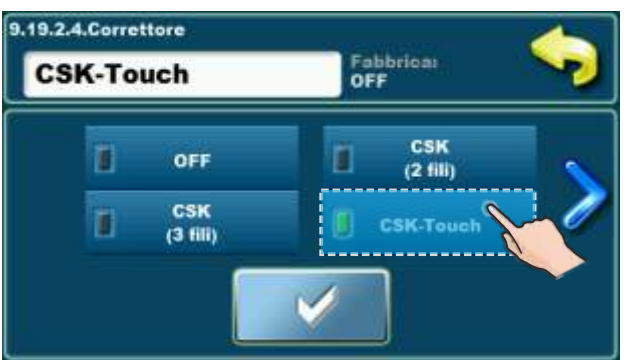

# *CSK-Touch (equipaggiamento aggiuntivo)*

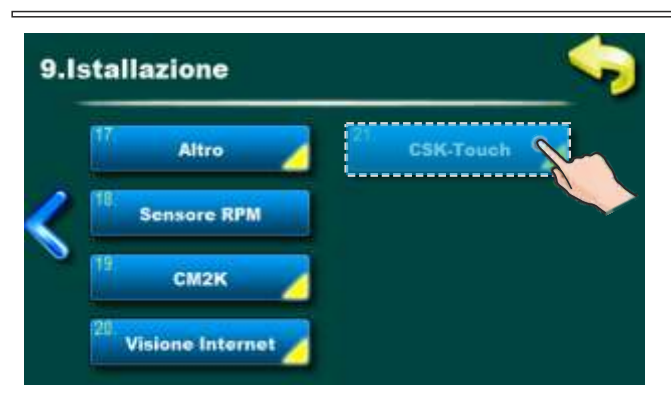

Dopo aver configurato i circuioti di riscaldamento sul modulo CM2K, è necessario aprire il menu INFO nel menu CSK-Touch e copiare/ricordare l'ID WiFi CSK-Touch (1) e i Codici Indirizzo (2) (a seconda del numero di correttori) che devono essere inseriti in ogni CSK-Touch in fase di configurazione.

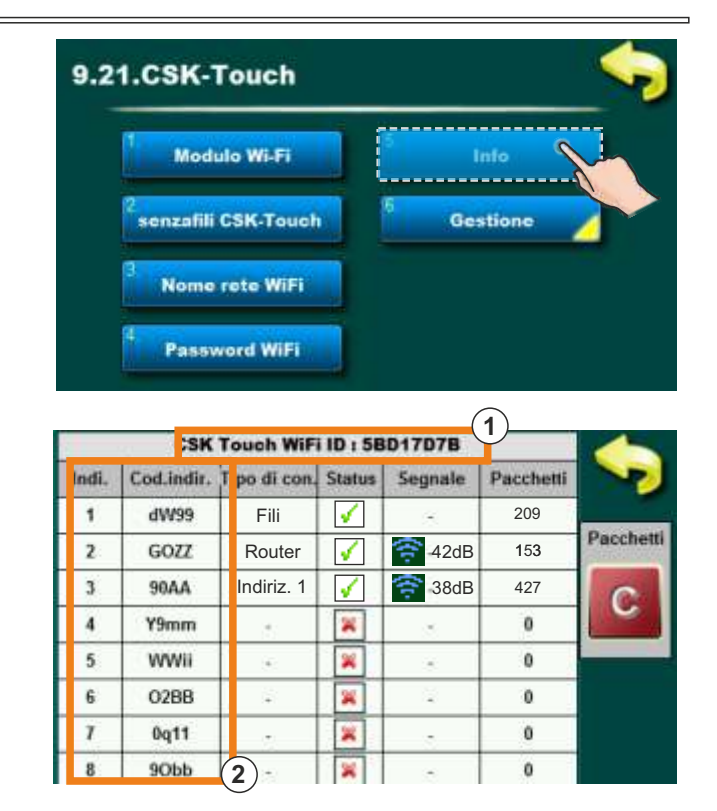

Secondo i desideri dell'utente, alcune azioni abilitate in fabbrica per tutti i correttori digitali per ambienti possono essere disabilitate su un singolo correttore digitale per ambienti.

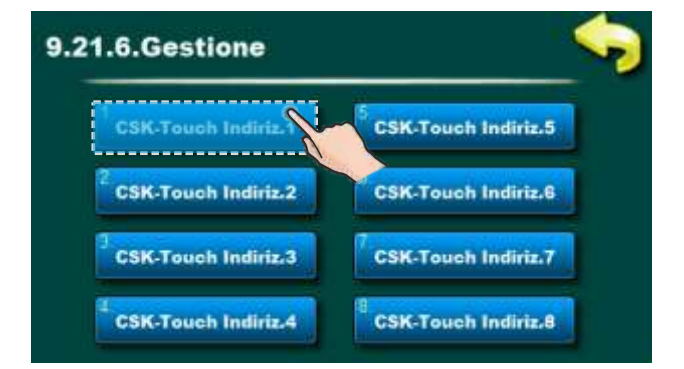

Per ogni correttore possono essere abilitati/disabilitati: - Configurazi. della vista CSK-Touch

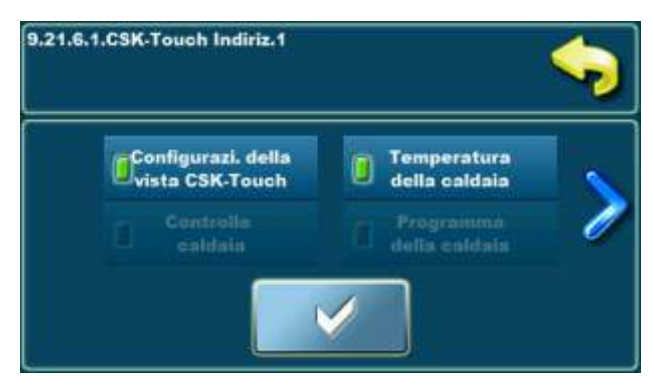

- 
- Temperatura della caldaia
- Circuito 0...Circuito 8.

Per i dettagli vedere le istruzioni: **Istruzioni tecniche** per l'installazione, l'uso e la manutenzione Correttore ambientale digitale **CSK-Touch.**

# **3.5. DATE E ORA**

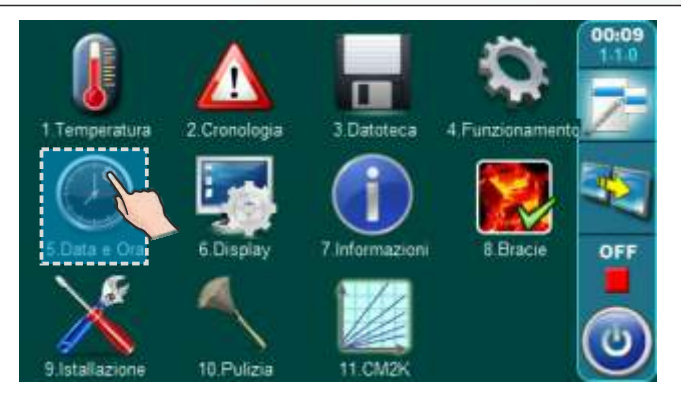

Questa possibilita ci serve per impostare la data e ora. E utile per i tempi di commutazione, per ricordare gli avvenuti guasti/avvertenze (quando avvengono i guasti/avvertenze,ricorda la data e il tempo quando e avvenuto). Dopo aver impostato la data e la ora bisogna premere il tasto ''CONFERMA''. Se succede un significativo ritardo ore o impostazioni ore a 00:00 e data il 1.1.2000. e' necessario cambiare batteria che si trova a parte posteriore dello schermo (tipo batteria CR 1220). L'orologio può essere sbagliato, lo spostamento può essere di 2-3 minuti al mese che è considerato normale, ti consigliamo di regolarlo periodicamente.

# **3.6. DISPLAY (SCHERMO)**

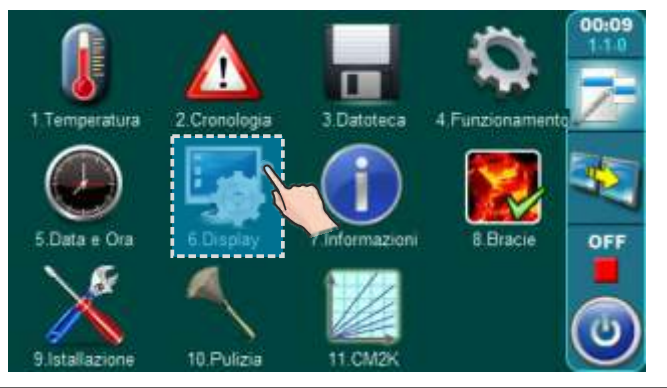

# **3.6.1.1. SALVASCHERMO - TEMPO**

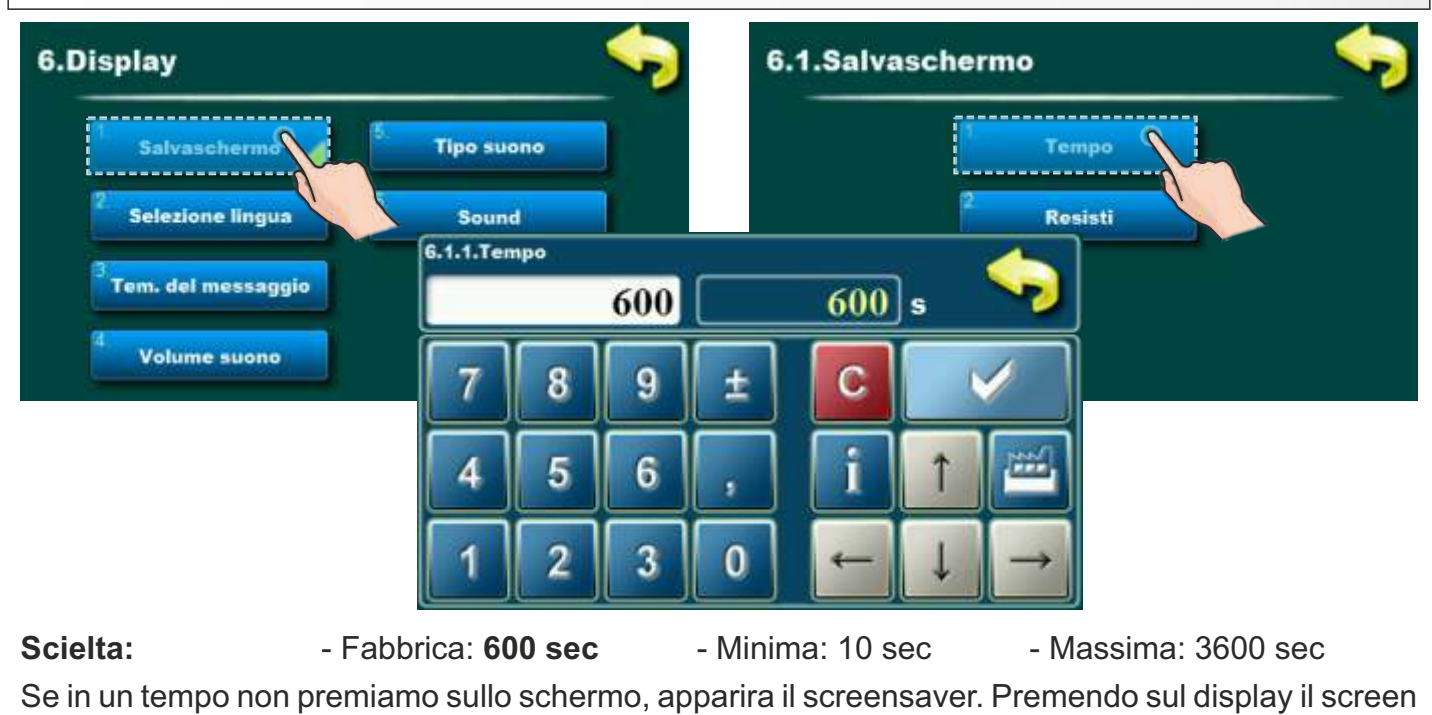

*Istruzioni tecniche CENTRALLINA BioTec-L* **47**

saver scomparira.

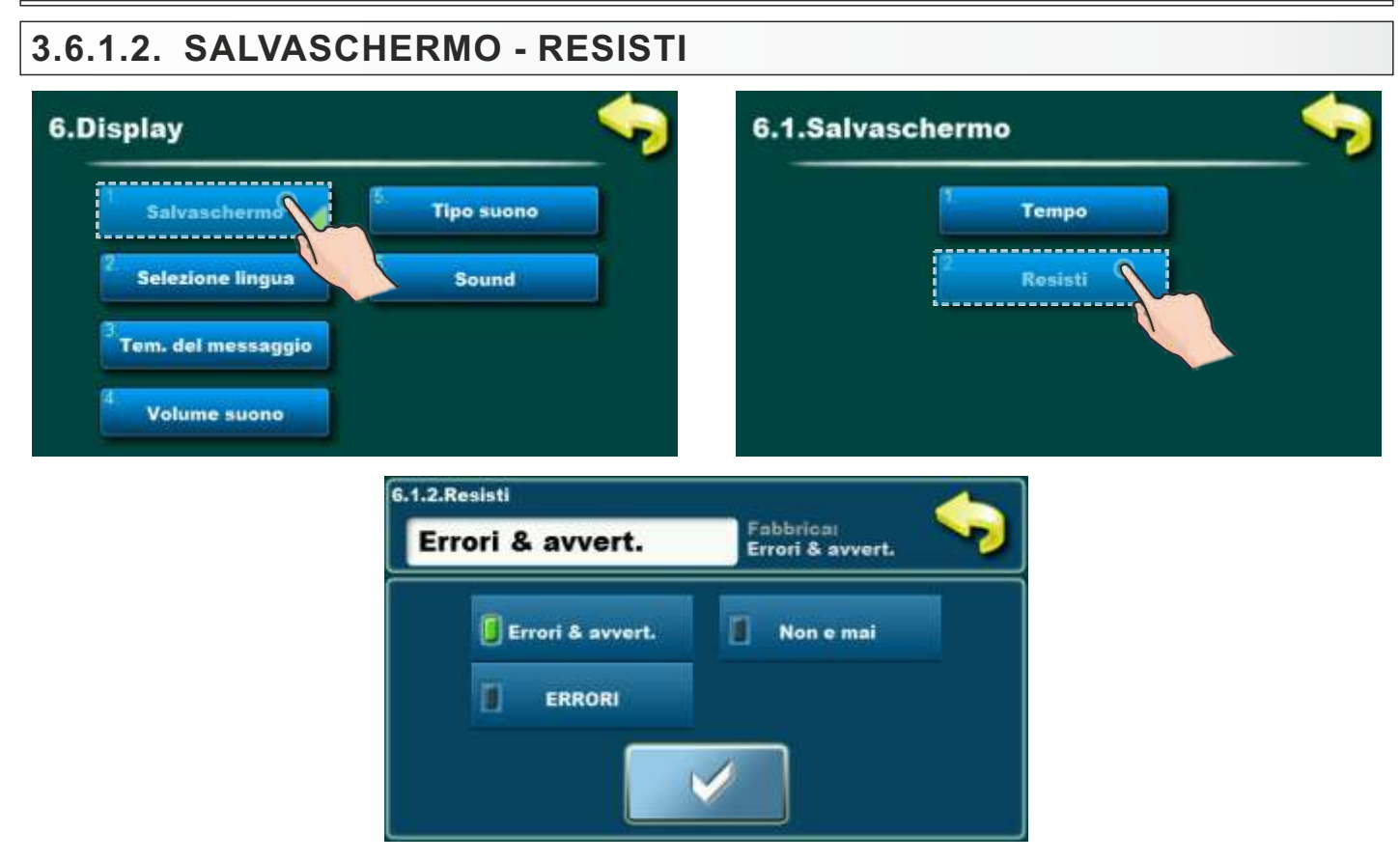

#### **Scielta:** - Fabbrica: **Errori & avvertenze**

- Errori & avvertenze, ERRORI, Non e mai

#### - **Errori & avvertenze**:

Quando si verifica un errore o un avviso, lo salvaschermo non funziona o non si attiva mai oppure, se era attivo, smette di funzionare.

#### - **ERRORI**:

Quando si verifica un errore, lo salvaschermo non funziona o non si attiva mai, oppure se era attivo si interrompe. Quando viene visualizzato un avviso, lo salvaschermo funziona. Se si è verificato un avviso durante il funzionamento dello salvaschermo, lo salvaschermo smette di funzionare fino alla scadenza del nuovo tempo, quindi funziona di nuovo fino alla modifica successiva.

#### **- Non e mai:**

Salvaschermo funziona sempre, ma smette di funzionare se cambia il numero di errori o avvisi e si riattiva dopo la modifica successiva.

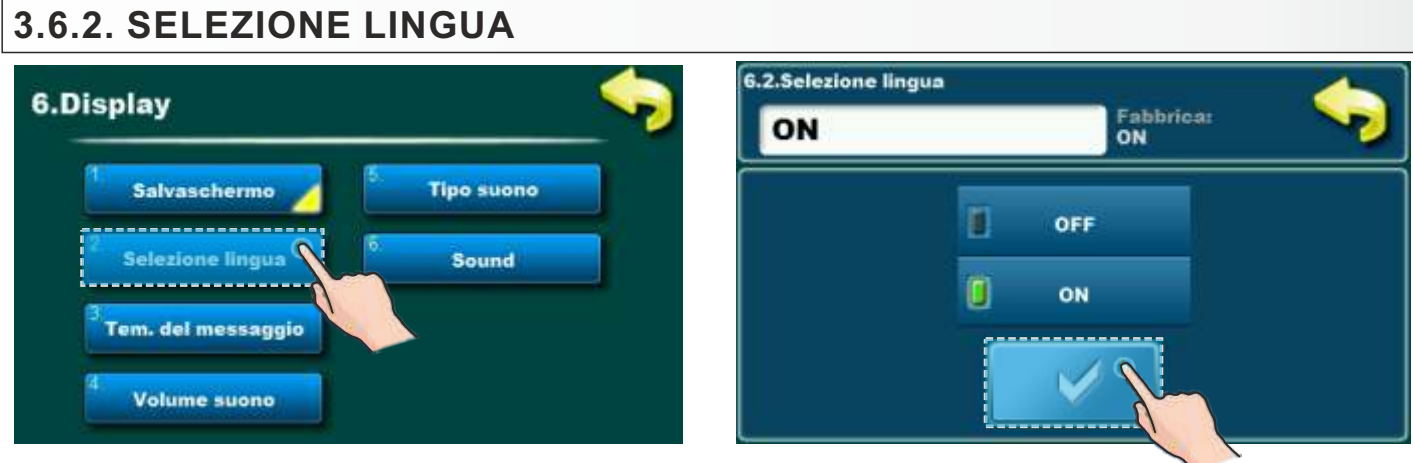

**Scielta:** - Fabbrica: **ON** ON, OFF

Questa opzione abilita o disabilita la schermata iniziale con la selezione della lingua di controllo all'accensione dell'interruttore principale. Se si seleziona "OFF", dopo aver acceso l'interruttore generale, il comando sarà nella lingua preimpostata e dopo un certo tempo apparirà la schermata di funzionamento della caldaia (il tempo necessario alla comparsa di questa schermata è impostato al punto 6.3) .

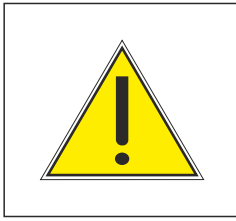

# **ATTENZIONE!**

**Se e scielta la opzione della scielta lingua, il lavoro automatico della caldaia, dopo l"arrivo della corrente (PF stato caldaia) non e possibile!** 

# **3.6.3. TEMPO DEL MESSAGGIO INIZIALE**

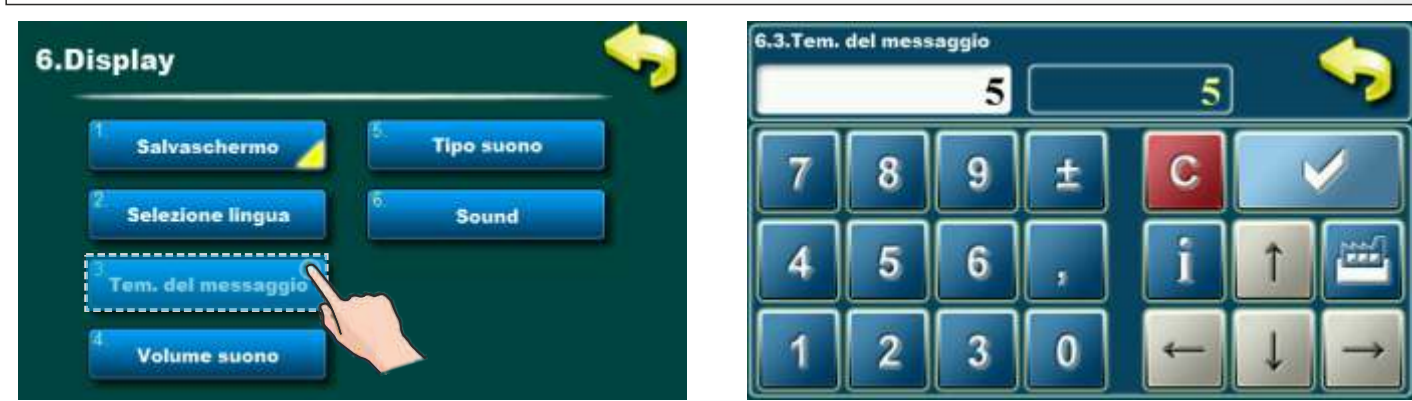

- **Scielta:**  Fabbrica: **5 sec**
	- Minima: 0 sec
	- Massima: 20 sec

Questa opzione ci serve per scegliere il tempo di durata del primo messaggio, il messaggio ci appare dopo aver premuto il interruttore. Questa opzione è abilitata solo se è un'opzione ''SELEZIONE LINGUA''(punto 6.2.) impostato su ''OFF''.

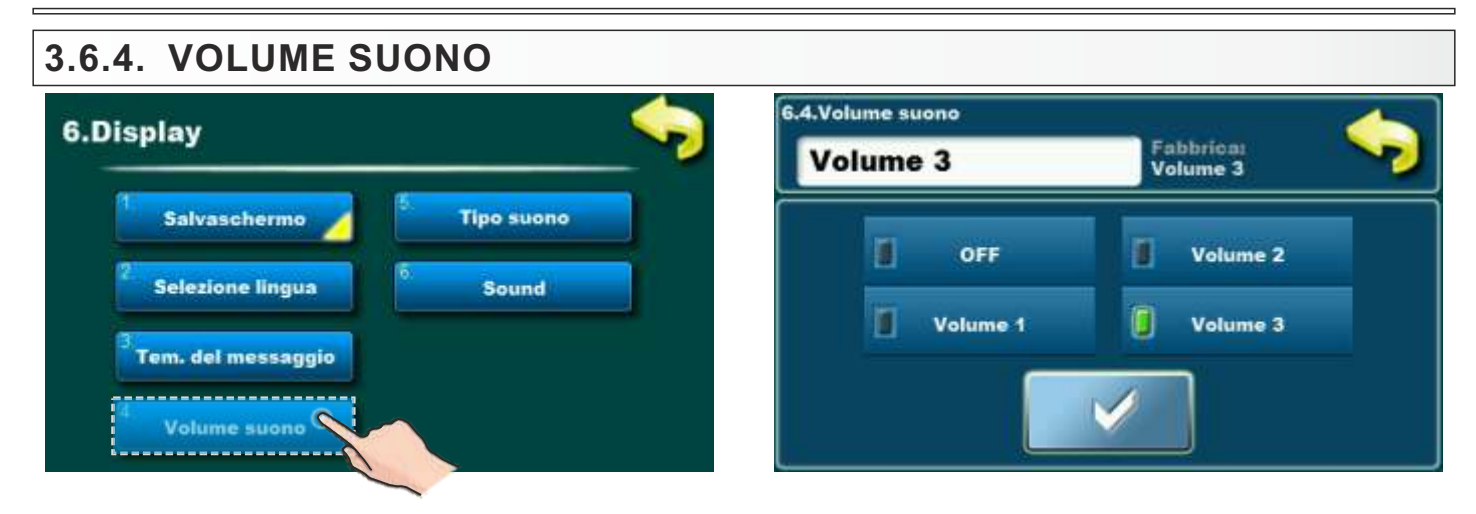

**Scielta:** - Fabbrica: **Volume 3** - OFF, Volume 1, Volume 2, Volume 3

**3.6.5. TIPO SUONO** 6.5. Tipo suono **6.Display** Fabbrion:<br>Tipo 3 Tipo 3 Salvaschermo **Tipo suono** П Tipo 1 Ø Tipo 3 **Selezione lingua Sound** 'n Tipo 2 п Tipo 4 Tem. del messaggio **Volume suono** 

**Scielta:** - Fabbrica: **Tipo 3** - Tipo 1, Tipo 2, Tipo 3, Tipo 4, Tipo 5, Tipo 6, Tipo 7, Tipo 8, Tipo 9, Tipo 10

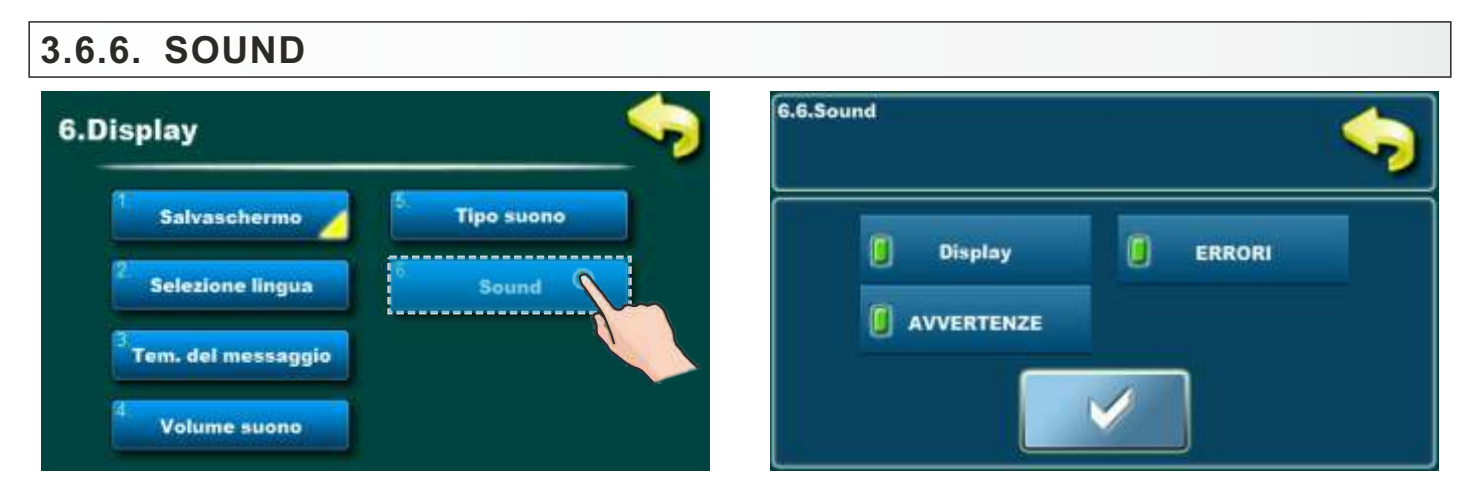

**Scielta:** Display, ERRORI, AVVERTENZE; **Fabbrica:** Display, ERRORI, AVVERTENZE; Questa opzione viene utilizzata per attivare/disattivare il suono di controllo per Display, ERRORI, AVVERTENZE.

**Nota:** Se è selezionato "OFF" in "Volume suono", le opzioni elencate saranno disabilitate per la composizione.

# **3.7. INFORMAZIONI**

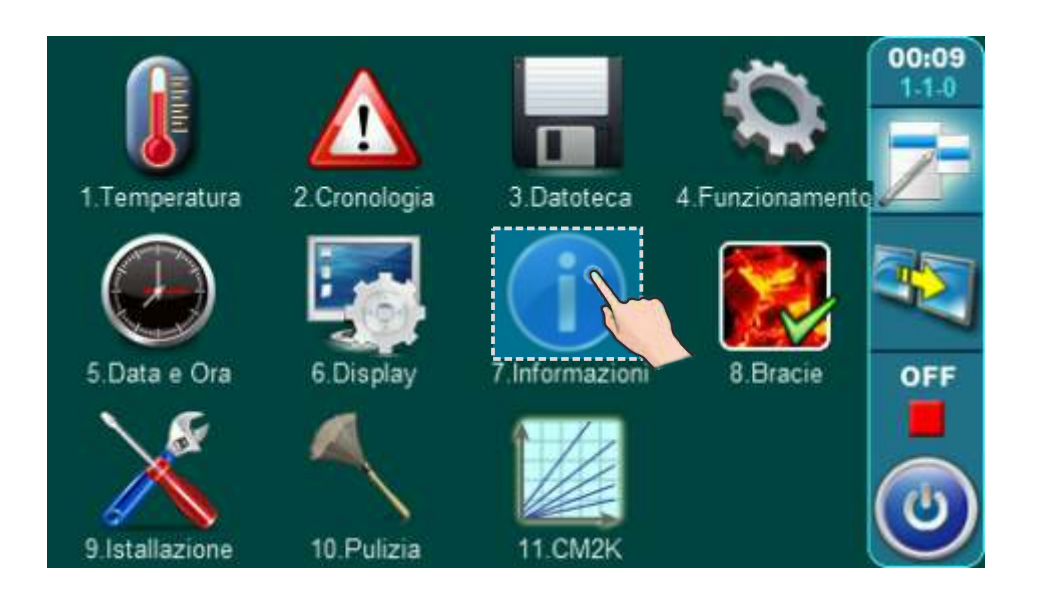

Per vedere la forza della caldaia e la versione del software - premere il tasto INFORMAZIONE.

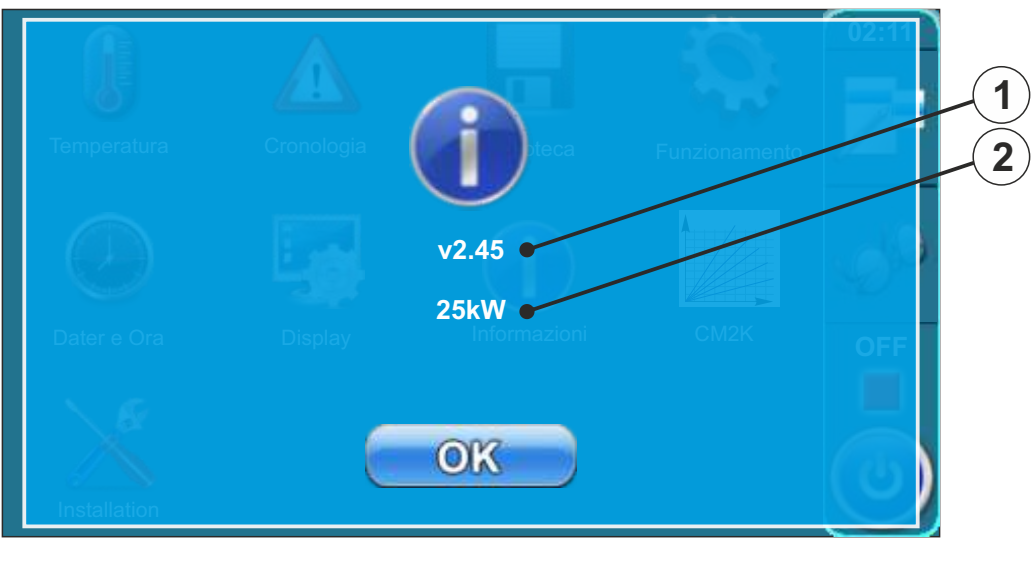

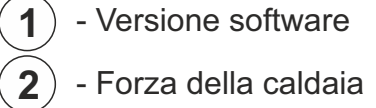

# **3.8. BRACIE**

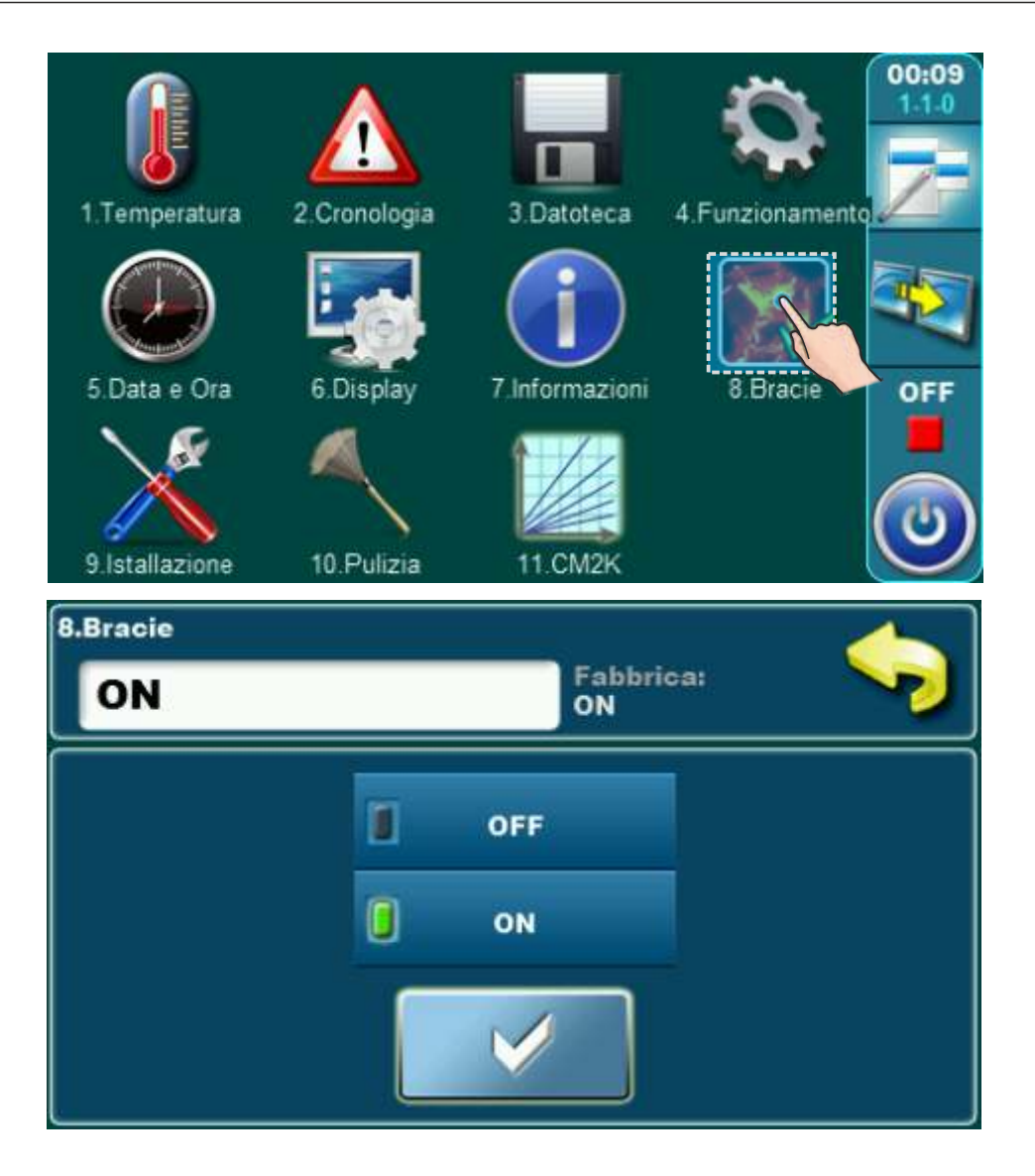

Nel menu "Bracie" si puo sciegliere per mantenere la bracie.

Opzione Brace mantiene la brace sul braciere superiore della caldaia (il ventilatore della caldaia si spegne un po' prima che con l'opzione manutenzione di brace) per poter continuare a lavorare più velocemente con il nuovo combustibile inserito, senza la necessità di nuova accensione del fuoco. Modo di lavoro con l'opzione Brace: dopo la prima accensione del fuoco e quando la caldaia ha già iniziato con il lavoro, se si vuole far continuare a funzionare la caldaia, si può attivare l'opzione Brace, che è in grado di mantenere la brace per la prossima accensione di legna (al massimo 12 ore se si usa il legno secco e duro). Se in questo periodo della manutenzione della brace (fase GLW di lavoro ...) si vuole accendere il fuoco , si getta un po' di legno piccolo sulla brace e ancora del legno nuovo sul braciere superiore e si preme il tasto ''RICARICA''. Nella fase di mantenere la brace (GLW ...) ogni ora si accende il ventilatore della caldaia per rafforzare la brace sul braciere superiore. Quando si vuole pulire la caldaia si consiglia di spegnere l'opzione Brace per bruciare completamente il legno sul braciere cosicché c'è poca cenere rimasta per la pulizia.

# **3.9. INSTALLAZIONE**

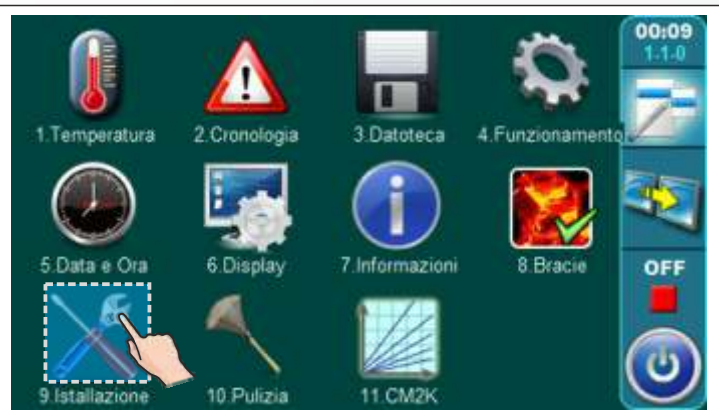

Questa opzione puo essere usata dallo servizio tecnico. Per entrare nel menu di Installazione bisagna inserire il PIN.

# **3.10. PULIZIA**

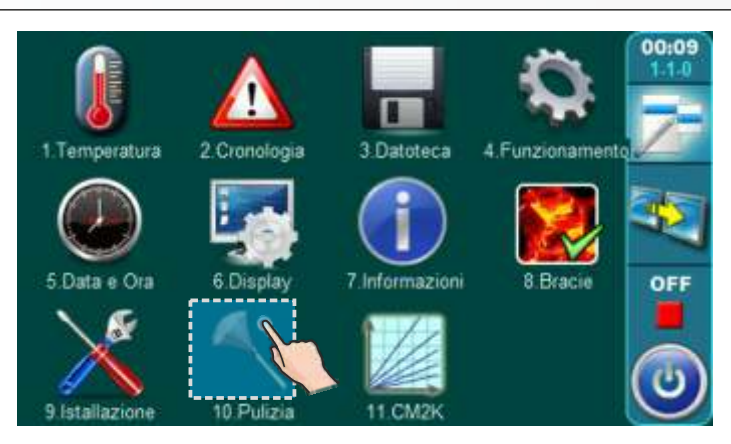

Uso della opzione "Pulizia" e iscritto nelle opzioni "Istruzioni tecniche per l"installazione della caldaia BioTec-L" punto 9 "Pulizia e manutenzione della caldaia" (pulizia Intervallo / nuova accensione)

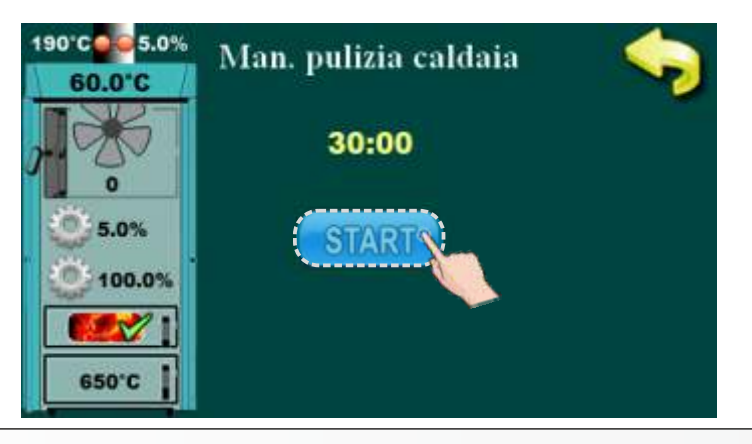

# **3.11. CM2K**

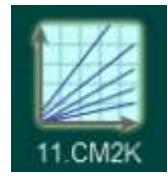

Questa opzione e' visibile solo se e' attivata e impostata nella "Installazione". Accesso al menu delle installazioni ha solo servizio autorizzato (inserendo il PIN). Per ulteriori informazioni su questo menu, vedere ''Istruzioni tecniche CM2K per la caldaia BioTec-L".

# **4.0. USO**

### **4.1. CONDIZIONI PER IL LAVORO DELLA POMPA P1(tra la caldaia e accumulatore/serbatoio)**

#### **Pompa P1 funziona:**

- quando la caldaia e in fase di accessione,fase di lavoro, fase di spegnimento o il sensore del accumulatore/serbatoio e difettoso (E3) e la temperatura della caldaia e su di 65°C.
- quando la caldaia non e in fase di accessione, fase di lavoro o fase di spegnimento o la (Tpuf\_giù+ 3)°C o la temperatura della caldaia e su 90 °C.

# **4.2. ACESSIONI**

La caldaia non deve funzionare in ambiente infiammabile ed esplosivo. Il prodotto non deve essere utilizzato da bambini o persone con ridotte capacità mentali o fisiche, e le persone senza conoscenza o esperienza, a meno che non siano controllati o formati da una persona responsabile della loro sicurezza. I bambini devono essere sorvegliati in prossimità del prodotto.

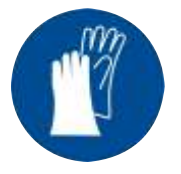

**Uso obbligatorio di guanti di protezione!**

#### **FASE DI ACCENSIONE:**

- Aprite la porta della caldaia (inferiore e quella in mezzo) (vedi la pagina 4 e 5 nelle istruzioni tecniche della caldaia BioTec-L").

#### **Per la accessione successa seguite i nostri passi :**

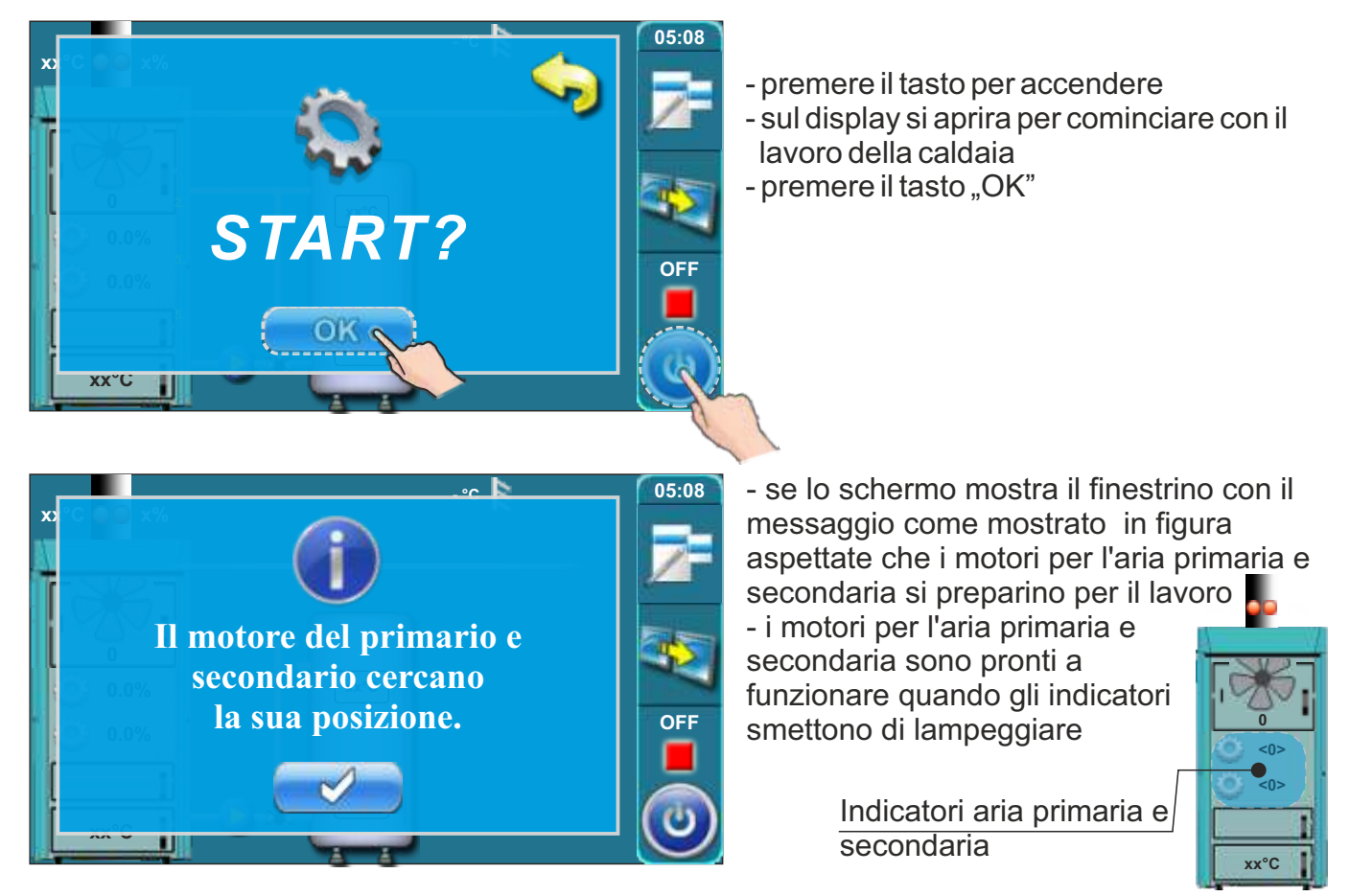

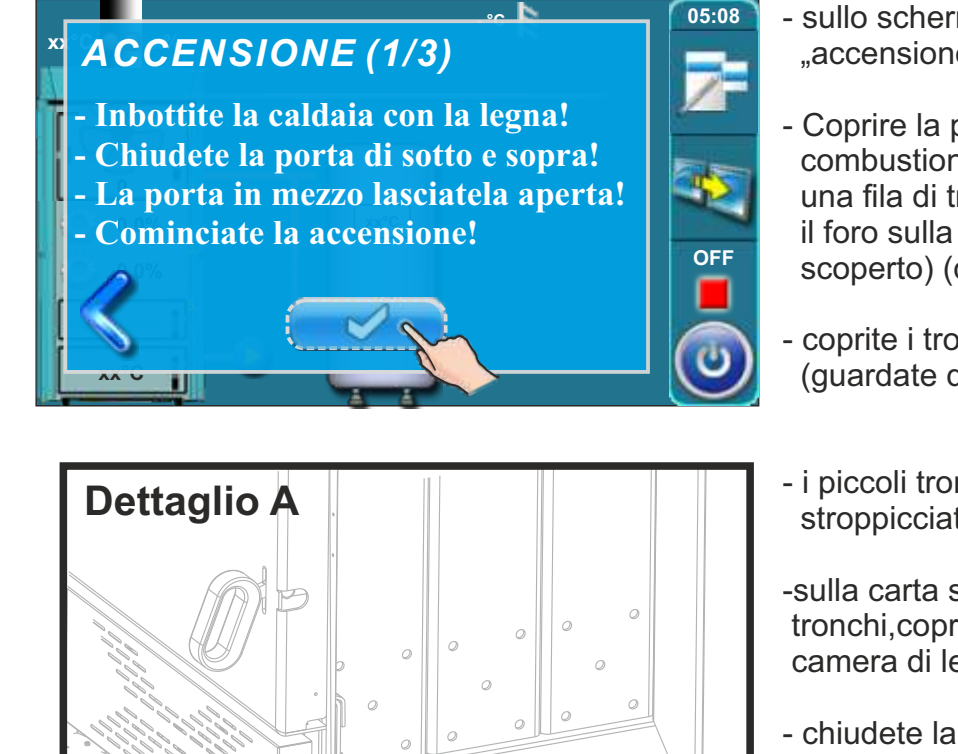

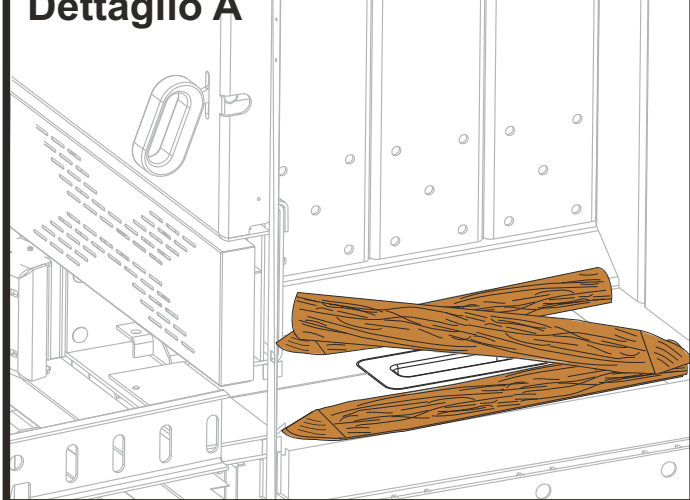

- sullo scherme appare la schritta "accensione 1/3"
- Coprire la pietra refrattaria nella camera di combustione con una una fila di tronchi di legno (attenzione il foro sulla pietra refrattario deve essere scoperto) (dettaglio A)
- coprite i tronchi con piccoli trochi, (guardate di coprire tutti grandi tronchi)
- i piccoli tronchi coprite con carta stroppicciata (dettaglio B)
- -sulla carta stroppicciata mettete tronchi,coprite tutta la carta,riempite tuta la camera di legna (dettaglio C).
- chiudete la porta di sotto e di sopra
- la porta in mezzo lasciate la aperta
- acciendete la fiamma attraverso la porta in mezzo (dettaglio C).
- premete il tasto "ENTER"

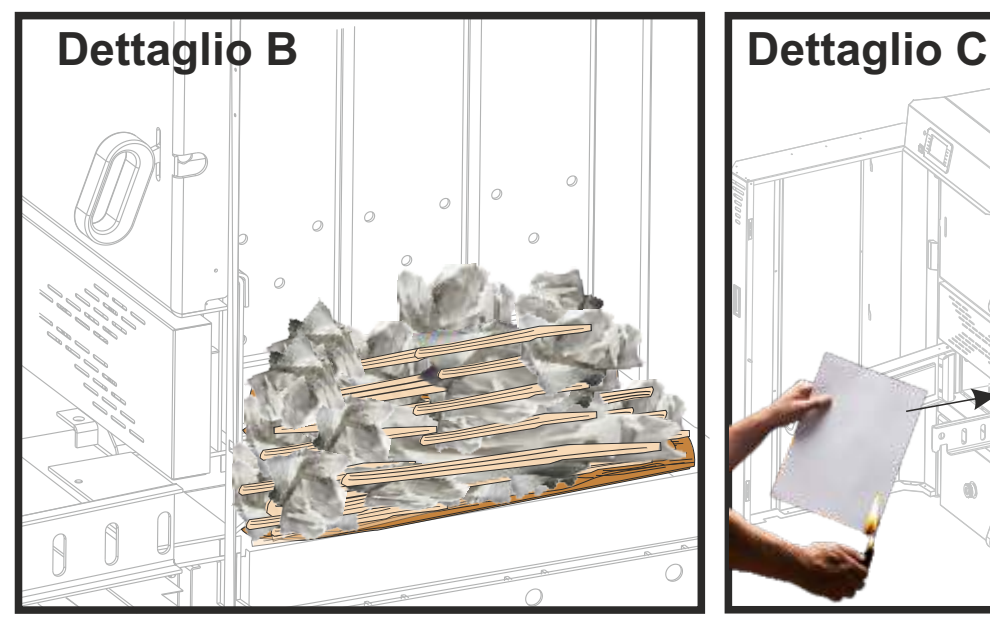

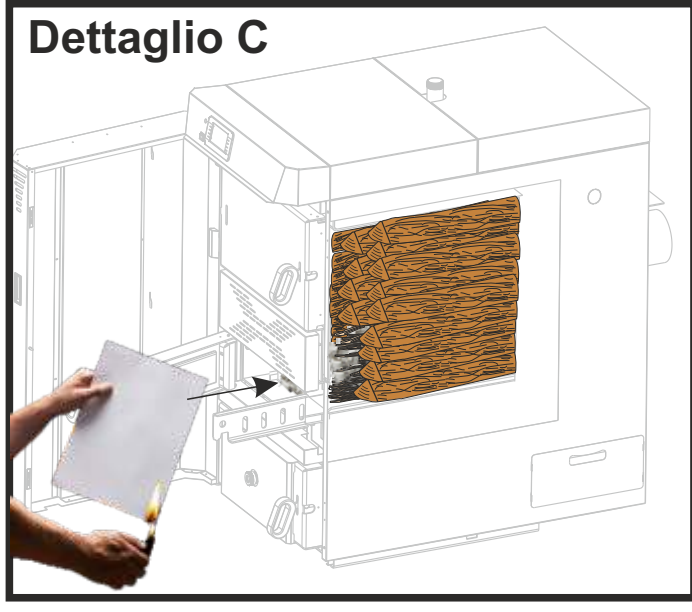

### *Schermo*

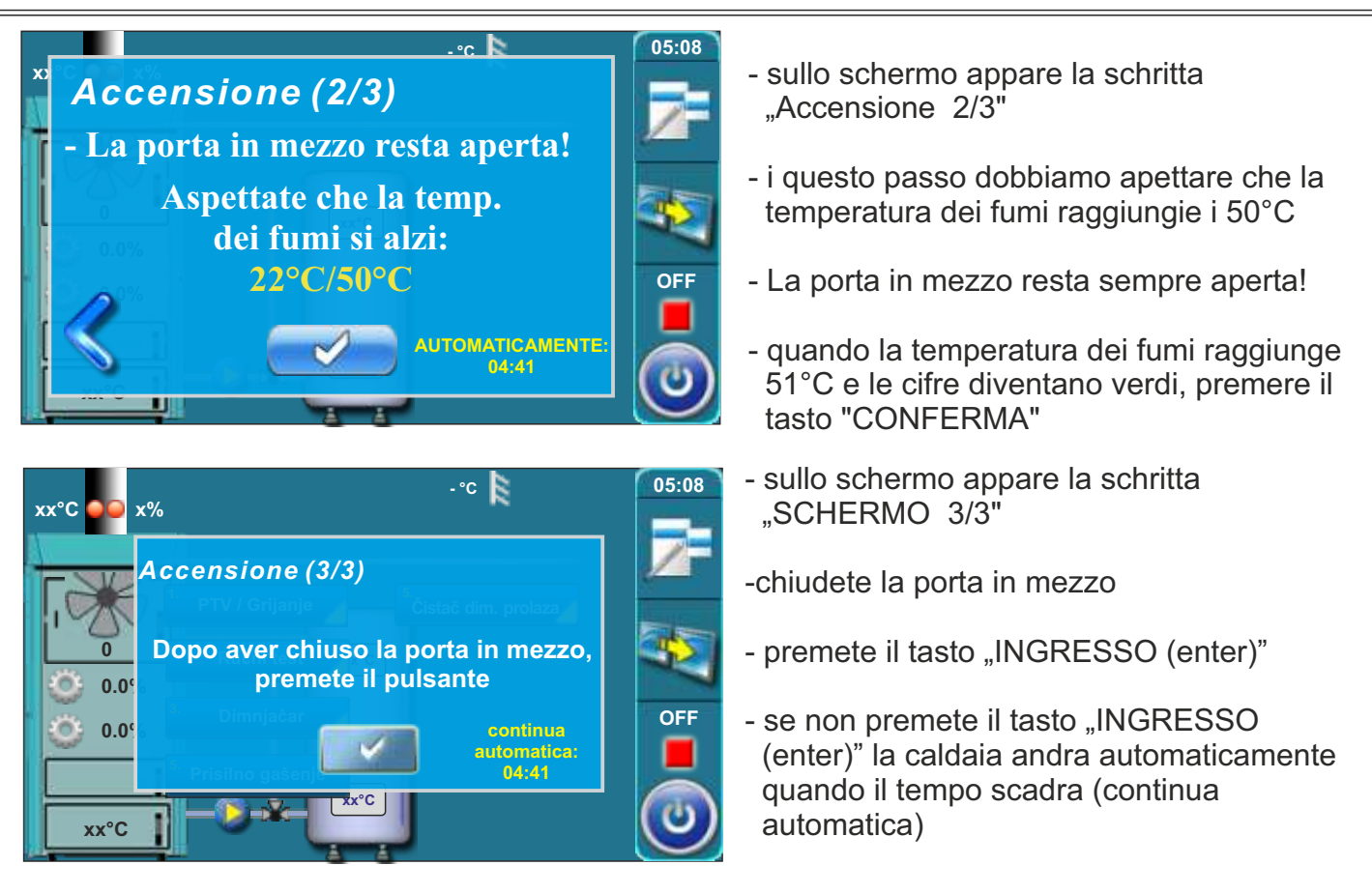

# **Di più:**

Nella fase di accensione, il procciesso potete guardare nello schermo. Premendo il tasto vediamo di preciso la fase di accensione, e premendo il tasto borniamo in dietro e vediamo tutto il prociesso di accensione.

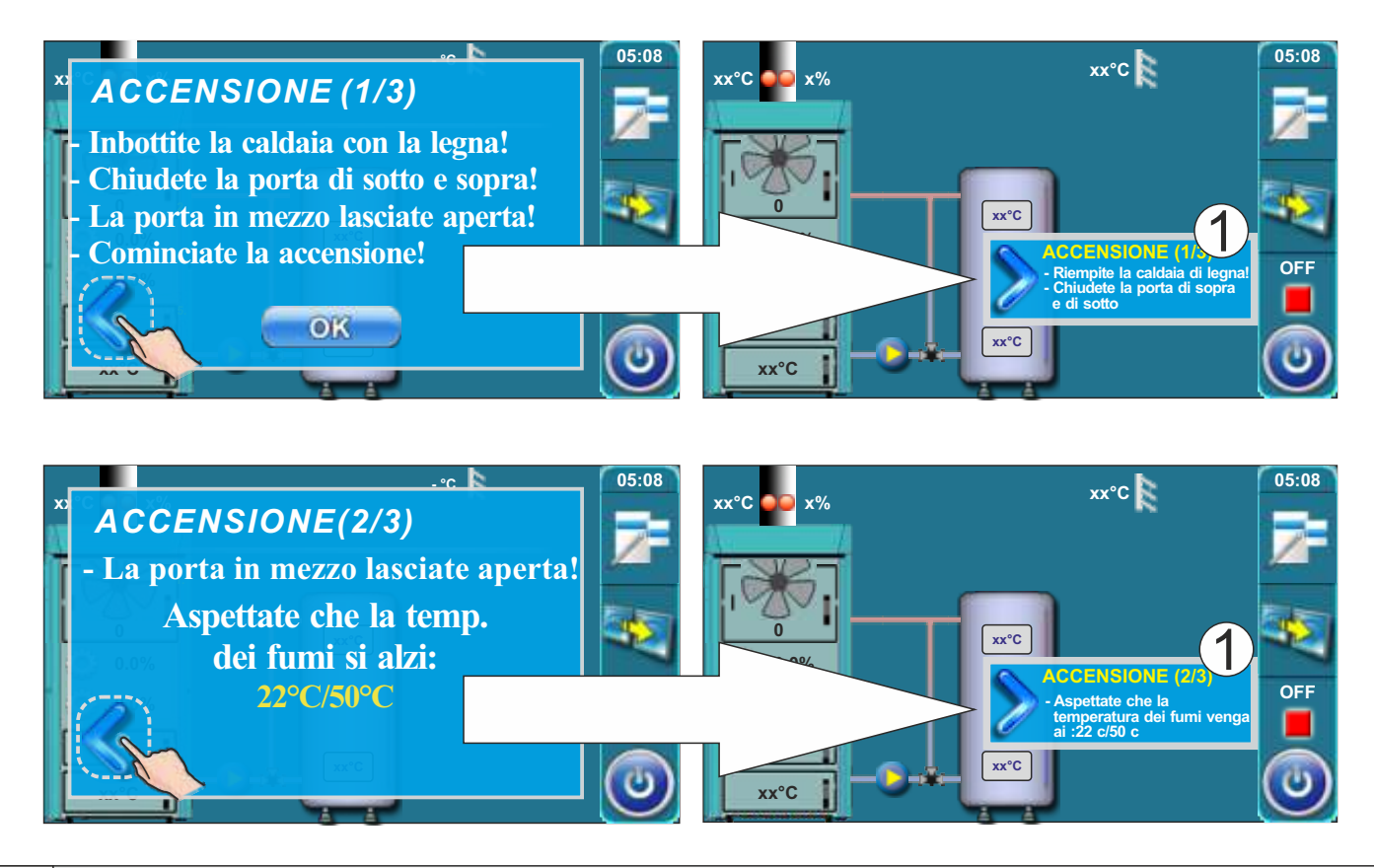

**56** *Istruzioni tecniche CENTRALLINA BioTec-L*

# **4.3 CARICAMENTO DELLA CAMERA CON LEGNA**

La caldaia non deve essere i atmosfera esplosiva o infiammabile. La caldaia non deve essere usata da bambini o persone con problemi mentali, o persone con poca esperienzate tramite se non sono stati indicati da persone con esperienza.

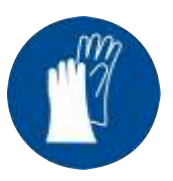

**Uso obbligatorio dei guanti!**

# **FASE DI NUOVA CARICATURA (quando il mantenimento della brace è acceso):**

**Per la caricatura successiva seguite i nostri passi:**

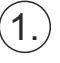

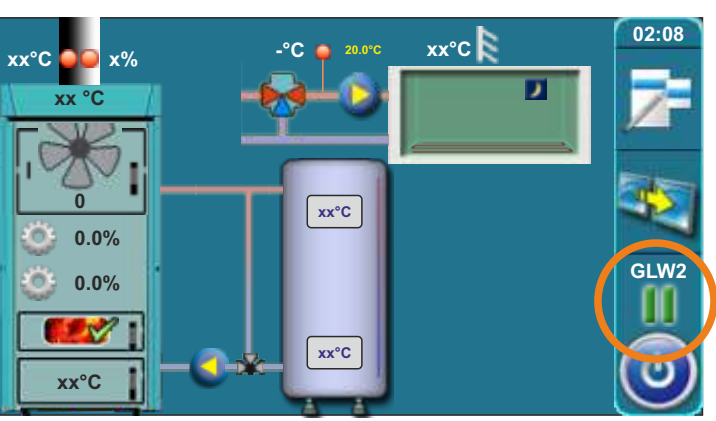

Quando sullo schermo della centrallina appare, con la scritta dello stato della caldaia la scritta "GLW2", vuol dire che la caldaia a consumato la legna e che rimasta solo la bracie.

Bisogna aprire la porta della caldaia e controllare se la bracie e ancora attivo, se la bracie e ancora attiva per la nuova caricatura di legna bisogna andare nella fase successiva.

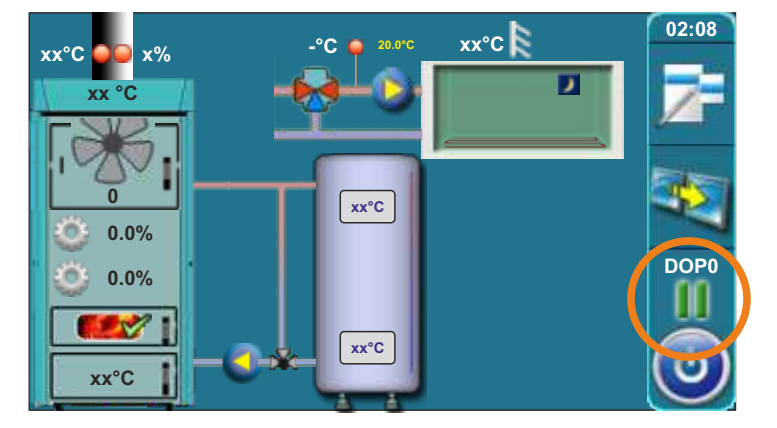

Quando avete aprito la porta in alto. (vedi foto 4 e 5 nelle "Istruzioni tecniche BioTec-L") si iscrive la fase attuale "DOP0".

Se pensate che la bracie e ancora attiva,andate con i passi avanti,se invece la bracie non e attiva come pensate,andate avanti con il passo"la bracie non e attiva".

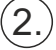

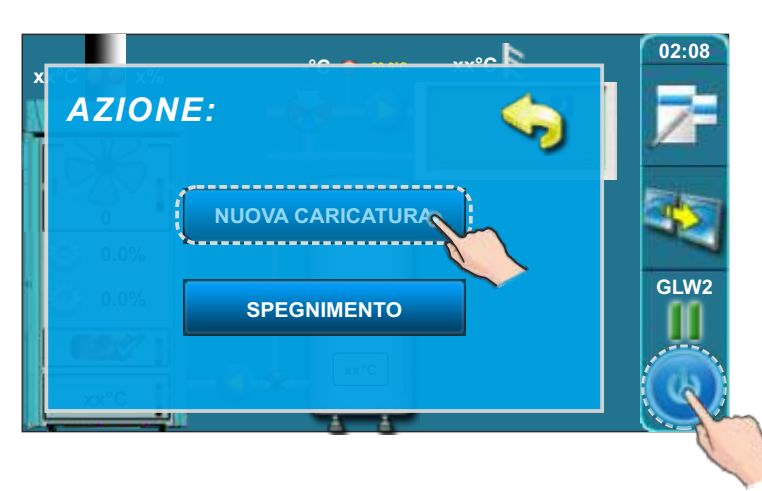

Premete il tasto "START / STOP", sullo schermo apparira la opzione "NUOVA CARICATURA" e "SPEGNIMENTO". Premete il tasto "NUOVA CARICATURA".

3.

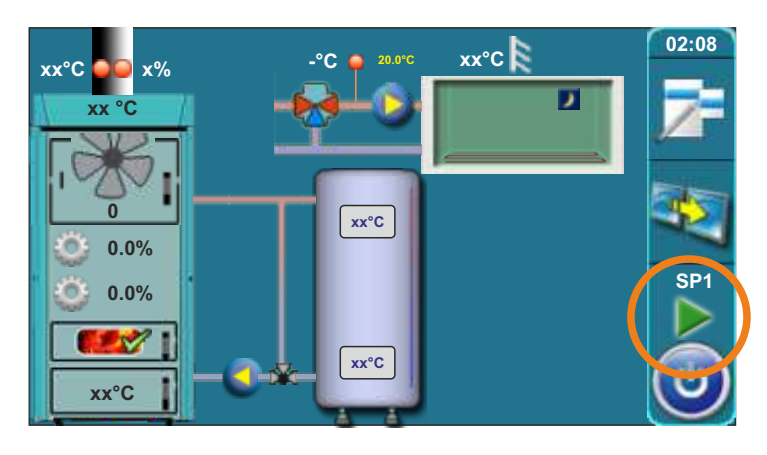

Sullo schermo, verso lo stato della caldaia, si iscrive la fase di lavoro "SP1 (SP2)".

#### **Descrizione della caricatura con la legna:**

- aprite la porta della caldaia (vedi la pagina 4 e 5 nelle"istuzioni tecniche della caldaia BioTec-L")
- con la paletta riallineate la bracie
- vedendo se la bracie e o non e attiva,mettete della legna e troncchetti fini sulla bracie e caricate sopra con la legna fino in alto.
- chiudete la porta della caldaia (vedi pagina 4 e 5 nelle"istruzioni tecniche della caldaia BioTec-L")

#### **PROCEDIMENTI SE LA BRACE NON È DI BUONA QUALITÀ O SE NON SI VUOLE CONTINUARE CON IL BRUCIARE DEL LEGNO**

#### **Se la bracie della caldaia non e attiva seguite i passi:**

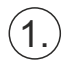

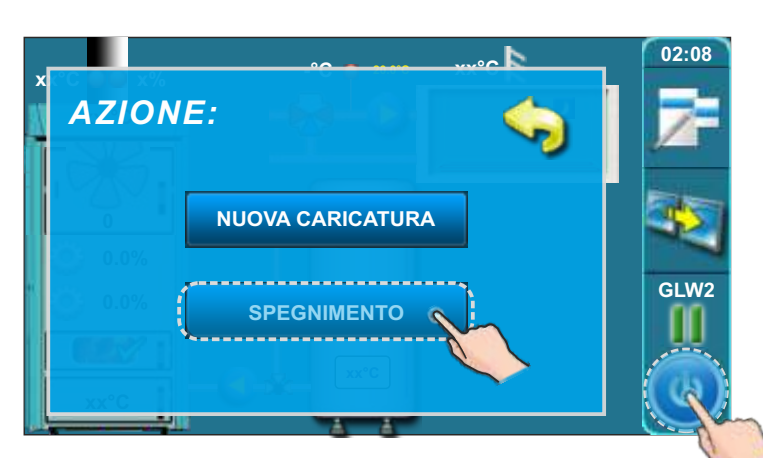

Premendo il tasto "START / STOP", sullo schermo apparira la scielta "NUOVA CARICATURA" e "SPEGNIMENTO". Premete il tasto "SPEGNIMENTO".

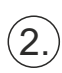

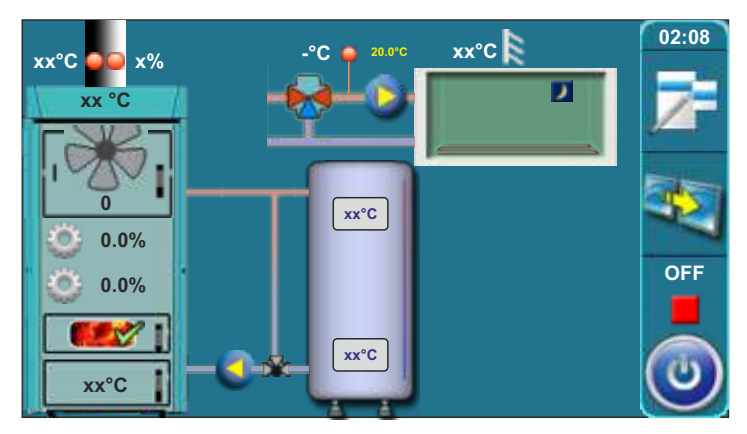

Aspettate che sullo schermo appare la scritta, della fase della caldaia, fase "OFF".

# 3.

Cominciate con la accessione della caldaia verso il punto "ACCESSIONE" nelle istruzioni tecniche.

# **5.0. STATO CALDAIA**

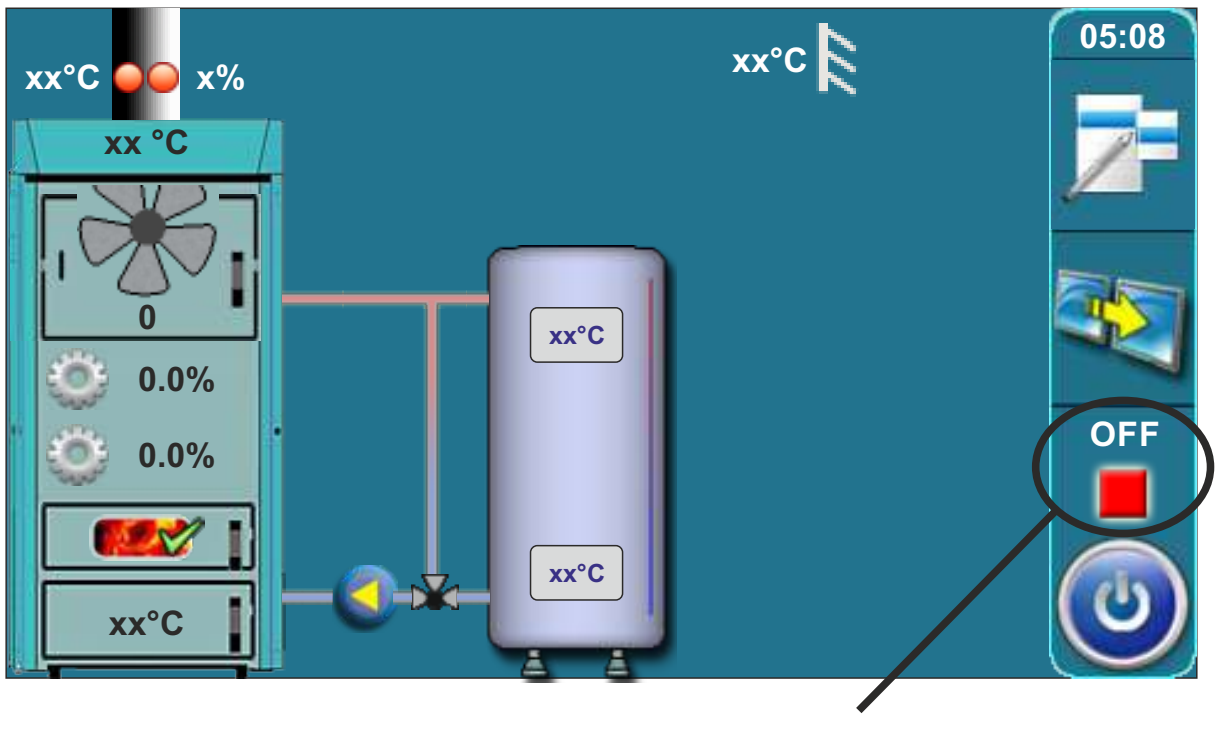

Fase di lavoro

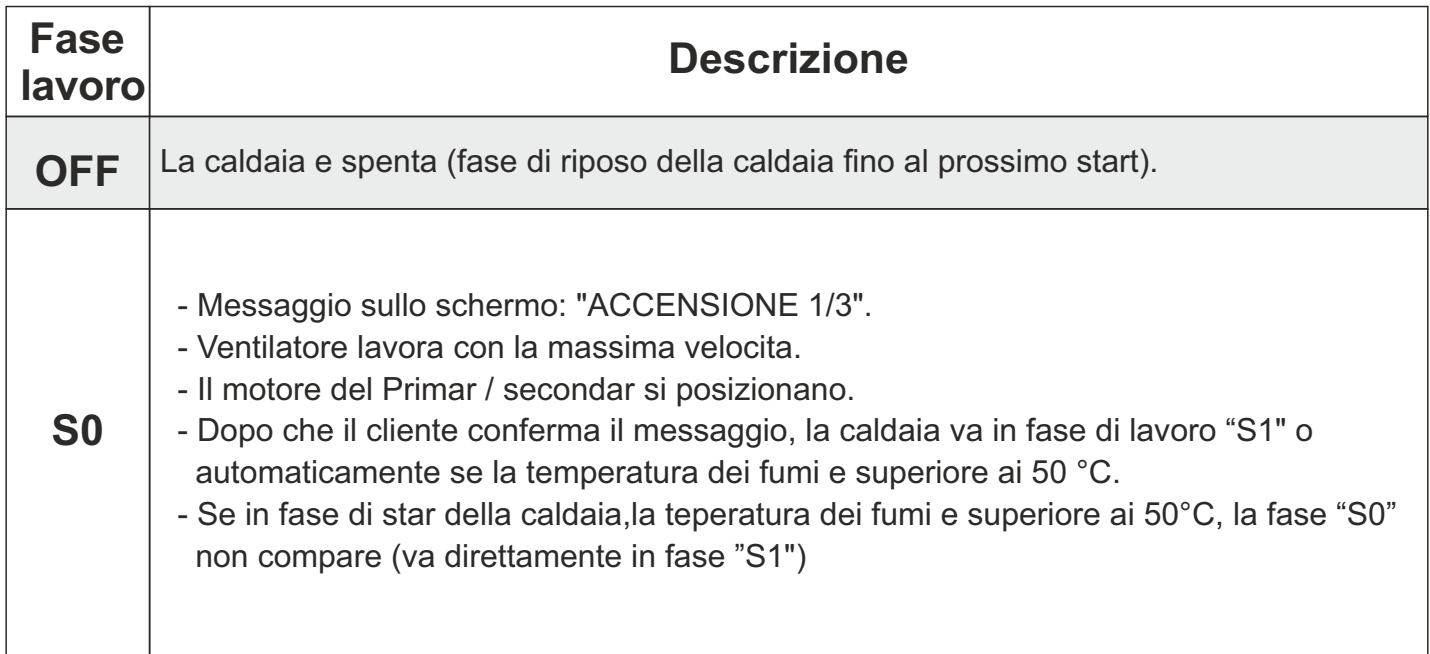

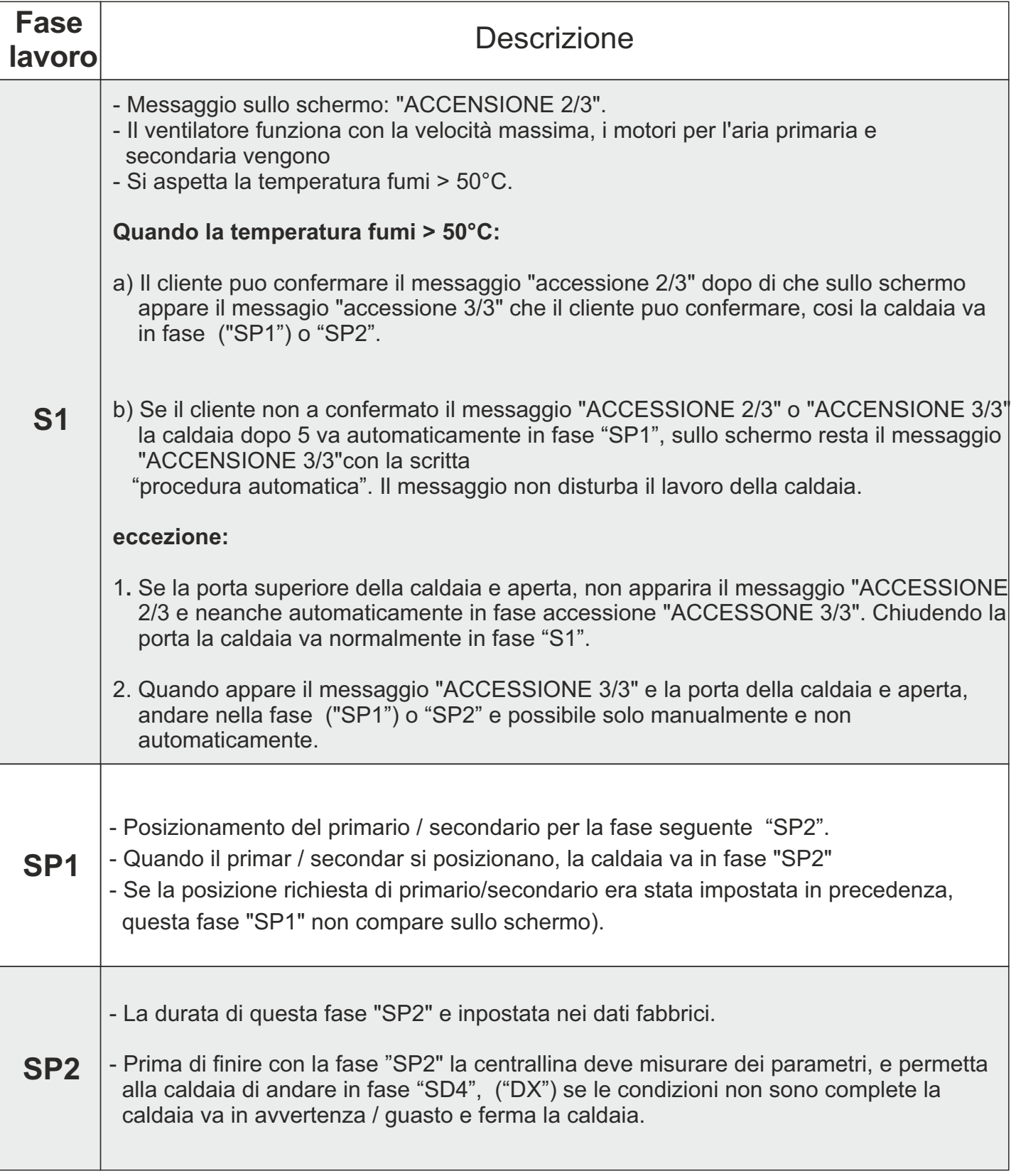

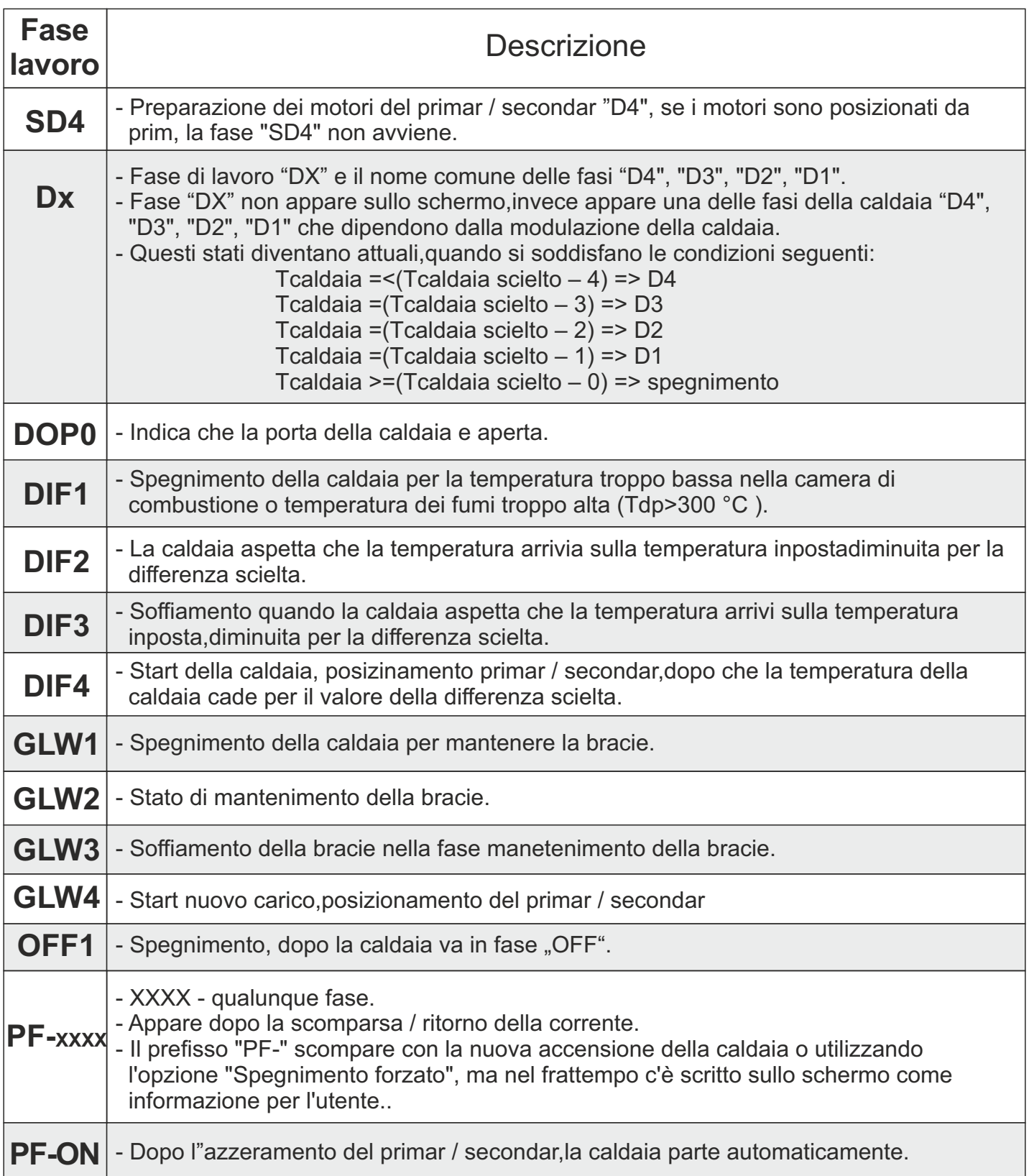

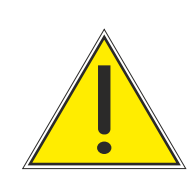

# **INPORTANTE!**

**Lavoro automatico della caldaia dopo la scomparsa / ritorno della corrente elettrica (PF fase), non e possibile se la opzione scielta lingua e attiva. Per la disattivazzione della opzione "Selezione lingua "vedi punto 3.6.2 "Selezione lingua".**

# **5.1. REQUISITI PER SPEGNIMENTO DELLA CALDAIA**

La caldaia (ventilatore) si spegne quando vengono soddisfatte le condizioni necessarie. Le condizioni per spegnimento della caldaia dipendono dalla sua potenza nominale e dalla emperatura dei fumi di combustione (Tfg), dalla temperatura nella camera di combustione (TCam.Comb.) e dalla percentuale di ossigeno (O2).

**Condizioni per lo spegnimento della caldaia quando non è accesa l'opzione Brace:** Quando sono soddisfatti tutti i seguenti parametri, per almeno 10 minuti, la caldaia si spegne:

- 25kW = Tfg= Tcaldaia-10°C o min. 50°C / TCam.Comb.= 100°C / O2=16%
- 34kW = Tfg= Tcaldaia-10°C o min. 50°C / TCam.Comb.= 100°C / O2=16%
- 45kW = Tfg= Tcaldaia-10°C o min. 50°C / TCam.Comb.= 100°C / O2=16%

La seconda condizione per lo spegnimento della caldaia è la soddisfazione di tutti i seguenti parametri, per un periodo minimo di 60 minuti:

- 25kW = TCam.Comb.= 100°C / O2=20%
- 34kW = TCam.Comb.= 100°C / O2=20%
- 45kW = TCam.Comb.= 100°C / O2=20%

**Le condizioni per lo spegnimento della caldaia quando è accesa l'opzione Brace:** Quando sono soddisfatti tutti i seguenti parametri e la caldaia è in modalità Brace, per un periodo minimo di 2 minuti, la caldaia si spegne:

- 25kW = Tfg= 140°C / TCam.Comb.= 200°C / O2=14%
- 34kW = Tfg= 140°C / TCam.Comb.= 250°C / O2=14%
- 45kW = Tfg= 140°C / TCam.Comb.= 300°C / O2=14%

**IMPORTANTE: Per i primi 60 minuti la regolazione non segue i parametri per lo spegnimento della caldaia e anche dopo ogni apertura della porta superiore!**

# **6.0. GUASTO/AVVERTENZA SULLO SCHERMO (DISPLAY)**

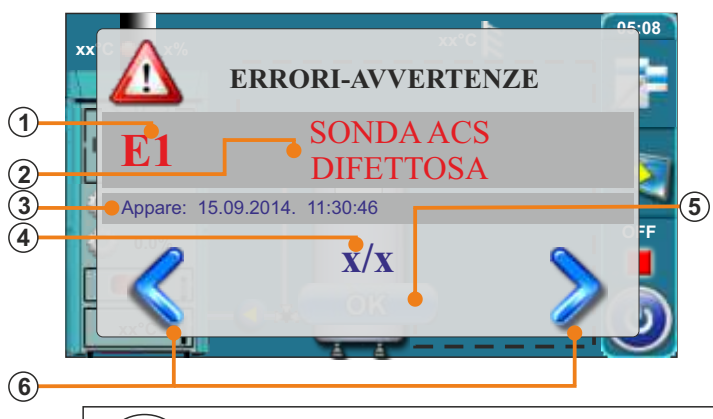

- **1** Errore / Attenzione / sull avvertenza
- **2** Errore / Attenzione / nome dell informazione
- **3** Data e ora quando e avvenuto il errori / Avvertenza / aspetto informazione
- **4** Numero errori / Attenzione / informazioni
- **5**) Tasto "OK"
- **6** Tasti per vedere la lista dei errori / attenzione / informazioni

**Se il guasto / avvertenza a sempre presente il so testo e di colore rosso Quando risolviamo il problema, il testo del guasto/avvertenza e verde.** 

Premendo il tasto "OK" il guasto / avvertenza si minimizza sullo schermo.

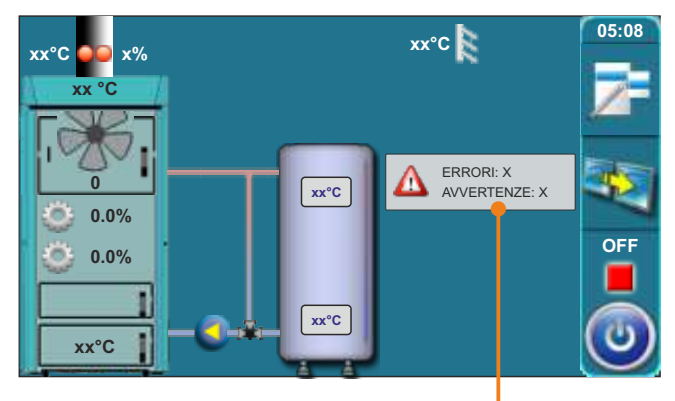

Guasto / avvertenza minimizzati sullo schermo

*Istruzioni tecniche CENTRALLINA BioTec-L* **63**

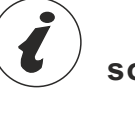

**Tutti i guasti / avvertenze sono salvati nella cronologia (2. Cronologia).**

# **6.1. LISTA GUASTI / AVVERTENZE**

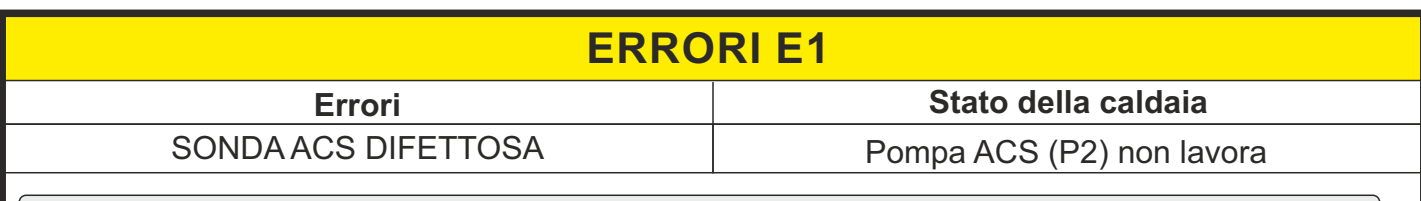

#### **Causa del errore/attenzione**

Interruzzione dei cavi elettrici fra il sensore e la caldaia,conessione sulla caldaia o sensore dell"acqua sanitaria difettoso (ACS).

#### **Come procedere?**

Controllate il sensore,se ci sono danni sul sensore o sui cavi, controllate i contatti sui morsetti. Premete il tasto "OK" per confermare di aver visto il guasto / avvertenza. La caldaia funziona(P2) ma la pompa ACS no,sullo schermo appare l"avvertenza.Invece della vista della temperatura acqua sanitaria, sullo schermo appare " - ".Chiamate lo servizio. Fino a che il guasto non si sistemal"installatore puo accendere Accendere / spegnere la pompa ACS manualmente (vedi punto.9, punto "9.1.2 Pompa ACS"), In questo caso la pompa ACS lavora fino quando non la spegnete manualmente. Qusta opzione ci aiuta solo quando non sapete che temperatura avete nel accumulatore/serbatoio.

# **ERRORI E2**

SONDA SERBATOIO DI ACCUMULO(SUP)

**Errori Stato della caldaia** La caldaia funziona normalmente

#### **Causa del errore/attenzione**

Sonda serbatoio di accumulo guasto (SUP)

#### **Cosa fare?**

Assicuratevi che il sensor sia connesso bene, assicuratevi che non ci siano danni sulla sonda o sui cavi, verificare i contatti sui morsetti. Premere il tasto "OK" per confermare di aver visto il guasto. La caldaia funzionera ancora, ma sullo schermo apparira il guasto / avvertenza. Bisognierebbe rimuovere l'avvertenza ma la caldaia funziona.

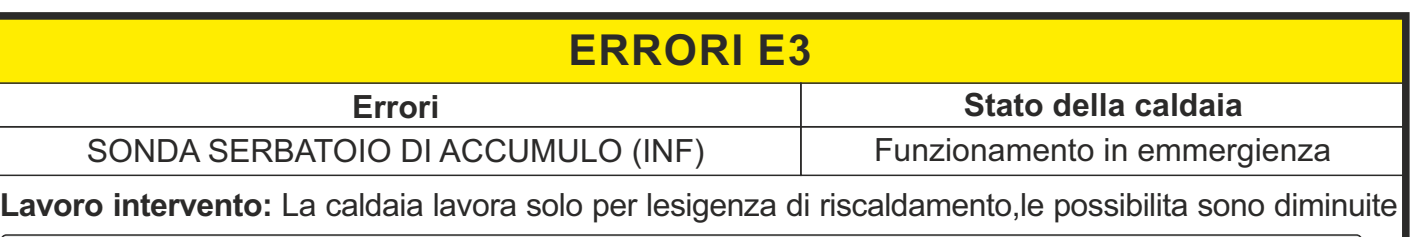

#### **Causa del errore/attenzione**

Sonda serbatoio di accumulo guasto (INF)

#### **Cosa fare?**

Assicuratevi che il sensor sia connesso bene,assicuratevi che non ci siano danni sulla sonda o sui cavi, verificare i contatti sui morsetti. Premendo il tasto "OK" confermate di aver visto l"avvertenza. La caldaia lavorera ma l"indicazione dell"avvertimento rimanee la pompa P1 (la pompa della caldaia) lavora sempre quando la temperatura nella caldaia e superiore ai 65 °C.

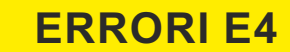

**Errori Stato della caldaia**

SONDA FUMI DIFETTOSA FUMI ELECTOSA FUNISIALE REPORTS

**Lavoro intervento:**La caldaia lavora per l"esigenza di riscaldamento, ma le possibilita di riscaldamento sono diminuite.

Sonda fumi difettosa **Causa del errore/attenzione**

#### **Cosa fare?**

Assicuratevi che il sensor sia connesso bene, assicuratevi che non ci siano danni sul sensor o sui cavi, verificare i contatti sui morsetti. Premere il tasto "OK" per confermare di aver visto il guasto. La caldaia funzionera ancora, ma sullo schermo apparira il guasto/avvertenza. Invece dell'apparenza temeprature fumi, apparira sullo schermo il simbolo " - ".

**AVVERTENZA!**

**Se viene comparso questo guasto/avvertenza potete aprire la porta in mezzo ma solo per poco tempo.**

**IN FASE DI LAVORO E PROIBITO APRIRE LA PORTA IN MEZZO!**

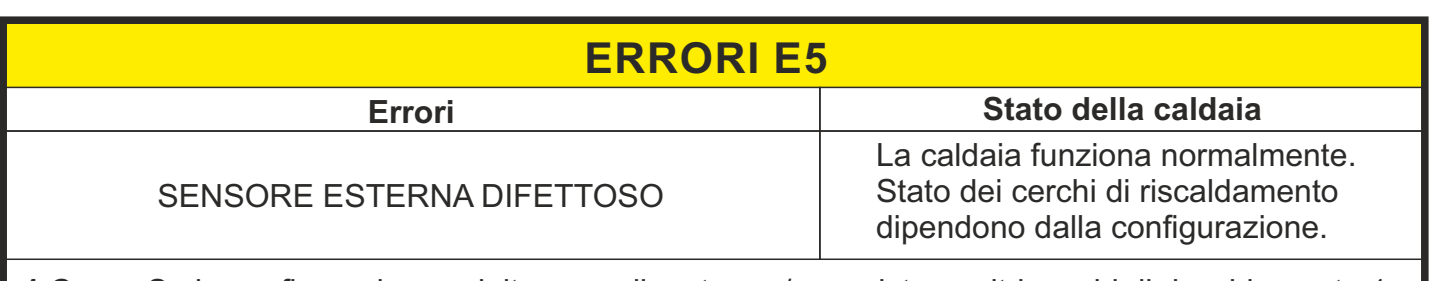

- **1 Caso:** Se la configurazione scielta e con il motore e/o o esistono altri cerchi di riscaldamento 1+ e/o 2+,gli altri non funzioneranno!
- **2 Caso:** Nelle altre configurazioni il cerchio/cerchi di riscaldamento, non appare la temperatura ma solo il segno sullo schermo "-".

#### **Causa del errore/attenzione**

Interruzzione dei cavi elettrici fra il sensore e la caldaia. Sonda temperature del ambiente difettosa

#### **Cosa fare?**

Assicuratevi che il sensor sia connesso bene, assicuratevi che non ci siano danni sul sensor o sui cavi, verificare i contatti sui morsetti. Premere il tasto "OK" per confermare di aver visto il guasto. La caldaia funzionera ancora, ma sullo schermo apparira il guasto/avvertenza. Invece dell'apparenza temeprature del ambiente,apparira sullo schermo il simbolo " - ".

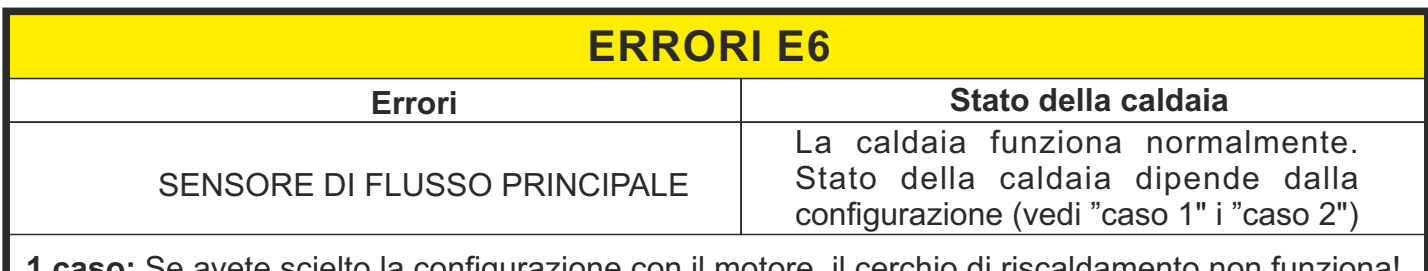

**1 caso:** Se avete scielto la configurazione con il motore, il cerchio di riscaldamento non funziona! **2 caso:** Nelle altre configurazioni il cerchio di riscaldamento funziona,solo che non vediamo la temperatura del flusso andata, sullo schermo appare il simbolo " - ".

#### **Causa del errore/attenzione**

Sensore di flusso andata difettoso, problema di collegamento del sensore sulla caldaia.

#### **Cosa fare?**

Assicuratevi che il sensor sia connesso bene,assicuratevi che non ci siano danni sul sensor o sui cavi, verificare i contatti sui morsetti. Premere il tasto "OK" per confermare di aver visto il guasto. La caldaia funzionera ancora, ma sullo schermo apparira il guasto/avvertenza. Invece dell'apparenza della apparenza della temperatura della sonda di andata, apparira sullo schermo il simbolo " - "

# **ERRORI E7**

SENSORE FLUSSO RITORNO DIFETTOSO La caldaia si spegne ("OFF")

**Errori Stato della caldaia**

#### **Causa del errore/attenzione**

Sonda ritorno difettosa

#### **Cosa fare?**

Assicuratevi che il sensor sia connesso bene,assicuratevi che non ci siano danni sul sensor o sui cavi, verificare i contatti sui morsetti. Quando appare questo guasto/avvertenza la caldaia va in fase spegniment e non si puo accendere di nuovo fino che non si toglie il problema. Se le nostre istruzioni non sono di aiuto. Chiamate il servizio.

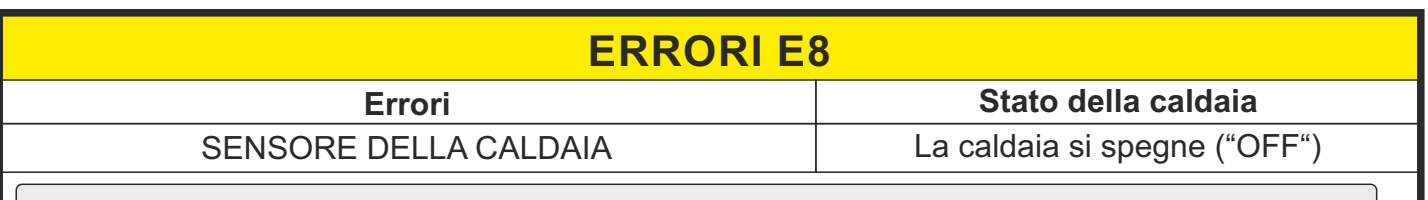

#### **Causa del errore/attenzione**

Sensore della caldaia difettoso

#### **Cosa fare?**

Assicuratevi che il sensor sia connesso bene, assicuratevi che non ci siano danni sul sensor o sui cavi,verificare i contatti sui morsetti. Quando appare questo guasto/avvertenza la caldaia va in fase spegniment e non si puo accendere di nuovo fino che non si toglie il problema. Se le nostre istruzioni non sono di aiuto. Chiamate il servizio.

# **ERRORI E9**

**Errori Stato della caldaia**

POTENZA CALDAIA SCONOSCIUTA La caldaia non va in funzione

#### **Causa del errore/attenzione**

La chiavetta per la potenza della caldaia non e messa o non e riconosciuta.

**Cosa fare?**

#### CHIAMATE IL SERVIZIO!

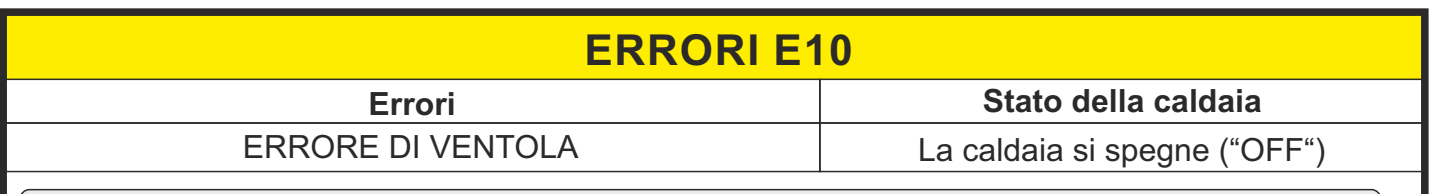

#### **Causa del errore/attenzione**

Ventilatore difettoso, contagiri del ventilatore difettoso (integrato nella carcassa del ventilatore), termostato di sicurezza (STB) a interrotto la fornitura della tensione, perche la temperatura della caldaia e troppo alta.

#### **Cosa fare?**

Assicuratevi che il contagiri sia inpostato bene,assicuratevi che non ci siano danni sul contagiri o sui cavi, verificare i contatti sui morsetti. Controllate se il termostato di sicurezza a spento il ventilatore (vedi punto "7.0 caldaia non e in funzione"). Quando appare questo guasto / avvertenza la caldaia va in fase spegnimento ma si puo accendere di nuovo, se appare di nuovo la caldaia va in fase di spegnimento. Se le nostre istruzioni non sono di aiuto chiamate il servizio. Lo servizio tecnico a la possibilita formare la caldaia per il"lavoro intervento"in caso ci sia il problema con il contagiri del ventilatore,a la possibilita di spegnere i contagiri,in questo caso la caldaia lavora con il ventilatore sui giri massimi(vedi punto 7.3)

# **ERRORI E14**

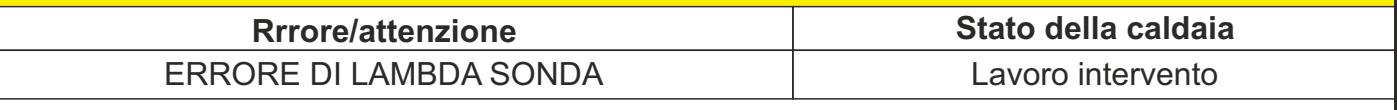

**Lavoro intervento:** La caldaia lavora per l"esigenza di riscaldamento, ma le possibilita di riscaldamento sono diminuite.

#### **Causa del guasto/avvertenza**

Interruzione tra la caldaia e lambda sonda, lambda sonda sonda difettosa.

#### **Cosa fare?**

Premendo il tasto "OK" confermate di aver visto l"avvertenza. La caldaia lavorera ma verra iscritto l"errore. Chiamate il servizio.

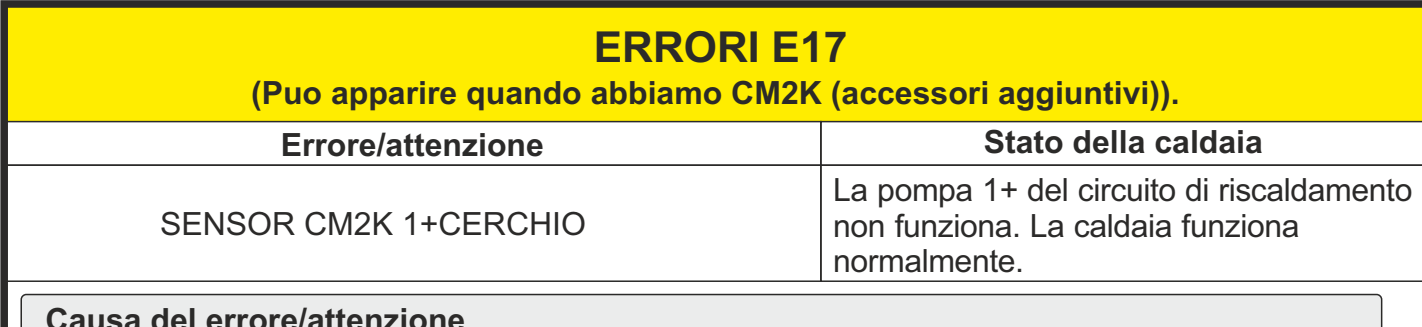

### **Causa del errore/attenzione**

Guasto/avvertenza flusso andata 1+ cerchio (sul regulatore CM2K)

### **Cosa fare?**

Controllate se il sensore e inpostato bene, controllate se il sensore non e danneggiato o i cavi, controllate i contatti sui morsetti. Se le indicazioni non vi sono d"aiuto, **Chiamate lo servizio tecnico!!**

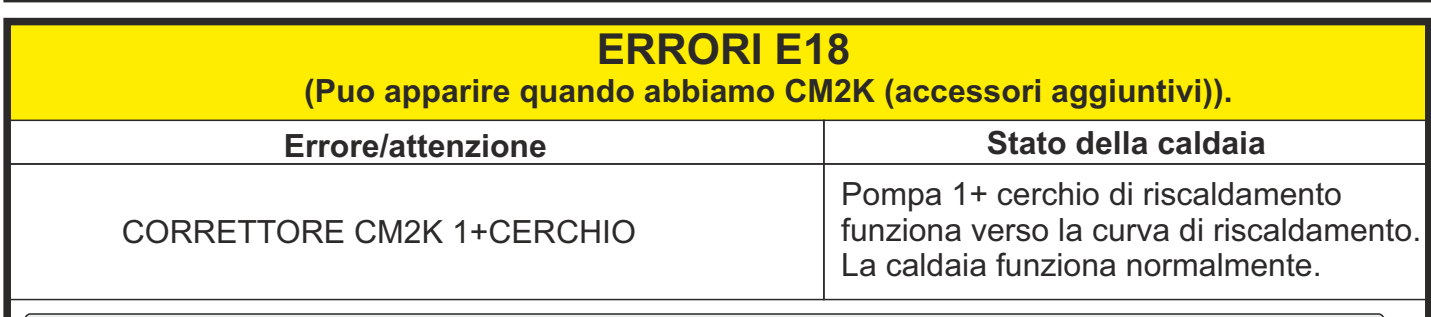

# **Causa del errore**

Interruzzione della linea ele. tra il conettore e caldaia, conessione caldaia o corettore d"ambiente.

# **Cosa fare?**

Controllare le linee elettriche tra il conettore e caldaia. Premendo il tasto "Ok"per confermare di aver visto l"avvertenza. La caldaia funzionera, ma sulloschermo appare il messaggio con l"avvertenza. Pompa 1+ funziona verso la curva di riscaldamento. Pumpa 1+ funziona per soddisfare l"esigenza di riscaldamento, e il gusato del corettore d"ambiente 1+cerchio di riscaldamento bisogna togliere. Se le indicazioni non visono d"aiuto, **chiamate lo servizio tecnico!!**

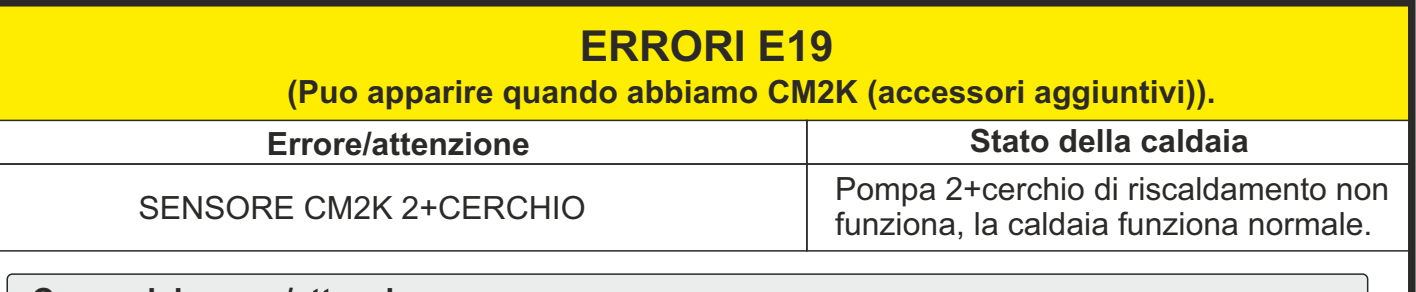

# **Causa del errore/attenzione**

Guasto/avvertenza flusso andata 2+ cerchio (sul regulatore CM2K)

# **Cosa fare?**

Controllate se il sensore e inpostato bene, controllate se il sensore non e danneggiato o i cavi, controllate i contatti sui morsetti. Se le indicazioni non vi sono d"aiuto, **Chiamate lo servizio tecnico!!**

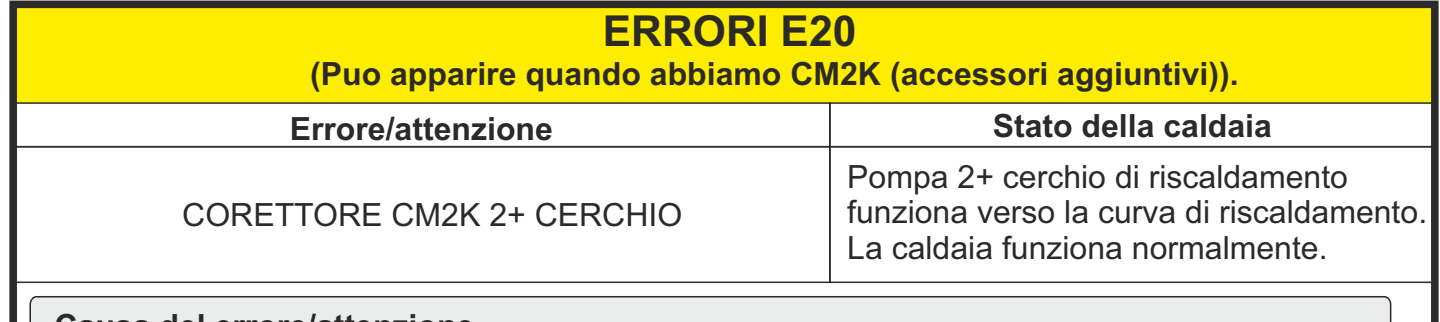

#### **Causa del errore/attenzione**

Interruzzione della linea ele. tra il conettore e caldaia,conessione caldaia o corettore d"ambiente.

#### **Cosa fare?**

Controllare le linee elettriche tra il conettore e caldaia. Premendo il tasto "Ok"per confermare di aver visto l"avvertenza. La caldaia funzionera, ma sulloschermo appare il messaggio con l"avvertenza. Pompa 2+ funziona verso la curva di riscaldamento. Pumpa 2+ funziona per soddisfare l"esigenza di riscaldamento, e il gusato del corettore d"ambiente 2+cerchio di riscaldamento bisogna togliere. Se le indicazioni non visono d"aiuto, **chiamate lo servizio tecnico!!**

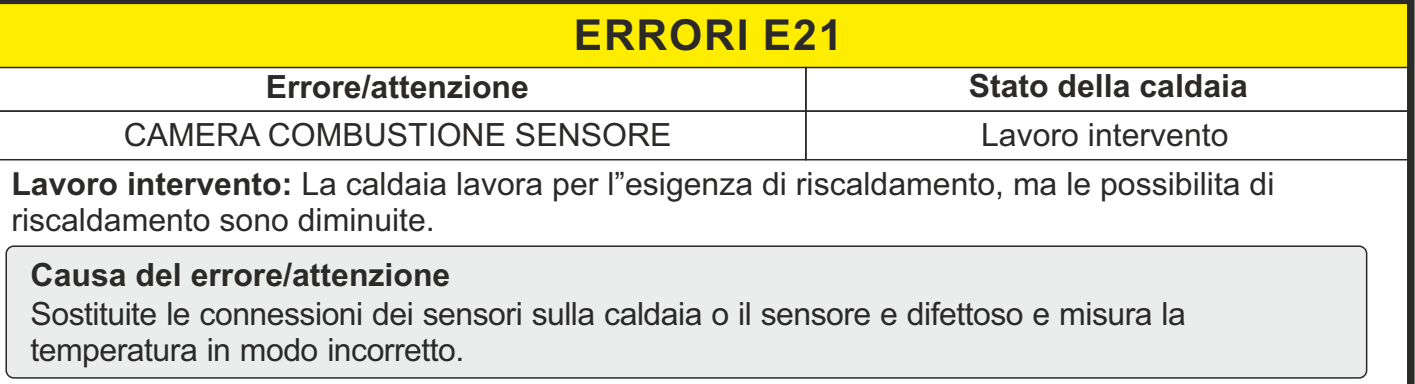

#### **Cosa fare?**

Premendo il tasto "OK" confermate di aver visto l"avvertenza. La caldaia lavorera ma verra iscritto l"errore. Chiamate il servizio.

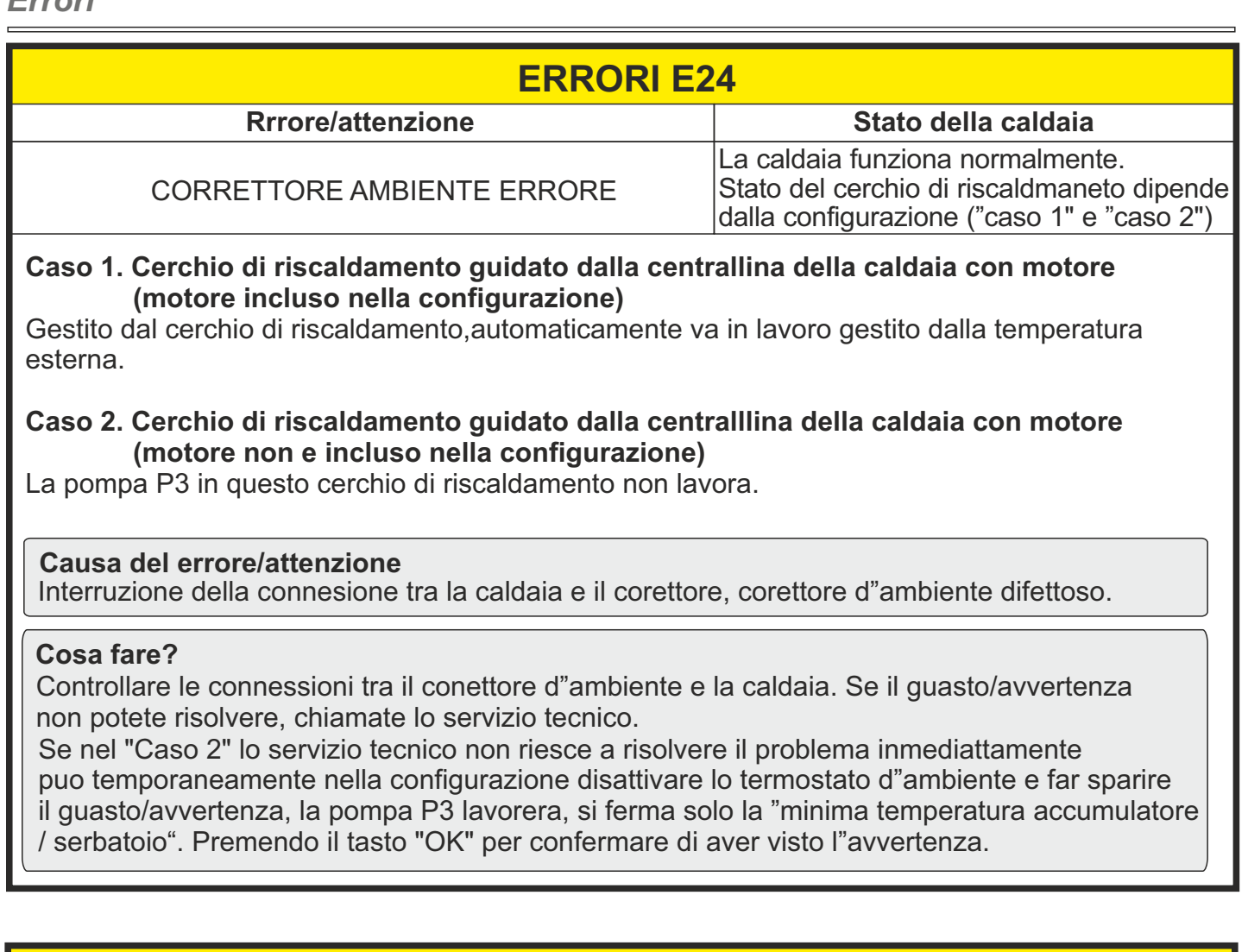

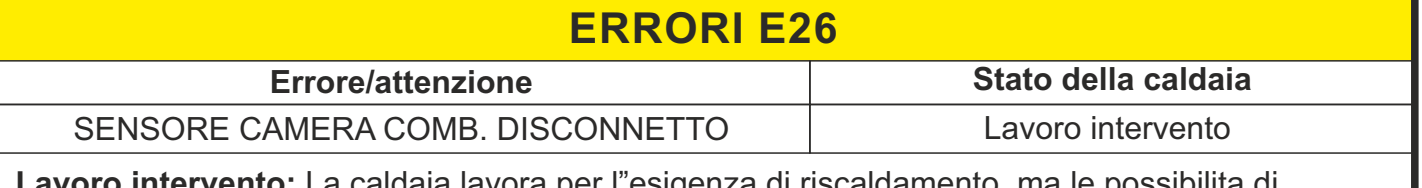

**Lavoro intervento:** La caldaia lavora per l"esigenza di riscaldamento, ma le possibilita di riscaldamento sono diminuite.

#### **Causa del errore/attenzione**

Interruzione della connesione tra la caldaia.

#### **Cosa fare?**

Controllare i contatti sui connettori. Premendo il tasto "OK" confermate di aver visto l"avvertenza. La caldaia lavorera ma verra scritto l"errore. Chiamate il servizio. **Obbligazione di chiamare il personale qualificato.**

*Avvertenza*

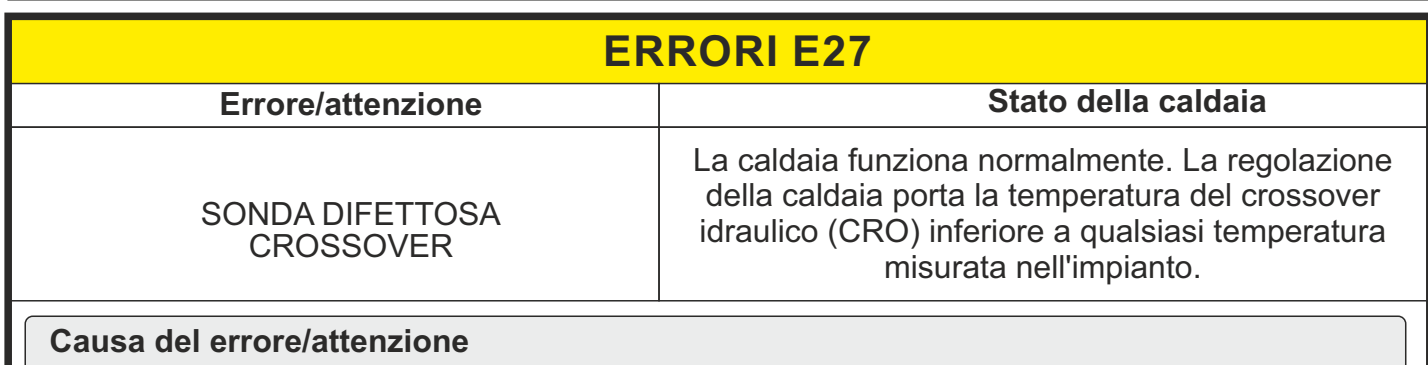

Interuzzione nelle liee elettriche tra il sensore e la caldaia, collegamento sulla caldaia, collegamento freddo o sensore dell" crossover idraulico.

#### **Cosa fare?**

Verificare che il sensore sia installato correttamente, verificare che il sensore oi cavi non siano danneggiati, controllare i contatti sui connettori. La caldaia continuerà a funzionare ma la schermata principale visualizzerà l'informazione che c'è un guasto. Chiama un centro di assistenza autorizzato.

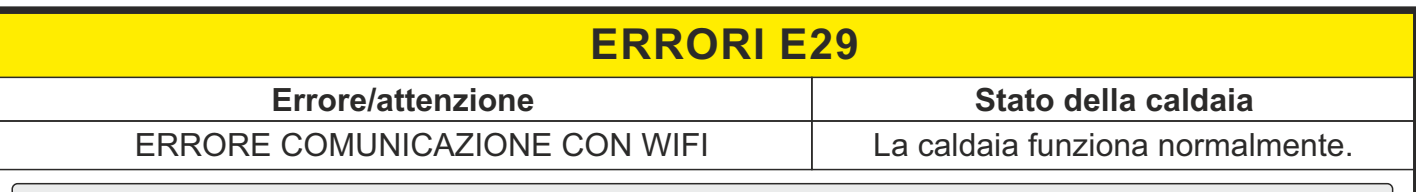

#### **Causa del errore/attenzione**

UTP cavo difettoso o collegamenti sulle el. piastrelle.

#### **Cosa fare?**

Il problema si verifica nel funzionamento dell'attrezzatura addizionale del Internet controllo (WiFi). Verificare la presenza di danni al cavo UTP, controllare i contatti sui connettori. Premere il pulsante "OK" per confermare di aver visto l'errore. La caldaia continuerà a funzionare, ma la schermata principale visualizzerà l'informazione che c'è un guasto. L'errore dovrebbe essere rimosso, ma la caldaia funzionerà.

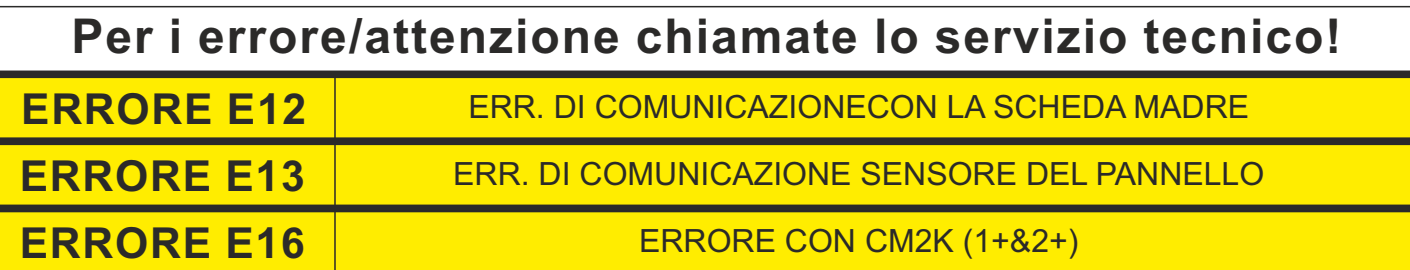

# **ATTENZIONE!**

(Appare sullo schermo e si salvano nella cronologia)

**W1 - Inpostati i dati di fabbrici**

**W2 - Temperatura dei fumi e alta. Chiudete la porta in alto!**

#### **W3 - Protezione del ventilatore**

Appare ogni volta quando il ventilatore diminuisce la velocita, o quando il ventilatore si spegne perche la temperatura dei fumi e alta.

**W4 - lavoro intervento (sensore della camera di combustione) La caldaia lavora senza il sensore della camera di combustione.**

*Istruzioni tecniche CENTRALLINA BioTec-L* **71**

# **W5 - Lavoro intervento (lambda sonda)**

La caldaia lavora senza lambda sonda

**W6 - Lavoro intervento (sensore dei fumi)**

La caldaia lavora senza il sensore dei fumi

**W7 - Lavoro intervento (RPM sensore)**

La caldaia lavora senza il contagiri

# **W8 - L"accensione non e riuscita, riprovate**

Accessione non riuscita, legna troppo umida, le porte della caldaia non chiusa, canna fumaria non passabile-dalla caldaia al camino, l"entrata per l"aria primaria e scondaria bloccate. Controllare e chiudere tutte le aperture della caldaia, riprovare con l"accesione della

caldaia. Se le nostre istruzioni non vi sono utile, chiamare lo servizio tecnico!

**W9 - VENTILATORE SPENTO, temperatura dei fumi alta, Chiudete la porta in alto!** Con la porta in alto aperta, la temperatura dei fumi e alta! Chiudete la porta e riprovate con l"accensione.

# **W10 - Basso rendimento temperatura ritorno**

Puo apparire solo se abbiamo scielto nella configurazione"valvola di protezione"la caldaia riprendera il normale lavoro (la causa deve essere rimossa perché piu la caldaia lavora piu c"e la condensazione e intasamento canna fumaria). Il problema potrebbe essere con la valvola miscelatrice a 3 vie (valvola di sicurezza) / azionamento del motore, sensore di flusso ritorno

**W11 -** Senza combustibile.

**W12 -** bassa temperatura del accumulatore/serbatoio

La temperatura del accumulatore/serbatoio e inferiore a quella inpostata ini sopra da quale e consentito il lavoro della pompa / pompa riscaldamento.

# **Informazioni**

(si salvano nella cronologia)

#### **I1 - Spegnimento in fase di accessione**

Si iscrive nella storia dei guasti quando la caldaia va in spegnimento in accensione perche arriva alla temperatura inpostata della caldaia o temperatura dei fumi troppo alta in fase di accensione (stato S1)

#### **I2 - Accessione automatica continua**

La caldaia dopo 5 minuti, avver raggiunto la temperatura dei fumite 50°C, automaticamente dalla fase "S1" e continua nella fase "SP1","SP2".

#### **I3 - Accensione scarsa**

I parametri di misura nel"inizio dell"accesione sono stati scarsi, e le fasi della caldaia continuano(DX) ma nella fine del lavoro della caldaia,potrebbero rimanere dei residui di legna (OFF).

#### **I4 - Spegnimento in accesione**

Si iscrive nella storia dei guasti quando la caldaia va in spegnimento in accensione perche arriva alla temperatura inpostata della caldaia o temperatura dei fumi troppo alta in fase di stabilizzazione (stato SP1,SP2)

#### **I5 - Ritorno della tensione(tensione scomparsa)**

Ritorno della tensione (230 V), quando nella fase di lavoro della caldaia,la tensione e scomparsa. **I6 - Bracie dopo il ritorno della tensione**

Fine di lavoro della caldaia con la attiva opzione "bracie" quando nel processo di lavoro della caldaia la tensione(230 V) e scomparsa / ritornata.

#### **I7 - Spegnimento dopo il ritorno della tensione**

Fine del processo di lavoro della caldaia dopo il ritorno / scomparsa della caldaia (230 V)
# **7.0. STOP LAVORO CALDAIA / LAVORO INCORRETTO DELLA CALDAIA**

# **7.1. TERMOSTATO DI SICUREZZA\_lavoro della caldaia fermo**

Il termostato di sicurezza interrompe il lavoro del ventilatore se la temperatura della caldaia supera la massima temperatura (110-9°C).

Sullo schermo appare il guasto / avvertenza del ventilatore (E10), la caldaia funziona verso E10. Per l"attivazione del termostato d"ambiente (STB), seguite i passi:

- Aspettate che la temperatura cada sotto i 70°C.
- Svitare il coperchio del temostato di sicurezza (dettaglio A).
- Premere il pulsante per il restart del termostato (dettaglio B).
- Dopo aver premuto il pulsante del termostato, il guasto / avvertenza scomparira e la caldaia sara pronta per il lavoro.
- Per rifare la accessione seguite i passi "4.2 Accessione". Se il guasto/avvertenza si ripete in fase di lavoro chiamate lo servizio tecnico.

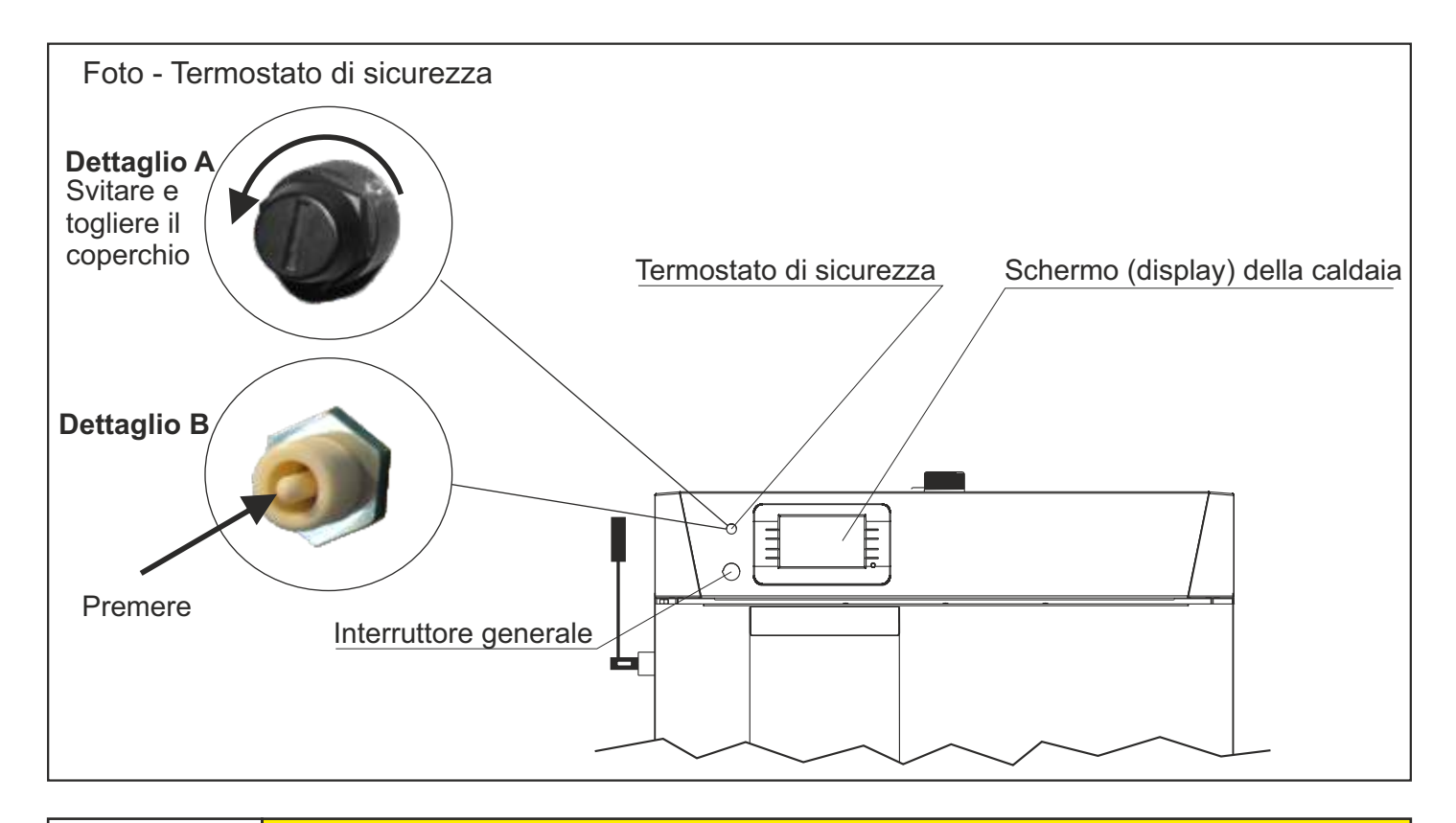

## **ATTENZIONE!**

**Se il termostato di sicurezza spegne il ventilatore ripetutamente chiamate lo servizio technico.**

## **7.2. LAVORO DELLA CALDAIA IN STATO "DOP0" E LA PORTA DELLA CALDAIA E CHIUSA**

#### **Stato della caldaia:**

La porta della caldaia e chiusa, e la caldaia lavora in stato "DOP0" e sullo schermo (display) ci indica che la porta e aperta.

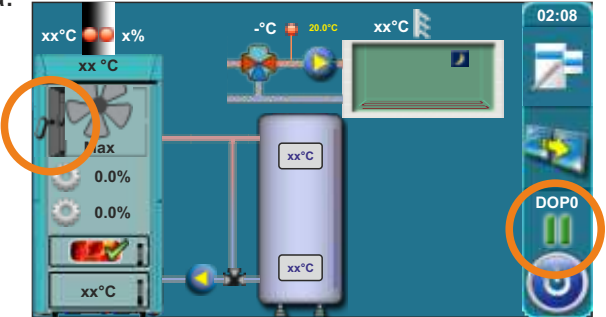

#### **Causa del problema:**

Il problema e causa del microinteruttore sopra la porta della caldaia. Il problema puo essere causato dal spostamento del L-profilo, montato sopra la porta della caldaia o causa del microinteruttore collegamento sul microinterruttore / corettore o sulla scheda (centrallina) generale o microinteruttore difettoso.

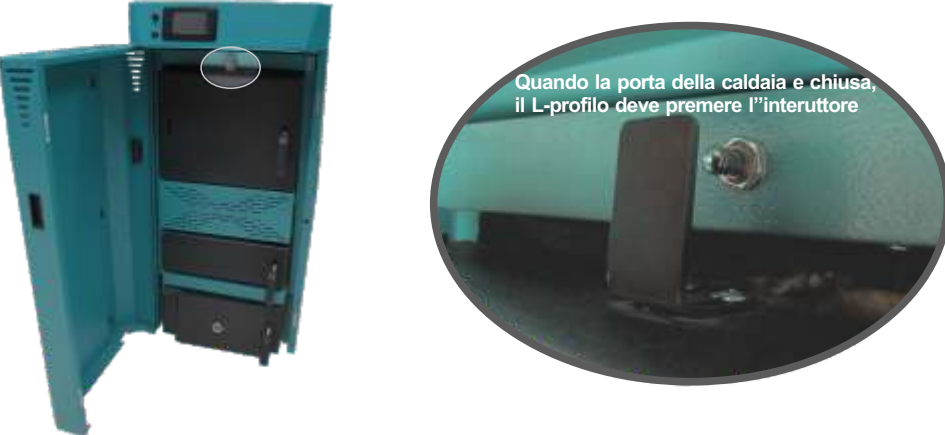

## **Come procedere?**

**1.** Aprire la porta della caldaia,tenete premuto il pulsante del microinteruttore (dettaglio A), Conteporaneamentecontrollate se la caldaia e in qualche altro stato invece che nel stato "DOP0", dopo il controllo mollate il pulsante. Se e avvenuto qualche altro stato invece che "DOP" abbiamo dimostrato che tutti gli elementi sono coretti, il L-profilo si e spostato, radrizzate il L-profilo, che si trova sopra la porta della caldaia, cosi qundo chiudete la porta, sullo schermo (display) appare un altro stato della caldaia anzi che lo stato "DOP0"

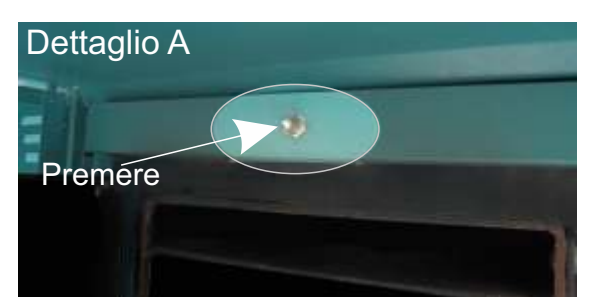

**2.** Se nel punto 1. abbiamo visto che non tutti gli elementi sono coretti (premendo il tasto del microinteruttore e rimasto lo stato "DOP0" quindi non e cambiato niente) chiamate lo servizio tecnico. Lui spegnerala caldaia, togliera la corrente (Togliendo la spina elettrica). Lui controllera lo stato visualizzo del microinteruttore e i conettori sulla scheda generale (centrallina). Lui valutera dove e il problema e come risolverlo.

# **7.3. DISATTIVAZIONE DI FUNZIONAMENTO DEL CONTAGIRI DEL VENTILATORE (solo servizio tecnico)**

Questa opzione si usa solo per permettere il lavoro intervento della caldaia se in caso il contagiri sarebbe danneggiato.Qunado si disattiva il funzionamento del contagiri,il ventilatore lavora alla massima velocita, senza modulazione.

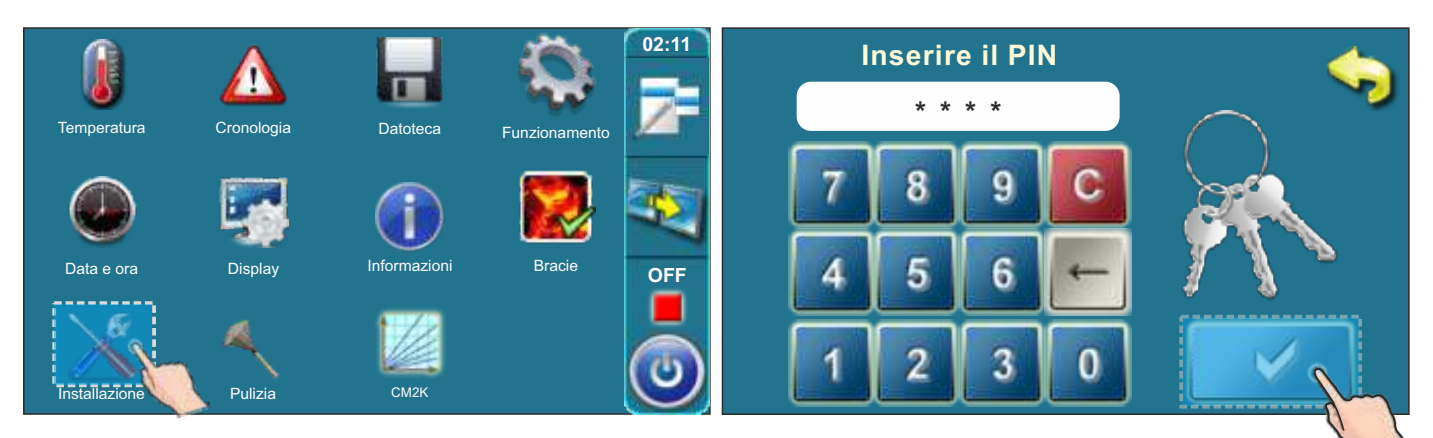

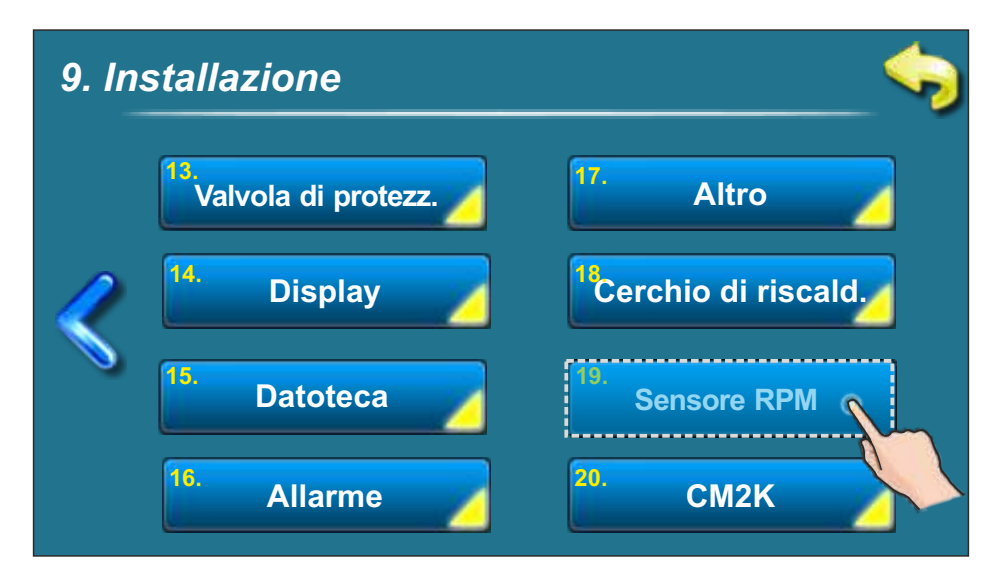

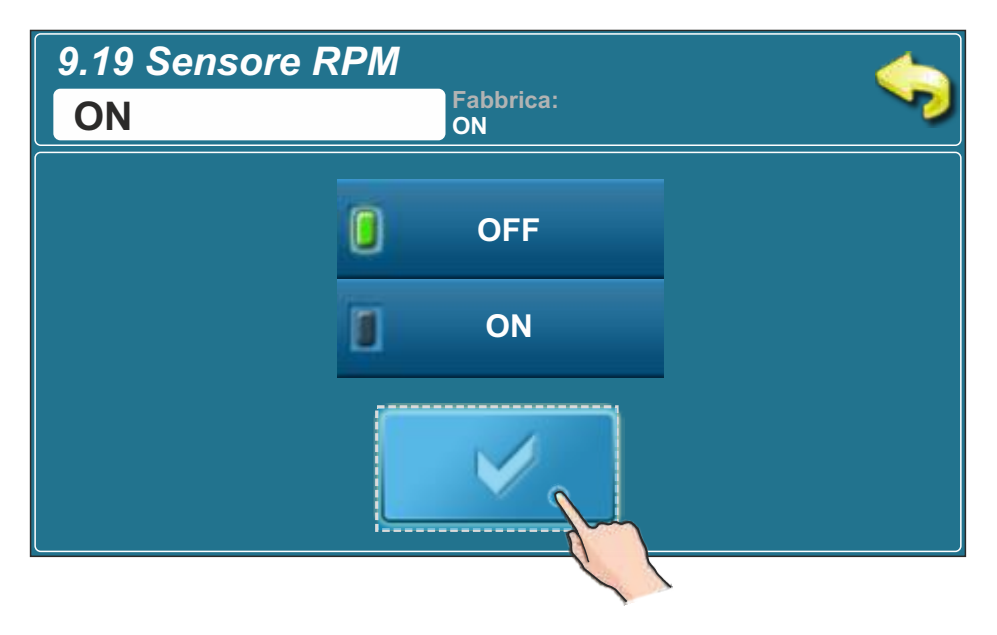

# **8.0. IL PRINCIPIO DI FUNZIONAMENTO DELLA POMPA P1**

## **POMPA P1 (Fabbrica):**

**1. Tc1<65°C,** P1 non funziona **2. Tc1>90°C,** P1 funziona sempre **3. Tc1>65°C 3a. VENTOLA DELLA CALDAIA FUNZIONA, P1 funziona a meno che non siano soddisfatte le condizioni seguenti:** Tc1<(Tpuf\_sup+ 3) e Tfo1< (Tfocolare\_P1) e Tk1< (Tcaldaia\_P1) e Tdfu1<Tfo1 **3b. LA VENTOLA DELLA CALDAIA NON FUNZIONA, P1 FUNZIONA:** Tc1> (Tpuf  $\sup + 3$ )°C

**Leggenda:**

Tc1 - temperatura misurata della caldaia Tpuf\_sup - temperatura del serbatoio di accumulo\_sup Tfo1 - temperatura misurata nel focolare della caldaia Tdfu1 - temperatura dei fumi misurata **INSTALAZZIONE/Altro/Pompa P1/Limitazione lavoro:** -ON/OFF, fabbrica: **ON** -Tcamera combust.-P1, fabbrica: 110°C, scielta: 90-130°C -Tcaldaia-P1, fabbrica: 86°C, scielta: 80-90°C

**INSTALLAZIONE/Altro/Pompa P1/ST sensore:**

- ST sensore sup, fabbrica: **ON**

- ST sensore inf, fabbrica: OFF

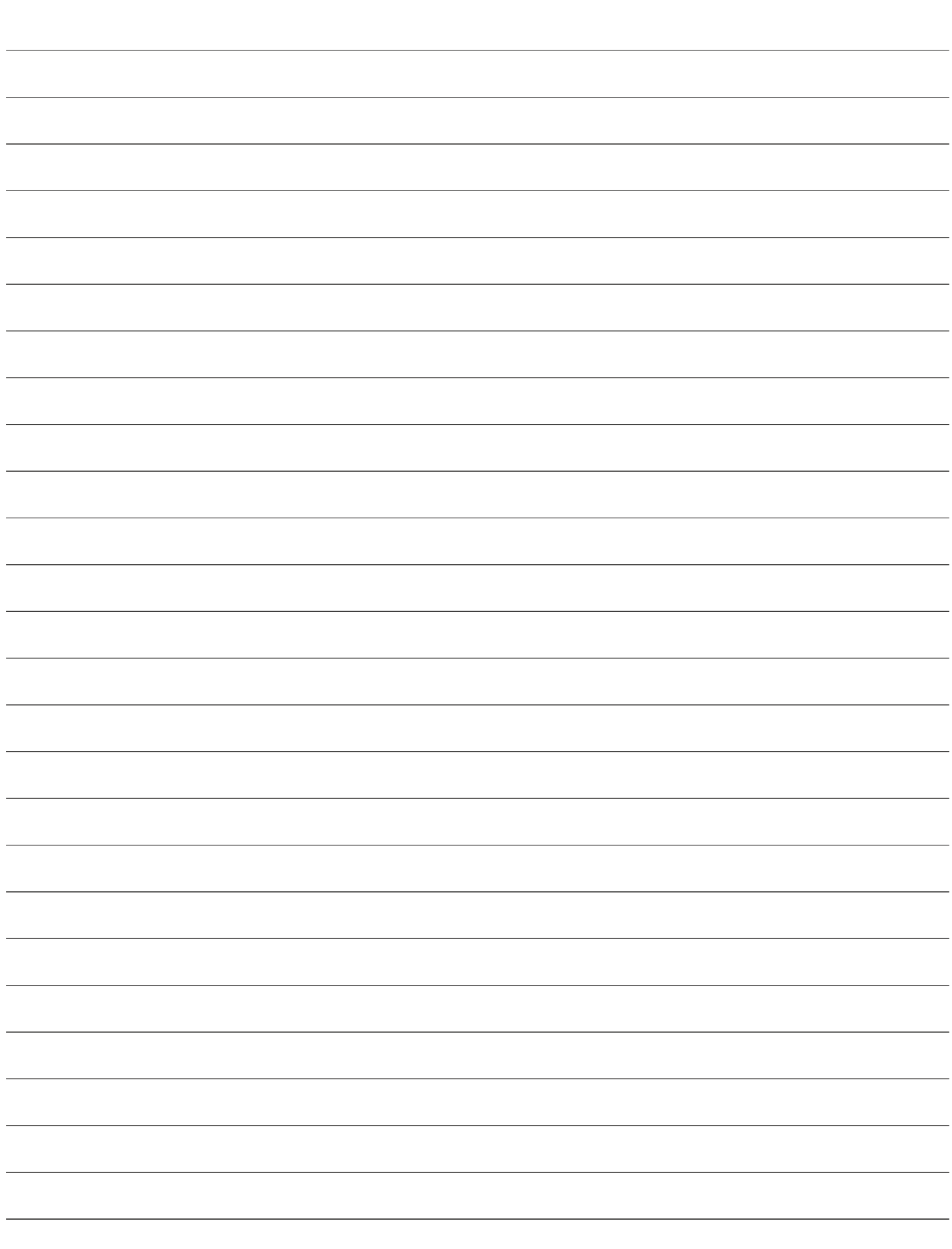

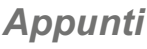

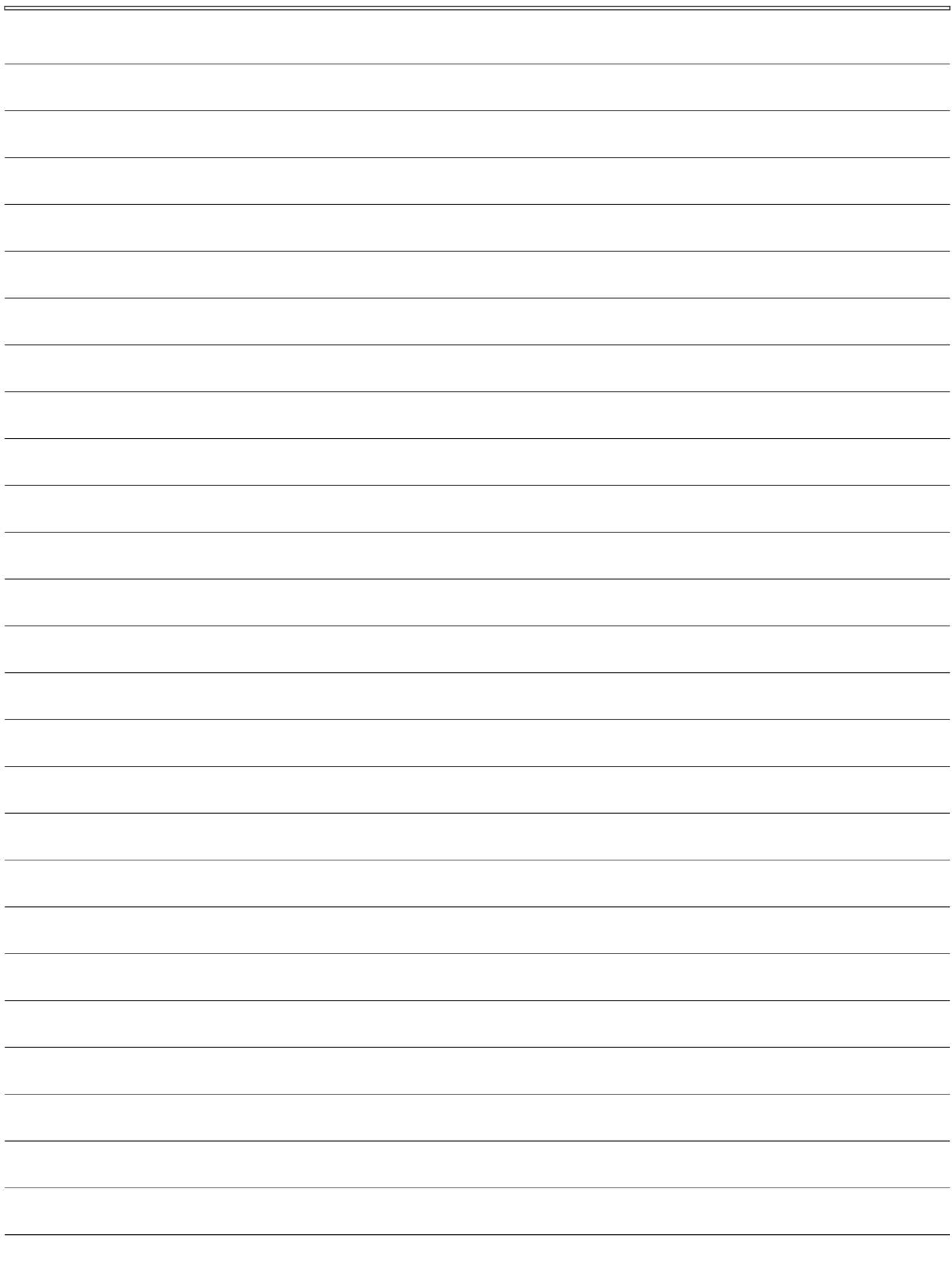

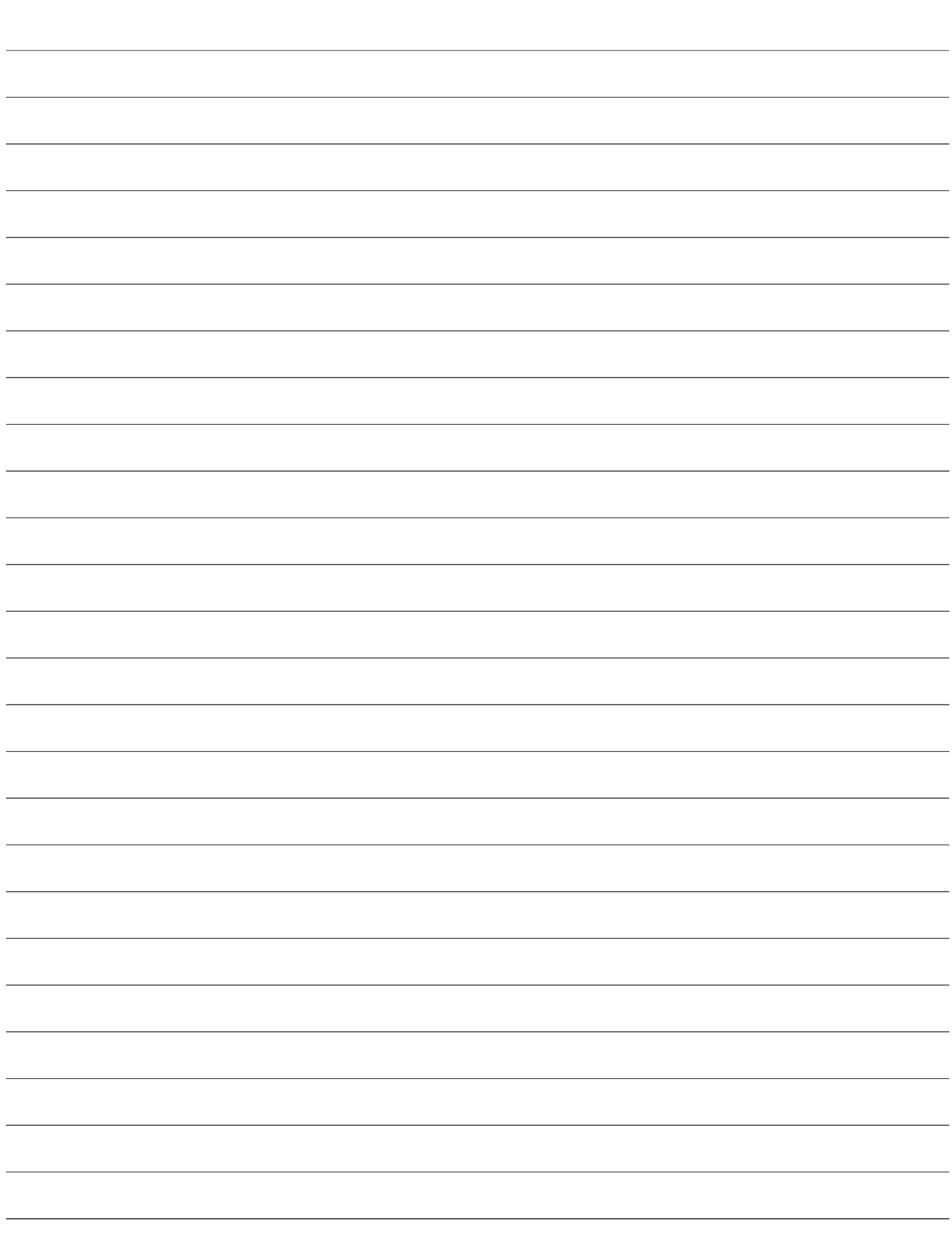

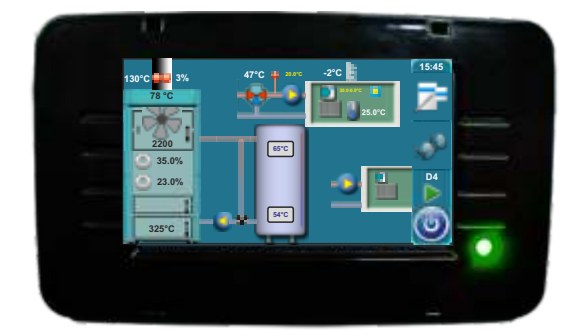

La ditta non si assume alcuna responsabilità per eventuali inesattezze contenute nel presente libretto risultanti dalla stampa,errori dal rischrivimento, tutte le immagini e gli schemi di principio sono esatti, ma<br>necessar

**Centrometal d.o.o. Glavna 12, 40306 Macinec, Croazia**

centrale tel: +385 40 372 600, fax: +385 40 372 611 servizio tel: +385 40 372 622, fax: +385 40 372 621

**www.centrometal.hr e-mail: servis@centrometal.hr**

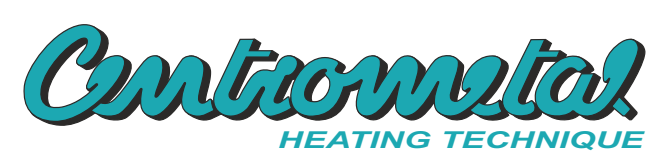